# **Manual do Usuário**

# **Nord Lead 2X**

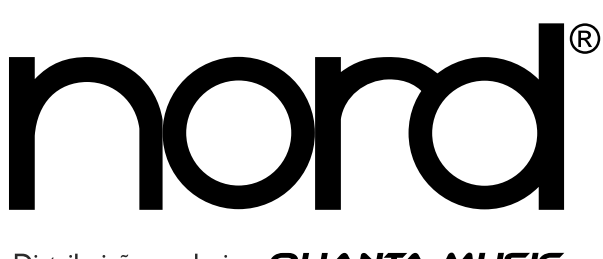

Distribuição exclusiva QUANTA MUSIC

### • 1. Introdução

#### BOAS VINDAS

Primeiramente gostaríamos de agradecer e dar os parabéns pela aquisição de um Nord Lead 2X. Você está prestes a iniciar uma viagem para dentro do universo da síntese Virtual Analog. "Analog" pois o Nord Lead 2X simula sintetizadores analógicos tradicionais de uma maneira que ninguém pensava ser possível. "Virtual" pois o Nord Lead 2X é na verdade um instrumento digital, permanecendo verdadeiro ao conceito analógico tradicional, e ainda conseguindo ir muito além disto! Mas nem toda a mágica está na criação de som. Uma grande parte está no painel frontal, compreensivo, claramente disposto e fácil de operar.

#### SOBRE ESTE MANUAL

Se você tem algum conhecimento básico sobre sintetizadores programáveis, provavelmente você não vai precisar muito deste manual. Sendo assim, este manual é arranjado principalmente como um manual de referência, para aquelas raras situações onde algo não é tão obvio como deveria.

Cada vez que este manual quer sua atenção para um objeto no sintetizador, o nome do objeto será impresso ASSIM. Por exemplo, 'Pressione a tecla STORE'. O display LED no Nord Lead 2X será sempre chamado de DISPLAY. Sempre que houver uma referência ao 'teclado', esta referência será também aplicada a quaisquer notas MIDI recebidas.

#### LENDO O MANUAL NO ADOBE ACROBAT READER

Este manual está também disponível como um arquivo PDF. Pode ser baixado, gratuitamente, no web site da Clavia, no endereço: www.clavia.se. Para ler o manual em arquivo PDF, você irá precisar do aplicativo Acrobat Reader 4.0 ou mais recente. Este programa pode ser baixado, gratuitamente, no endereço: www.adobe.com.

Com o Adobe Acrobat Reader, é possível usar características especiais de navegação como hyperlinks. Isto significa que você pode clicar com o mouse sobre uma palavra ou sentença e automaticamente ser levado à localidade indicada pela palavra/sentença. Para melhor mostrar quais palavras ou sentenças usam hyperlinks neste manual em PDF, estas são impressas em cor magenta.

Este manual está também disponível como um arquivo PDF. Pode ser baixado, gratuitamente, no web site da Clavia, no endereço: www.clavia.se. Para ler o manual em arquivo PDF, você irá precisar do aplicativo Acrobat Reader 4.0 ou mais recente. Este programa pode ser baixado, gratuitamente, no endereço: www.adobe.com.

Com o Adobe Acrobat Reader, é possível usar características especiais de navegação como hyperlinks. Isto significa que você pode clicar com o mouse sobre uma palavra ou sentença e automaticamente ser levado à localidade indicada pela palavra/sentença. Para melhor mostrar quais palavras ou sentenças usam hyperlinks neste manual em PDF, estas são impressas em cor magenta.

#### CLAVIA NAA INTERNET

Se você tem acesso à Internet, você está convidado a visitar o web site da Clavia: www.clavia.se. No web site você irá encontrar as mais recentes informações sobre o Nord Lead 2X e outros produtos Clavia. No futuro, você também poderá baixar novos sons para o Nord Lead 2X, gratuitamente.

#### • 2. Conexões

### ENTRADAS E SAÍDAS

- Faça todas as conexões antes de ligar seu amplificador!
- Se você está usando um Nord Rack 2X em conjunto com um teclado MIDI, conecte um cabo MIDI da saída MIDI OUT do teclado à entrada MIDI IN do Nord Rack.
- Todos os cabos de sinal usados com o Nord Lead 2X devem ser blindados.
- Todas as quatro saídas (Outputs A, B, C, D) são não balanceadas e de nível de linha.

**Se você deseja conectar o Nord Lead 2X em estéreo ao seu equipamento de áudio, você deve usar Outputs A e B. Para conexões em mono, use Output A.**

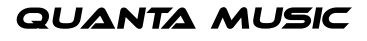

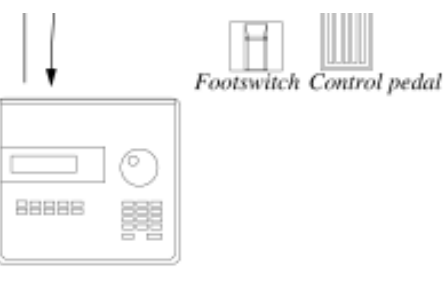

MIDI equipment (sequencer etc.)

Footswitch Pedal de Controle

Fones de Ouvido

Equipamento MIDI (sequencer, etc.)

Equipamento de áudio (mixer, PA, etc.)

#### CONECTANDO PEDAIS

O Nord Lead 2X possui duas entradas para pedais, uma para um pedal de "sustain" e uma para pedal de controle (um pedal tipo "expression", usado para controlar vários parâmetros da mesma maneira que a modulation wheel). Conecte os pedais como mostrado na ilustração abaixo.

• Ao conectar um pedal tipo "expression" à entrada Control Pedal, você deve usar um cabo estéreo (Tip Ring Sleeve). Por favor, observe que o pedal deve possuir um jack de saída estéreo. A extensão de resistência do Control Pedal deve ser de 10 kOhm a 50 kOhm.

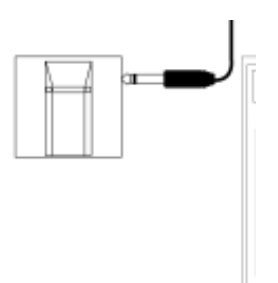

• Para informações sobre como ajustar o Nord Lead 2X para uso com pedal de sustain ou expressão, veja a página 17.

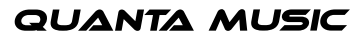

## • 3.ORERAÇÃO BÁSICA

### FUNÇÃO "DEMO PLAY"

Antes de experimentar as características você mesmo, você pode ouvir o que pode ser feito com o instrumento. O Nord Lead 2X é equipado com uma função interna de "demo playback" (reprodução de música de demonstração). Existe uma variedade de músicas de demonstração em ROM, que mostram a versatilidade e as características do instrumento em diversos contextos. Para ouvir as músicas de demonstração, faça assim:

**1.** Pressione simultaneamente as teclas SHIFT e RING MOD/SYNC (Demo).

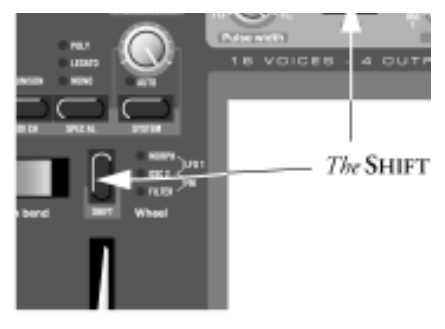

As teclas SHIFT e RING MOD/SYNC

A reprodução inicia. Durante a reprodução, todos os knobs e botões no painel são desabilitados, exceto MASTER LEVEL.

- **2.** As músicas de demonstração são tocadas uma após a outra. Se você deseja passar para a próxima música ou para a música anterior, pressione as teclas UP ou DOWN na seção Program do painel.
- **3.** Para sair do modo Demo Play, pressione qualquer outra tecla no painel.

#### AJUSTES BÁSICOS DE MIDI PARA O NORD RACK 2X

Se você está usando o Nord Rack 2X e está controlando o mesmo a partir de um teclado MIDI, o Nord Rack 2X deve ser ajustado para receber dados no mesmo canal MIDI que o teclado está transmitindo. Para iniciar, proceda como segue:

- **1.** Ajuste o teclado MIDI para transmitir no canal MIDI 1.
- **2.** Pressione a tecla SLOT A, para que o LED acima da tecla acenda.

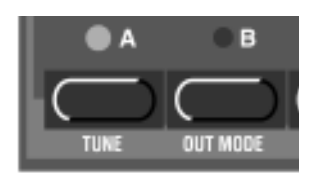

**3.** Mantenha pressionada a tecla SHIFT e pressione a tecla MIDI CH (Unison).

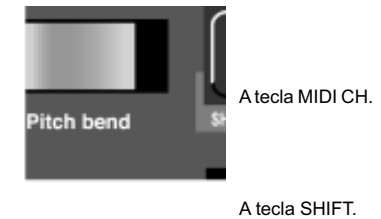

O DISPLAY irá agora mostrar o ajuste de Canal MIDI (MIDI Channel) para o Slot A (1-16, off).

**4.** Use as teclas UP/DOWN para selecionar o Canal MIDI 1.

As teclas UP?DOWN.

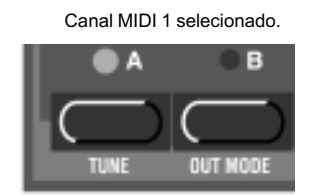

**5.** Pressione SHIFT novamente para voltar ao modo Play normal.

Se você usar o Slot A ao tocar o Nord rack 2X (se desejar, em conjunto com outros Slots), este simples ajuste deve ser suficiente na maioria das situações - mesmo ao tocar Layers (camadas de timbres) e Performances, como descrito neste manual. Para mais informações, veja a página 74.

#### A TECLA TRIG

Se você não tem um teclado conectado ao Nord Rack 2X, você ainda pode experimentar os sons usando a tecla TRIG. Pressionar esta tecla é o mesmo que tocar a nota C3 (Do 3) com um valor de Velocity 64.

O indicador próximo à tecla TRIG irá acender sempre que o Nord Rack 2X receber uma mensagem válida de MIDI Note (nota MIDI). Esta é uma boa maneira de verificar que suas conexões MIDI estão funcionando.

#### SELECIONANDO PROGRAMS

Programs (programas) são sons preparados previamente. A memória interna do Nord Rack 2X contém 10 x 99 Programs. Os quatro primeiros Bancos (Programs 1-3.99) podem ser editados e sobrescritos com seus próprios Programs, veja abaixo. existem também quatro Program Slots rotulados A à D. Os Slots podem ser usados para "layering" (sobreposição de timbres) e também para troca rápida de timbres, como descrito abaixo. São também usados quando o Nord Lead 2X é tocado via MIDI.

**Nota! Os quatro Slots compartilham a mesma memória interna, ou seja, um determinado Program irá soar da mesma forma seja lá qual for o Slot usado para tocá-lo. Na verdade você pode carregar o mesmo Program nos quatro Slots e editá-los separadamente. Porém, assim que você armazenar o Program novamente em sua localidade de memória original a partir de qualquer um dos Slots, o Program original será sobrescrito.**

**1.** Selecione um Program Slot para tocar pressionando uma das quatro teclas Aà D. Quando você está tocando somente um som de cada vez, como está agora, você pode selecionar qualquer Slot.

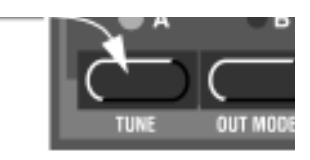

Use as quatro teclas SLOT A, B, C, D para selecionar um Program Slot.

Este Slot está selecionado (aceso).

**2.** Use as teclas UP/DOWN para selecionar um Program para o Slot. Manter uma destas teclas pressionada percorre rapidamente os valores. Manter pressionada a tecla SHIFT (a tecla acima da MODULATION WHEEL) enquanto as teclas UP/DOWN são pressionadas faz com que o valor mude em passos de 10 unidades.

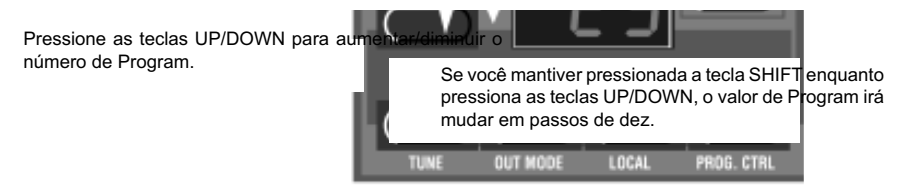

Existem 10 x 99 Programs selecionáveis (1-9.99). Os Programs estão arranjados em dez Bancos (0-9). Os Programs nos Bancos 0-3 são re-programáveis e podem ser sobrescritos, o restante está em ROM (memória fixa). O número do Banco é indicado pelo dígito da esquerda no DISPLAY. O número do Banco não é mostrado para o Banco 0, somente para os Bancos 1-9:

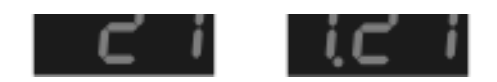

Banco 0, Program 21Banco 1, Program 21 **28 aPnrco**gram 21 21Banco 3, Program 21

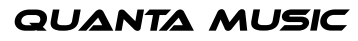

#### SELECIONANDO PERCUSSION KITS

Em adição aos 10 x 99 Programs na memória, existem 4 x 10 Percussion Kits. Cada Percussion Kit (conjunto de percussão) consiste de oito sons de percussão analógicos virtuais diferentes, arranjados em zonas pelo teclado. Os Kits estão localizados "acima" do número de Program 99 nos Bancos 0-3, e numerados P0-P9. Todos os Percussion Kits podem ser sobrescritos.

• Para selecionar um Percussion Kit para um Slot, proceda da mesma forma que para selecionar Programs normais: Use as teclas UP/DOWN para percorrer a lista e encontrar a localidade do Percussion Kit desejado.

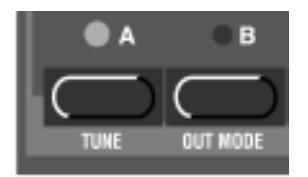

O Percussion Kit P0 do Banco 0 está selecionado.

Para informações detalhadas sobre como tocar e editar Percussion Kits, veja a página 26.

#### USANDO OS SLOTS PARA TROCAR PROGRAMAS

Os Quatro Program Slots A-D podem ser considerados como quatro memórias temporárias (edit buffers) nas quais você pode carregar Programs para tocar e editar. Ao selecionar um dos Slots,você troca para tocar o Program selecionado para aquele Slot. Pra performances ao vivo, por exemplo, você pode ajustar cada Slot para tocar um Program diferente e assim trocar rapidamente entre estes Programs pressionando as teclas SLOT A-D.

**Nota! Os quatro Slots compartilham a mesma memória interna, ou seja, um determinado Program irá soar da mesma forma seja lá qual for o Slot usado para tocá-lo. Na verdade você pode carregar o mesmo Program nos quatro Slots e editá-los separadamente. Porém, assim que você armazenar o Program novamente em sua localidade de memória original a partir de qualquer um dos Slots, o Program original será sobrescrito.**

#### LAYERING (SOBREPOSIÇÃO DE TIMBRES)

"Layering" significa tocar mais de um Program de uma só vez. No Nord Lead 2X, você pode fazer isto simplesmente selecionando mais de um Slot. Note que sons em Layer funcionam de forma levemente diferente no Nord Rack 2X. No Nord Rack 2X, todos os Slots que você deseja colocar em Layer devem ser ajustados com o mesmo canal MIDI. Não importa quais Slots estão selecionados ou não, pois todos os Slots respondem a dados MIDI recebidos o tempo todo.

#### ATIVANDO

Faça assim para sobrepor vários Programs no Nord Lead 2X:

**1.** Ajuste os Slots para tocarem os Programs que você deseja usar.

**2.** Para ativar mais de um Slot, simplesmente pressione ao mesmo tempo as teclas SLOT que você deseja usar. Todos os LEDs dos Slots selecionados acendem. O último Slot pressionado pisca. este é o Slot que estará disponível para edição a partir do painel frontal. Leia mais sobre isto na página 20.

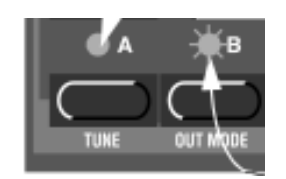

Os Slots A e D (LEDs acesos) estão ativos.

O Slot C (LED apagado) não está ativo.

O Slot B (LED piscando) está selecionado. Qualquer edição será aplicada ao Program que está neste Slot.

#### DESATIVANDO

Para desligar o Layer, pressione uma tecla que não é parte do Layer, ou pressione todas as teclas que fazem parte do Layer.

#### POLIFONIA

O número total de notas que podem ser tocadas simultaneamente ao sobrepor sons depende de qual modo Play e ajuste de Unison cada Program usa. Veja a página 57.

#### CAÇANDO PROGRAMS NO LAYER

Se você deseja selecionar outro Program para um ou mais Slots em um Layer, faça assim:

- **1.** Pressione a tecla Slot do Slot para o qual você deseja selecionar um novo Program. O LED irá piscar indicando que este é agora o Slot ativo.
- **2.** Selecione um Program para o Slot pressionando as teclas UP/DOWN.
- **3.** Repita o procedimento se você deseja mudar os Programs em quaisquer outros Slots no Layer.

#### DIVIDINDO O TECLADO (SPLIT)

A função Keyboard Split (divisão de teclado) permite dividir o teclado do Nord Lead 2X em duas seções, cada uma tocando Programs separados. Isto pode ser muito útil ao tocar ao vivo, pois permite usar o Nord Lead 2X como dois sintetizadores independentes, com sons diferentes. Quando Keyboard Split está ativo, os Slots A e B serão tocados na parte esquerda do teclado, enquanto que os Slots C e D serão tocados na parte direita. Para ativar Keyboard Split, faça assim:

- **1.** Selecione o Slot A e escolha um Program para o mesmo. Este será o som ouvido ao tocar a parte esquerda do teclado.]
- **2.** Selecione o Slot C e escolha um Program para o mesmo. Este será o som ouvido ao tocar a parte direita do teclado.
- **3.** Pressione ao mesmo tempo as teclas Slot A e C, para que um LED esteja aceso e o outro piscando.
- **4.** Pressione a tecla KBD SPLIT. O LED próximo à tecla acende para indicar que o teclado está agora dividido.

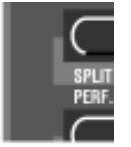

Ao tocar o teclado, você ouvirá o som do Slot A na parte esquerda do teclado e o som do Slot C na parte direita.

**5**. Para sair do modo Keyboard Split, pressione novamente a tecla KBD SPLIT

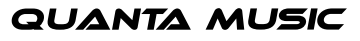

## nord

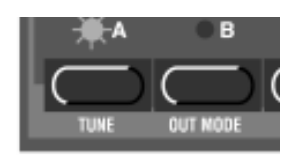

Use as teclas UP/DOWN para trocar Performances.

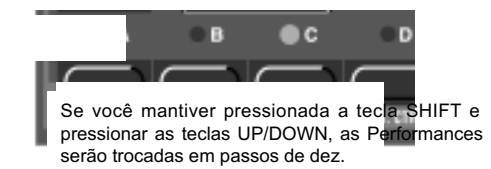

**QUANTA MUSIC** 

### OPERAÇÃO MONOFÔNICA E POLIFÔNICA

Para cada Program, você pode ajustar um Play Mode (Poly, Mono, Legato). A exata natureza destes modos é descrita na página 57.

Para tornar um som mais "gordo", você pode ativar a função Unison. Isto reduz a polifonia. Veja a página 58 para detalhes.

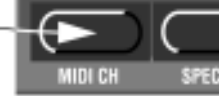

Pressione esta tecla para ativar e desativar a função Unison. O LED acima da tecla indica se Unison está ativado ou não.

#### ESTÉREO/MONO

Se você está usando mais de uma saída, ou fones de ouvido, você pode desejar saber algo sobre como os sons são posicionados na imagem estéreo.

A resposta é que isto depende dos ajustes de Out Mode (modo de saída), como descrito na página 62. Ao vir de fábrica, o Nord Lead 2X está ajustado para reproduzir todos os Programs em mono. Existe uma exceção: Se um Program está ajustado em Unison, o instrumento é automaticamente trocado para operação em estéreo.

#### PITCH STICK E MODULATION WHEEL

#### PITCH STICK

O PITCH STICK é usado para aplicar "bend" nas notas, assim como o controle de pitch bend em sintetizadores tradicionais. Porém, o PITCH STICK difere de dispositivos de pitch bend em duas maneiras:

- Não há "centro morto" na metade da ação. isto permite usar o PITCH STICK para vibrato natural, assim como um guitarrista faz.
- O efeito sobre a afinação é logarítmico, ou seja, quanto mais para longe do centro você move o PITCH STICK, mas drástico é o efeito.

Para ajustar a extensão do PITCH STICK, proceda como segue:

**1.** Mantenha pressionada a tecla SHIFT e pressione a tecla chamada SYSTEM.

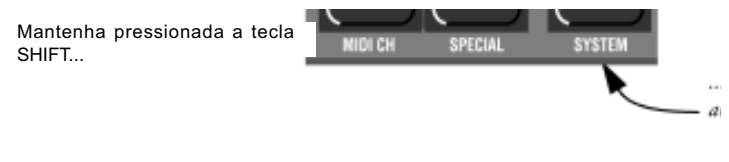

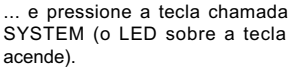

- **2.** Pressione repetidamente a tecla SYSTEM até que o caractere na parte esquerda do DISPLAY diga "br" (Bend Range).
- **3.** Use as teclas UP/DOWN à esquerda do DISPLAY para mudar o valor. A tabela na página 71 mostra quantos semitons cada valor no DISPLAY representa.

#### MODULATION WHEEL

O efeito de mover a Modulation Wheel pode ser diferente para cada Program. Você pode mudar a função pressionando a tecla SHIFT logo acima da MODULATION WHEEL. Você pode escolher entre quatro destinos. Uma descrição de cada um pode ser encontrada na página 57.

#### MASTER TUNE

Para afinar o Nord Lead 2X com outros instrumentos, faça assim:

**1.** Mantenha pressionada a tecla SHIFT e pressione a tecla chamada TUNE.

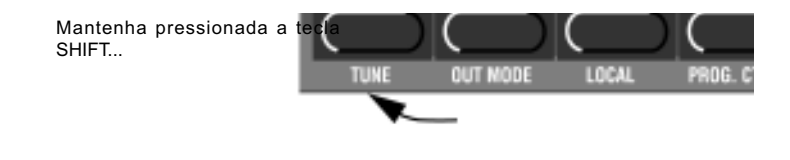

... e pressione a tecla chamada TUNE (o LED acima da tecla acende).

- **2.** Use as teclas UP/DOWN á esquerda do DISPLAY para mudar o valor. '00' é a habitual afinação em 440Hz. Afinações mais baixas são indicadas por um ponto à direita do número e valores mais altos que a afinação normal são indicados sem o ponto. Os valores estão em "cents" (centésimos de semitom).
- **3.** Pressione novamente a tecla SHIFT.

#### USANDO UM PEDAL DE SUSTAIN

Um footswitch conectado à entrada Sustain Pedal funciona como um pedal de sustain de um piano. Ajuste a polaridade do pedal da seguinte forma:

- **1.** Mantenha pressionada a tecla SHIFT e pressione a tecla SYSTEM até que os dois primeiros dígitos do DISPLAY mostrem 'SP'.
- **2.** Use as teclas UP/DOWN para mudar o dígito da direita entre '0' (Sustain Pedal aberto quando pressionado) e '1' (Sustain Pedal - fechado quando pressionado).
- **3.** Pressione a tecla SHIFT novamente.

O Nord Lead 2X irá também reconhecer mensagens MIDI de Sustain Pedal como MIDI Controller #64.

#### USANDO UM PEDAL DE CONTROLE (EXPRESSÃO)

Como indicado na ilustração na página 7, um pedal convencional de expressão (Expression Pedal) pode ser conectado à entrada Control Pedal, usando-se um cabo estéreo. O pedal conectado poderá duplicar a função da MODULATION WHEEL, ou controlar independentemente uma variedade de parâmetros. Você pode selecionar diferentes funções de Control Pedal para cada um dos quatro Slots. Ajuste como segue:

**1.** Mantenha pressionada a tecla SHIFT e pressione a tecla "SPECIAL" repetidamente até que o caractere da esquerda no DISPLAY mostre 'E' (para "expression Pedal").

**2.** Selecione o Slot para o qual você deseja ajustar a função do pedal, pressionando uma das teclas A-D.

## nor

**3.** Se você deseja que o pedal duplique a função da MODULATION WHEEL, pressione a tecla DOWN até que o DISPLAY mostre 'E.oF'.

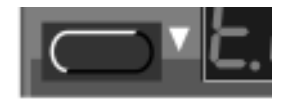

Com este ajuste, o pedal de expressão irá ter a mesma função que a MODULATION WHEEL.

- **4.** Se ao invés disto você deseja selecionar uma função de controle independente para o pedal, pressione a tecla STORE. O DISPLAY irá piscar, mostrando uma das abreviações na tabela abaixo.
- **5.** Use as teclas UP/DOWN para selecionar uma das seguintes funções de controle:

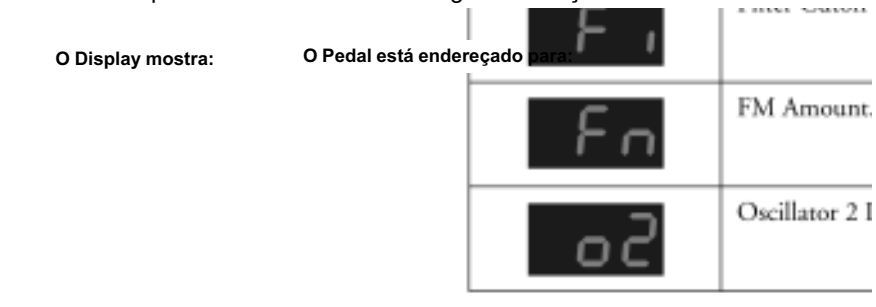

O Display mostra:

O Pedal está endereçado para:

- **6.** Após fazer sua escolha, pressione STORE novamente. Você será levado de volta ao display 'E'.
- **7.** Use as teclas UP/DOWN para selecionar um valor de quantidade de controle ('1' a '7'). Este valor (mostrado à direita no DISPLAY) determina a extensão do sinal do pedal de controle. valores mais baixos proporcionam uma diferença menor entre os estados "completamente para cima" e "completamente para baixo" do pedal. valores mais altos proporcionam uma diferença maior entre os dois estados.
- **8.** Se necessário, repita os passos 1 a 5 para ajustar a função do pedal para outros Slots.
- **9.** Pressione SHIFT para sair do menu Special e voltar ao modo Play.

O Nord Lead 2X também irá reconhecer mensagens MIDI de Expression Pedal como MIDI Controller #11.

## nord

### A TECLA "PANIC"

Se as notas permanecerem "presas" ou o Nord Lead 2X se comportar de forma estranha, tudo o que você precisa fazer é manter pressionada a tecla SHIFT e pressionar a tecla "Panic" (A tecla DISTORTION na seção Filter). Isto irá executar um comando interno de All Notes Off, e reajustar determinados parâmetros aos seus valores normais.

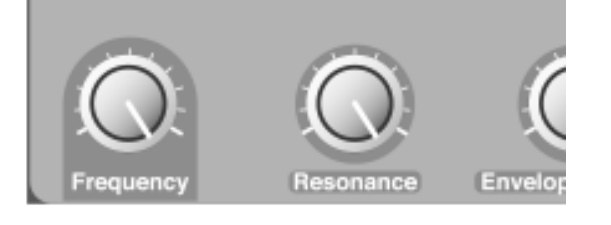

A tecla Panic

### • 2. EDITANDO PROGRAMAS

#### MUDANDO UM PROGRAM EXISTENTE

Na verdade, como mudar um som programado pode ser descrito em uma sentença: "Gire os knobs e pressione os botões". É tão simples quanto isto!

- Para informações sobre como editar Percussion Kits, veja a página 27.
- Não tenha medo de editar e sobrescrever os Programs em RAM na memória interna (Programs 1-3.99). Se você desejar restaurar quaisquer dos Programs de fábrica em RAM posteriormente, você pode baixá-los gratuitamente como Standard MIDI Files no web site da Clavia: www.clavia.se e transferi-los para o Nord Lead 2X a partir de um Sequencer MIDI.

#### MUDANDO UM PROGRAM EM UM LAYER

Se você sobrepôs Programs, você pode editar um dos Programs a partir do painel frontal. Proceda como segue:

- **1.** Pressione a tecla Slot para o Program que você deseja editar. O LED irá piscar para indicar que este é o Slot ativo.
- **2.** Use os knobs e botões do painel frontal para modificar o Program no Slot ativo.

#### REVERTENDO PARA O PROGRAM ORIGINAL

Se você editou um Program e deseja voltar ao Program original programado, faça como segue:

- **1.** Selecione outro Program para o Slot com as teclas UP/DOWN.
- **2.** Selecione o programa anterior novamente. Este estará agora revertido às condições que estava quando você o selecionou da última vez.

#### USANDO O MODO MANUAL

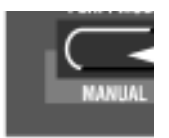

Atecla Performance/Manual.

Se você deseja usar o painel frontal para construir um som "do zero", mantenha pressionada a tecla SHIFT e pressione a tecla Manual (PERF. MODE). Isto o deixará exatamente com o som indicado pelas atuais posições dos knobs e botões no painel (como se o Nord Lead 2X fosse um instrumento não programável). Em modo manual, o instrumento pode tocar somente um som - não é possível fazer Layer (sobreposição de timbres).

#### APERSONALIZANDO O MODO MANUAL

Ao entrar em modo Manual, as funções das teclas (Waveform Select, Modulation Destinations, etc.) serão ajustadas com alguns valores padronizados, para um som básico. Porém, se você desejar que o modo Manual seja diferente na próxima vez que você ligar o instrumento, proceda como segue:

- **1.** Entre no modo Manual pressionando SHIFT e Manual (PERF. MODE).
- **2.** Ajuste as funções de todas as teclas como desejar.
- **3.** Pressione a tecla STORE.

#### ARMAZENANDO PROGRAMS

O procedimento de armazenagem é idêntico, não importa se você está salvando um Program editado ou se está armazenando a partir do modo Manual.

Armazenar um Program irá sobrescrever permanentemente um Program existente. Seja cuidadoso para não apagar um Program que você deseja manter! Porém, se você deseja restaurar qualquer um dos Programs originais de fábrica posteriormente, estes podem ser baixados como Standard MIDI Files no endereço: www.clavia.se, e transferidos para o Nord Lead 2X através de um Sequencer MIDI.

- **1.** Pressione a tecla STORE. O DISPLAY pisca.
- **2.** Use as teclas UP/DOWN para selecionar um número de Program. Ao percorrer as localidades de memória, você pode tocar e ouvir o Program mostrado no DISPLAY no momento. Isto previne que você sobrescreva um som que você deseja manter. Somente os Programs 1-3.99 na memória interna podem ser sobrescritos. Se você tentar armazenar um número de Program mais altos, nada irá acontecer.
- **3.** Se você mudar de idéia neste ponto, pressione a tecla Slot para o Program ao qual você deseja retornar ou mantenha pressionada a tecla SHIFT e pressione a tecla Manual (PERF. MODE) para voltar ao modo Manual.
- **4.** Se você decidir ir em frente e sobrescrever o Program existente, pressione STORE novamente. O DISPLAY pára de piscar para indicar que o Program foi salvo.

#### COPIANDO PROGRAMS

Copiar um Program de uma localidade de memória para outra é simplesmente uma variação do procedimento de armazenagem.

- **1.** Selecione o Program que você deseja copiar.
- **2.** Pressione STORE.
- **3.** Use as teclas UP/DOWN para selecionar um número de Program. Ao percorrer as localidades de memória, você pode tocar e ouvir o Program mostrado no DISPLAY no momento. Isto previne que você sobrescreva um som que você deseja manter. Somente os Programs 1-3.99 na memória interna podem ser sobrescritos. Se você tentar armazenar um número de Program mais altos, nada irá acontecer.
- **4.** Pressione STORE novamente.

### • 5. PROGRAMANDO SENSIBILIDADE A VELOCITY

### A FUNÇÃO FILTER VELOCITY

Pressione esta tecla para fazer com que o parãmetro Filter Envelope Amount responda a Velocity. O LED indica que a função Velocity está ativa.

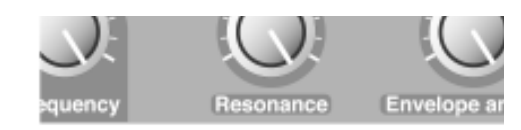

A maneira mais rápida de tornar um Program sensível a Velocity (força aplicada ao tocar as teclas) é ativar a função Velocity na seção Filter. Isto faz o parãmetro Filter Envelope Amount variar com a força usada para tocar as teclas, a um grau pré-determinado. veja a página 49 para mais detalhes.

#### TORNANDO QUALQUER PARÂMETRO DEPENDENTE DE VELOCITY

Você pode fazer com que qualquer parâmetro contínuo (os controlados por knobs) reaja a Velocity. Você pode também definir os limites mínimo e máximo para isto.

#### AJUSTANDO AS EXTENSÕES DE PARÂMETROS

- **1.** Ajuste o parâmetro para o valor que você deseja que o mesmo proporcione ao tocar com força mínima.
- **2.** Pressione a tecla VELOCITY/MORPH ASSIGN. O LED acima da tecla irá piscar, indicando que o Nord Lead 2X está em modo "Velocity Learn" (aprendizado de Velocity).
- **3.** Gire o knob para o valor que você deseja que o mesmo tenha ao tocar com força máxima. Você pode experimentar diferentes ajustes para Velocity máxima até encontrar o mais adequado. enquanto o Nord Lead 2X está em modo "Velocity Learn", você pode ajustar extensões para quantos parâmetros desejar. Note que você pode girar o knob em qualquer direção - não há necessidade de ser do valor mais baixo para o mais alto.
- **4.** Pressione novamente a tecla VELOCITY/MORPH ASSIGN.

#### O LED VELOCITY/MORPH ASSIGN está agora aceso para indicar que pelo menos um parâmetro no som é dependente de Velocity. O que você fez agora foi ajustar a "extensão", a abertura com a qual o parâmetro vai mudar com Velocity.

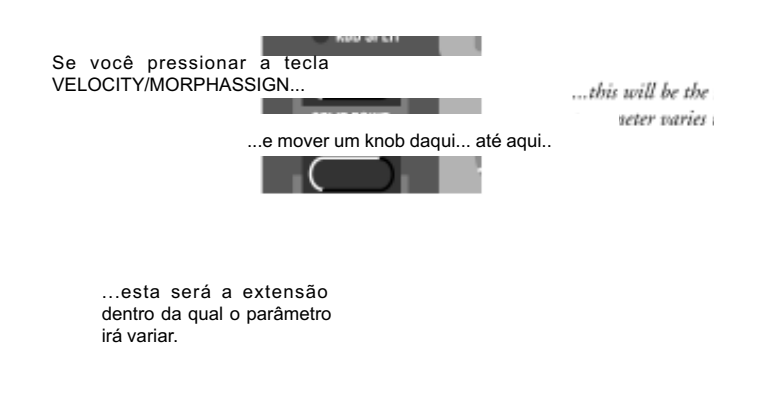

**5.** Gire o knob de volta ao valor que você deseja que o mesmo tenha ao tocar com força mínima. O que você fez foi mover a extensão inteira, como descrito abaixo.

Ajuste o valor que você deseja que o parâmetro tenha ao tocar com força mínima.

Se você ajustou a extensão como descrito na figura anterior, este será o valor obtido ao tocar com força máxima.

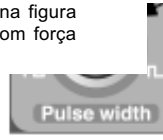

noro

**6.** Toque o Program para experimentar o efeito.

Por favor note que quaisquer dois valores podem ser usados ao ajustar a extensão. Para fazer o parâmetro diminuir ao tocar com mais força, ou seja, ter uma resposta "invertida" a Velocity, simplesmente use um valor baixo para o ajuste de "força máxima" ao definir a extensão.

#### MOVENDO A EXTENSÃO

Como explicado acima, os passos 1 a 4 ajustam a extensão do parâmetro, quão longe este deve estar entre os valores mínimo e máximo.

## nor

Se você então girar um knob que foi programado para sensibilidade a Velocity, sem manter pressionada nenhuma outra tecla ou qualquer outra coisa, você irá ajustar somente o valor mínimo e o valor máximo irá se mover com este, de acordo.

Se você ajustar o valor para um parâmetro programado para controle de Velocity, você irá mover a extensão inteira de controle de Velocity para cima ou para baixo:

Este valor mínimo irá resultar neste valor máximo.

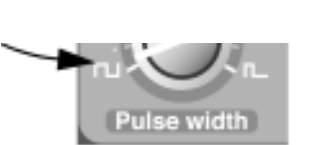

Este valor mínimo irá resultar neste valor máximo.

### LIMPANDO A PROGRAMAÇÃO DE VELOCITY PARA UM KNOB

- **1.** Gire o knob para o valor mínimo.
- **2.** Pressione a tecla VELOCITY/MORPH ASSIGN.
- **3.** Gire o knob um pouco para cima e então de volta ao valor mínimo.
- **4.** Pressione novamente a tecla VELOCITY/MORPH ASSIGN. A função Velocity/Morph é agora "limpa" para o knob.
- **5.** Gire novamente o knob de volta ao valor desejado. Quando a programação de Velocity é "limpa" para todos os knobs, o LED VELOCITY/MORPH ASSIGN se apaga.

#### LIMPANDO TODA A PROGRAMAÇÃO DE VELOCITY

Para "limpar" toda a programação de Velocity, mantenha pressionada a tecla SHIFT e pressione a tecla VELOCITY/ MORPH ASSIGN.

**QUANTA MUSIC** 

#### MORPHING

Morphing é um termo usado para descrever uma "transferência" contínua entre duas imagens, sons ou similar. Como descrito acima, a função Velocity/Morph no Nord Lead 2X é normalmente controlada por Velocity. Mas ao invés disto você pode endereçar a função para a MOD WHEEL, o que permite passar continuamente de um som para outro - morphing!

A única coisa que você precisa fazer para ativar Morphing para um som que já está ajustado para controle de Velocity é pressionar a tecla Mod Wheel Destination até que Morph seja o único indicador aceso:

... até que somente o LED Pressione esta tecla... MORPH esteja aceso.

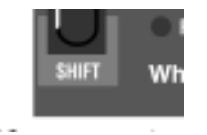

Porém , se você está ajustando um som Morph "do zero", recomendamos o seguinte procedimento:

- **1.** Pressione a tecla MOD WHEELESTINATION (SHIFT) até que somente o LED MORPH esteja aceso.
- **2.** Certifique-se de que a MOD WHEEL está totalmente para baixo.
- **3.** Ajuste o Program (som) como desejar.
- **4.** Mova a MOD WHEEL totalmente para cima.
- **5.** Pressione a tecla VELOCITY/MORPH ASSIGN e ajuste os knobs para que o Program soe do jeito que você deseja "na outra extremidade" do Morph.
- **6.** Pressione novamente a tecla VELOCITY/MORPH ASSIGN.
- **7.** Toque e mova a MOD WHEEL para experimentar o efeito.

Você pode também usar o Pedal de Expressão para Morphing, veja a página 17.

Por favor, note que a função Velocity da seção Filter pode ser usada mesmo que Morphing esteja ativo, sendo assim um Program pode ser basicamente sensível a Velocity mesmo que Morphing esteja ativo

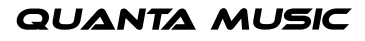

## nor

### • 6. PERCUSSION KITS

Os Percussion Kits (conjuntos de percussão) do Nord Lead 2X consistem de oito sons virtuais de percussão analógica, arranjados em zonas pelo teclado. Os Percussion Kits permitem incorporar patterns de percussão na sua música sem a necessidade de usar mais de um Program Slot no Nord Lead 2X.

#### SELECIONANDO E TOCANDO UM PERCUSSION KIT

- **1.** Selecione o Slot onde você deseja o Percussion Kit. Você pode selecionar Percussion Kits para todos os quatro Slots se desejar, proporcionando um total de 32 sons de percussão disponíveis simultaneamente.
- **2.** Use as teclas UP/DOWN para percorrer a lista de Programs para acima do Program número 99 (nos Bancos 0-3) e selecionar um dos Percussion Kits 'P0-P9'. Existem 4 x 10 Percussion Kits re-programáveis (P0-P9, 1.P0-1.P9, 2.P0-2.P9 e 3.P0-3.P9). Os Percussion Kits estão localizados diretamente após os Programs "normais" e são rotulados 'P0' a 'P9'. Por exemplo, selecione o Percussion Kit P0.

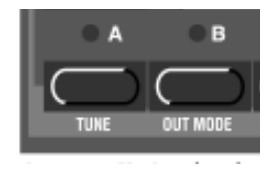

Percussion Kit P0 selecionado no Program Slot C.

**3.** Use as teclas brancas do teclado para tocar os sons de percussão no Kit selecionado. Existem oito zonas de som diferentes em cada Percussion Kit, arranjadas pelo teclado, assim:

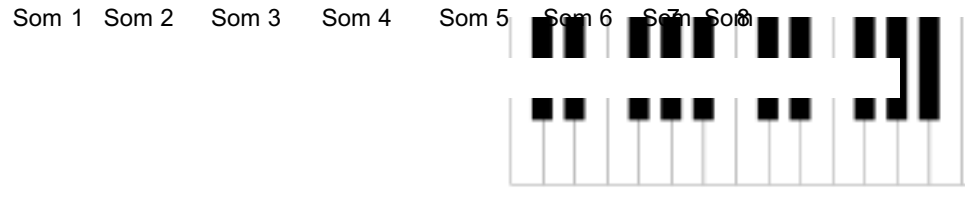

Se você, por exemplo, pressionar as teclas mais graves F, G, A ou B com o Percussion Kit P0 selecionado, você irá tocar um som de caixa (snare). Os nomes dos Percussion Kits estão em uma lista na página 104.

As teclas em uma zona irão produzir afinações diferentes, assim como quando você toca o som como um Program normal. Porém, alguns sons de percussão não são programados para responder à afinação do teclado.

## nor

#### EDITANDO OS SONS EM UM PERCUSSION KIT

Enquanto as teclas brancas são usadas para tocar os sons de percussão, as teclas pretas são usadas para selecionar qual som será editado:

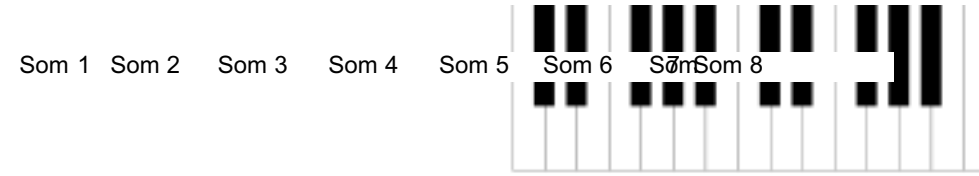

Se, por exemplo, você deseja editar o som de caixa (snare) no Percussion Kit P0, proceda como segue:

- **1.** Selecione o Percussion Kit P0 como descrito acima.
- **2.** Pressione uma das teclas F#, G#, A# na oitava mais baixa. O DISPLAY irá mostrar brevemente '-2', indicando que o a zona de som número 2 está selecionada para edição.

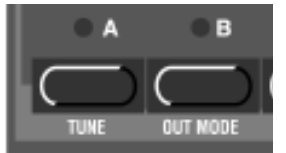

- **3.** Agora você pode usar os knobs e teclas do painel para editar o som de percussão selecionado a seu gosto, assim como com um Program normal do Nord Lead 2X. Você pode tocar outros sons livremente enquanto está editando o som selecionado, desde que não pressione nenhuma tecla preta (pois isto iria selecionar outro som para edição). Existe uma limitação ao programar sons de percussão: Todos os sons em um Percussion Kit irão compartilhar os mesmos LFOs. O Nord Lead 2X irá usar os mesmos ajustes de LFO Rate, Waveform e Destination para o último som de percussão tocado.
- **4.** Ao estar satisfeito com o primeiro som, pressione outra tecla preta para selecionar outro som de percussão para editar, de acordo com a figura acima.

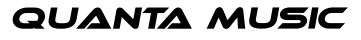

#### ARMAZENANDO PERCUSSION KITS

- **1.** Após editar os sons de percussão, pressione a tecla STORE. O DISPLAY pisca.
- **2.** Use as teclas UP/DOWN para selecionar uma localidade de Percussion Kit em qualquer um dos quatro Bancos de Percussion Kits.
- **3.** Pressione STORE. O Percussion Kit editado é armazenado na localidade selecionada.

#### COPIANDO, EXTRAINDO E IMPORTANDO SONS DE PERCUSSÃO INDIVIDUAIS

Você pode facilmente copiar um som de percussão para usar em outra zona. Esta zona pode ser no mesmo Percussion Kit ou em outro. Você pode também "extrair" o som de percussão e salvá-lo como um Program normal.

- **1.** Localize a zona do Percussion Sound (som de percussão) que você deseja copiar/extrainantenha pressionada a tecla preta nesta zona e pressione STORE. O DISPLAY pisca.
- **2.** Selecione a localidade de Program ou Percussion Kit na qual você deseja copiar o som de percussão.
- **3.** Se você selecionou um Program normal para armazenar o som, simplesmente pressione STORE novamente.
- **4.** Se você deseja salvar o som em uma zona de um Percussion Kit, mantenha pressionada uma tecla preta na zona de destino e pressione STORE.

Você também pode desejar "importar" um som que no momento é um Program normal, e usar este som como parte de um Percussion Kit. Proceda como segue:

- **1.** Selecione o Program e pressione STORE.
- **2.** Selecione a localidade de Percussion Kit onde você deseja copiar o som.
- **3.** Mantenha pressionada uma tecla preta na zona onde você deseja copiar o som, e pressione STORE.

#### **SYSEX DUMPS DE PERCUSSION KITS**

Você pode transmitir e receber dados que contém todos os ajustes para um único Percussion Kit, assim como com um Program normal. Porém, existem algumas coisas a serem consideradas:

- Você precisa iniciar o dump a partir do Modo Program, não do Modo Performance! Se você executar o dump a partir do Modo Performance, os verdadeiros parâmetros do Percussion Kit não serão incluídos no dump, somente uma referência a qual Percussion Kit é usado na Performance.
- Antes de receber um dump de dados SysEx de um Percussion Kit, você deve selecionar um Percussion Kit para o Slot de "recepção". Se você tentar receber um Percussion Kit em um Slot onde está um Program normal, nada irá acontecer. Da mesma forma, você não pode receber dados de SysEx de um Program normal em um Slot onde no momento está um Percussion Kit.

## nor

#### USANDO PERCUSSION KITS EM MODO PERFORMANCE

Em modo Performance, existe uma grande diferença entre Programs normais e Percussion Kits:

Um Percussion Kit em uma Performance é somente uma referência á localidade de memória original do Percussion Kit!

Quaisquer alterações feitas em um Percussion Kit em modo Performance não serão incluídas ao salvar a Performance. Se você deseja editar seu Percussion Kit e usá-lo em uma Performance, existem duas maneiras de fazer isto:

- Edite e armazene seu Percussion Kit em modo Program (você pode desejar armazená-lo em outra localidade, para preservar o Kit original não editado). Vá então para o modo Performance e selecione seu Percussion Kit editado para um dos Slots.
- Edite o Percussion Kit em modo Performance. Então, para cada som de percussão editado no Kit, selecione o som pressionando uma tecla preta na zona em questão e pressione STORE duas vezes. Note, porém, que isto irá alterar o Percussion Kit original, e todas as Performances que usam este Percussion Kit serão afetadas pelas alterações!

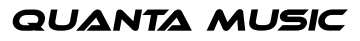

## • 7. PERFORMANCES

#### O QUE É UMA PERFORMANCE?

Performances permitem chamar até quatro Programs de uma vez em uma situação ao vivo, ou recobrar setups completos ao seqüenciar via MIDI. O Nord Lead 2X vem com 100 Performances re-programáveis e outras 3x100 Performances fixas em ROM. Algumas destas fazem uso de dois, três ou quatro Slots, enquanto que outras são Performances de um único Slot, servindo efetivamente como "programs" extra. Por favor note:

- Você pode editar uma Performance ROM selecionada como desejar, mas esta pode ser armazenada somente no primeiro banco de Performances (A.0-L.9).
- Você pode transmitir dados de uma Performance editada via MIDI SysEx, para armazenamento em um sequencer externo, etc.
- Se uma Performance contém um Percussion Kit, somente uma "referência" à localidade do Percussion Kit é armazenada com o dump de SysEx! Para incluir os parâmetros para o Percussion Kit você precisa fazer um dump de SysEx separado para o Percussion Kit, a partir do modo Program (não do modo Performance).
- Você pode receber dados de MIDI SysEx para uma Performance de cada vez no "buffer" de edição. Se, por exemplo, você está usando o Nord Lead 2X de forma multi-timbral juntamente com um sequencer, é muitas vezes prático colocar os dados de SysEx da Performance no início da sua música, para selecionar sons, inicializar ajustes globais, etc.

As Performances de fábrica incluem diversas simulações de órgão tipo "drawbar", criadas usando um método de síntese especial "pseudo-aditiva". Alguns dos sons incluem artifícios sonoros famosos como "hum" e "click", e também efeitos de rotary speaker, obtidos com a função Morph do Nord Lead 2X. Entre as Performances você poderá encontrar também recriações de mais de 40 patches originais de fábrica do clássico sintetizador vintage Prophet 5. Todas as Performances estão em uma lista nba página 105.

Posteriormente neste texto está uma lista detalhada de quais ajustes estão contidos em uma Performance.

#### CHAMANDO UMA PERFORMANCE

Quando você chama uma Performance, você substitui os quatro sons nos Slots A-D com os sons da Performance chamada. Você também recobra outros ajustes como descritos na tabela a seguir neste capítulo.

**1.** Entre em modo Performance pressionando a tecla PERF. MODE. O DISPLAY mostra a última Performance selecionada.

As Performances são organizadas em 4 Bancos, cada um com 100 Performances. As Performances são nomeadas alfabeticamente de A0-L9 em cada Banco (as letras I e K foram excluídas pois são difíceis de reproduzir claramente no DISPLAY). As Performances do primeiro banco são re-programáveis e o restante está em ROM.

## nord

**2.** Para selecionar uma Performance, use as teclas UP/DOWN. (Se você deseja selecionar Performances em passos de dez, mantenha pressionada a tecla SHIFT e use as teclas UP/DOWN.) As Performances são instantaneamente carregadas e você pode experimentá-las.

> Use as teclas UP/DOWN para mudar a Performance.

SHIFT, você pode mudar as Perfortmances em passos de dez com as teclas UP/DOWN.

 $\bullet$  c

D

You can also select Performances via MIDI,

в

Você pode também selecionar Performances via MIDI, veja a página 73.

Por favor, note que selecionar Performances muda um monte de parãmetros, incluindo MIDI Channels e modos Special para cada Slot de Program. Isto pode levar a sons silenciosos!

### EDITANDO UMA PERFORMANCE

SELECIONANDO PROGRAMS COMO BASE PARA UMA PERFORMANCE

Para substituir um som em uma Performance, proceda como segue:

**1.** Mantenha pressionada a tecla Slot desejada (A-D). O DISPLAY mostra qual Program foi usado para este Slot, quando a Performance foi criada. Note que você pode copiar o Program para a Performance. Isto significa que você está livre para editar e mudar o Program original (em modo Program) posteriormente, sem afetar a Performance!

**QUANTA MUSIC** 

**2.** Enquanto mantém pressionada a tecla SLOT, selecione um Program para o Slot, assim como você faz em modo Program.

> Mantenha pressionada a tecla Slot desejada (seu LED irá piscar, e o DISPLAY irá mostrar o Program selecionado para o Slot).

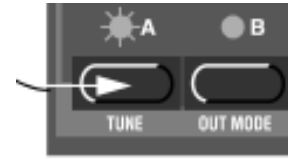

Use as teclas UP/DOWN para selecionar outro Program para o Slot na Performance.

#### SOBREPONDO E EDITANDO

Isto é feito assim como no modo Program. A única coisa a notar é que ao armazenar a Performance, você salva o(s) Program(s) editado(s) "dentro" da Performance. Os Programs originais usados como base para a Performance não são afetados.

Isto não é verdade para Percussion Kits, que apenas recebem uma referência nas Performances. Quaisquer edições feitas a um Percussion Kit em uma Performance irão afetar o Percussion Kit "original", e todas as referências ao mesmo em outras Performances.

#### FUNÇÕES SHIFT

Novamente, estes parâmetros são ajustados assim como no modo Program. A maioria destes parâmetros é também armazenada com a Performance, como indicado na tabela na próxima página.

#### ARMAZENANDO UMA PERFORMANCE

Para poder armazenar Performances editadas, você precisa armazenar a Performance em qualquer uma das primeiras 100 localidades de memória de Performances (A.0-L.9).

- **1.** Edite a Performance como desejar.
- **2.** Pressione a tecla STORE. O DISPLAY pisca.
- **3.** Selecione uma das 100 localidades de memória de Performances, como descrito acima.
- **4.** Se você mudar de idéia neste ponto, pressione qualquer uma das teclas SLOT para abortar.
- **5.** Se você decidir ir em frente e sobrescrever a Performance existente, pressione STORE novamente. O DISPLAY pára de piscar para indicar que a Performance foi armazenada.

Programs em Slots de Performance na verdade são armazenados completos, com todos os ajustes de parâmetros, quando a Performance é armazenada. Percussion Kits, por outro lado, são armazenados apenas como referências aos Percussion Kits existentes.

## noro

O ponto acima significa que não é necessário armazenar os Programs separadamente. assim que você armazena a Performance, todos os Programs usados na mesma também são armazenados dentro da Performance. Isto também significa que se posteriormente você alterar qualquer um de seus Programs, a partir do modo Program, os Programs na Performance não são afetados.

Por outro lado, Percussion Kits precisam ser armazenados separadamente, como descrito na página 29.

#### EXTRAINDO SONS ISOLADOS DE UMA PERFORMANCE

O texto abaixo não se aplica a Percussion Kits em Performances.

Como dito antes, os sons usados nos Slots de uma Performance não são apenas referências aos Programs normais existentes, mas patches de Program completos. Você irá encontrar sons completamente exclusivos nas Performances de fábrica, sons que você não irá encontrar em nenhuma localidade de Programs internos. Você pode quere extrair tal som, para usar em um Program isolado, ou para tornar este som parte de outra Performance. Proceda como segue:

- **1.** selecione a Performance que contém o som que você deseja extrair.
- **2.** Certifique-se de que o Slot com o som desejado está selecionado (LED piscando).
- **3.** Pressione STORE.
- **4.** Pressione a tecla PERF. MODE, para sair do modo Performance.
- **5.** Escolha uma localidade de Program adequada (1-3.99) na memória interna e pressione STORE novamente. O som é armazenado como um Program normal. Este pode agora ser tocado como de costume, ou incluído em outra Performance como descrito na página anterior.

#### SAINDO DO MODO PERFORMANCE

Para sair do modo Performance, pressione a tecla PERF. MODE. Agora, você retorna ao modo Program normal. Você irá notar que agora os quatro Slots tocam os quatro Programs que foram selecionados "antes" de entrar em modo Performance. Da mesma forma, as funções de Layering e Shift são restauradas à forma que estavam ajustadas antes de entrar em modo Performance.

## nord

### O QUE UMA PERFORMANCE CONTÉM

A seguir está uma lista do que uma Performance contém, ou seja, o que realmente é armazenado e recobrado ao trabalhar com Performances:

CADA SLOT DE PROGRAM

- O Program selecionado, completo com todos os ajustes de parâmetros, ou uma referência a um Percussion Kit.
- O ajuste de MIDI Channel.
- Os ajustes 'Special'.
- Endereçamento de pedal de expressão.
- Endereçamento de Aftertouch.

PARA A PERFORMANCE INTEIRA

- A configuração de Layer
- Os ajustes de Keyboard Split
- Qual Program está ativo para edição
- O ajuste de Pitch Bend Range
- O ajuste de Out Mode
- O ajuste de Unison Detune

## nord

## • 8. REFERÊNCIA DE PAINEL

### OSCILLATOR 1

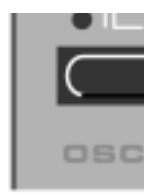

#### WAVEFORM SELECTOR

Selecione uma entre quatro formas de onda para o Oscillator 1 com a tecla WAVEFORM SELECTOR:

#### SINE

A chamada "sine wave" (onda senoidal ou senóide), é a forma de onda mais simples que existe. Não possui harmônicos adicionais. É adequada para sons muito suaves, ou para uso com FM.

Amplitude

 $\checkmark$ Amplitude

Tempo

Número de harmônico (freqüência)

A onda sine pura, sem harmônicos adicionais.

O "espectro" de freqüência de uma onda sine: somente a freqüência fundamental está presente.

#### **TRIANGLE**

A forma de onda "triangle" (triangular) possui somente harmônicos ímpares e não muito fortes. é adequada para sona de flauta e similares.

 $\overline{\phantom{a}}$  $\overline{a}$ Amplitude  $\mathbb{L}$ Tempo Número de harmônico (freqüência)A onda triangle

> O "espectro" de freqüência de uma onda triangle contém somente harmônicos ímpares e níveis bem baixos.

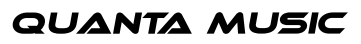

## nor

#### SAWTOOTH

A onda "sawtooth" (dente de serra) contém todos os harmônicos e é a mais rica das formas de onda. É adequada para todos os tipos de som.

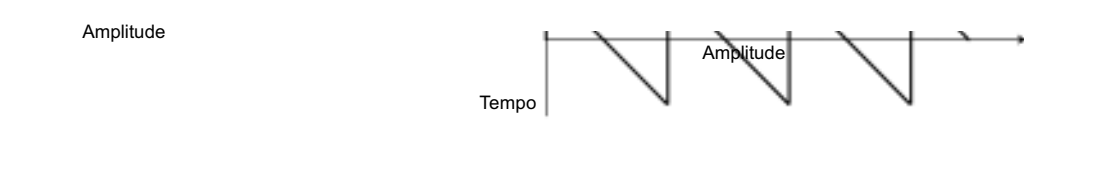

A forma de sinal da onda sawtooth

O espectro de freqüência do sinal sawtooth

### PULSE

A onda "pulse" (pulso) contém somente harmônicos ímpares em 50% de largura de pulso (onda quadrada / square wave). Esta forma de onda é especial pois seu conteúdo harmônico pode ser variado continuamente, ajustando-se a largura de pulso (pulse width) com o knob PULSE WIDTH. A onda pulso pode também ser modulada por LFO1 e por Modulation Envelope. Esta forma de onda é adequada para muitos tipos de som, e possui um caráter mais "oco" que a onda sawtooth.

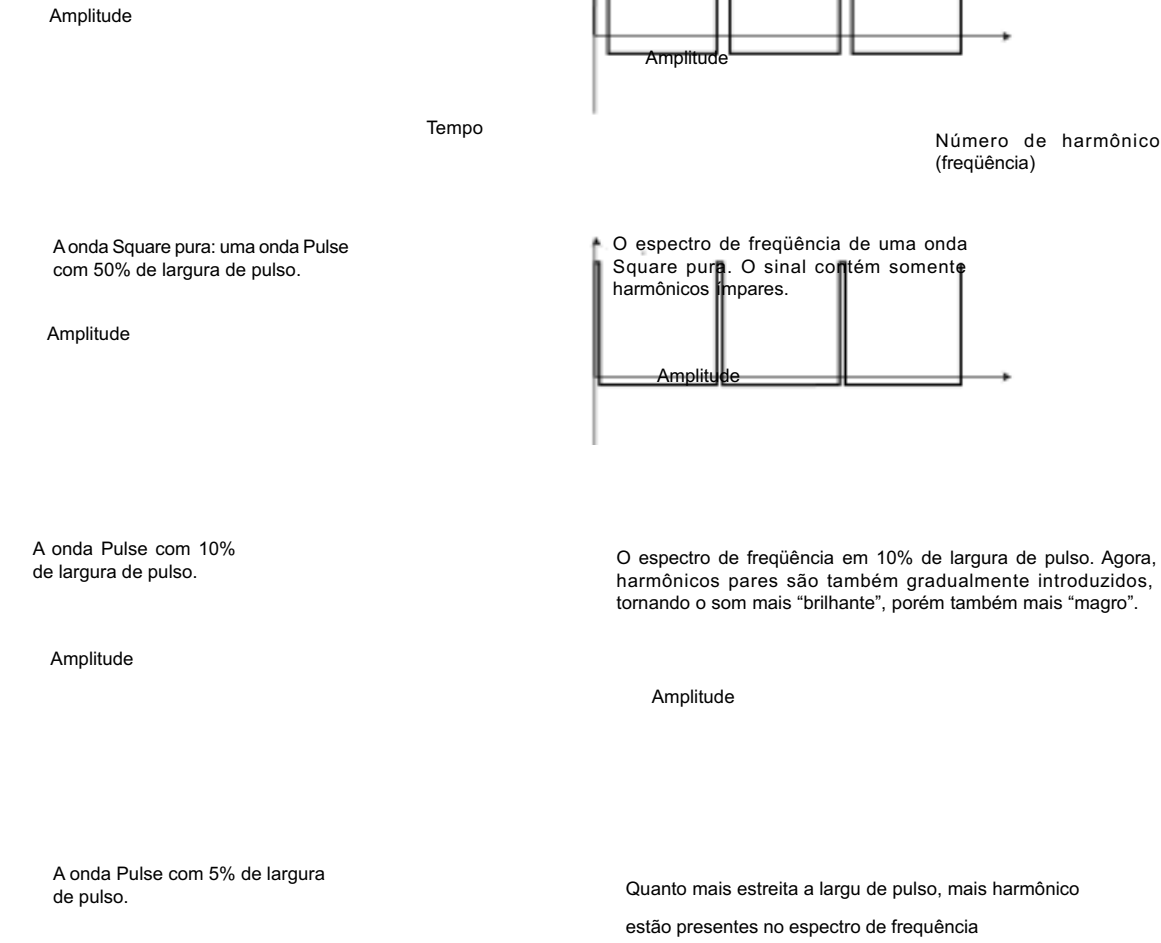

Para uma introdução teórica sobre formas de ondas, veja pg 78.

#### OSCILLATOR 2

WAVEFORM SELECTOR

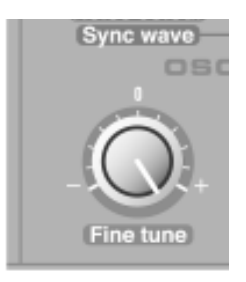

As três primeiras alternativas de formas de onda para o Oscillator 2 são idênticas às formas de onda correspondentes do Oscillator 1 (veja acima). O Oscillator 2 também possui outra forma de onda: Noise:

#### NOISE, NOISE COLOUR E SYNC WAVE

Com Noise (ruído) selecionado, o Oscillator 2 produz ruído ao invés de uma forma de onda afinada. A "cor" (conteúdo de freqüência) exata do ruído pode ser ajustada com o knob SEMITONES do Oscillator 2. Quanto mais o knob é movido em sentido horário, mais brilhante é o ruído. Totalmente para a direita, as características de freqüência estão muito próximas ao "ruído branco" (onde todas as freqüências estão representadas com igual energia).

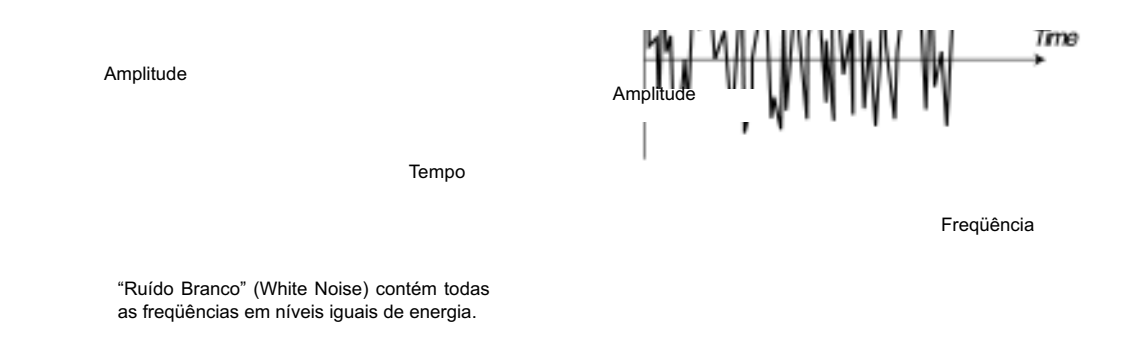

**Note que o som do ruído também é afetado pelos ajustes do Filtro (Filter) (assim como todos os outros sons no Nord Lead 2X). Se a freqüência do filtro é reduzida, ajustar Noise Colour pode não resultar no efeito esperado.**

Se Sync está ativado (veja página 41), selecionar Noise irá produzir sinais muito especiais com espectro formante não transposto e características fortes de "ressonância de corpo". A razão pela qual 'synched noise' trabalha é que são as mesmas séries de freqüências que são "sincadas" (repetidas incessantemente). Em um sistema analógico tradicional, esta função não iria funcionar pois o ruído é totalmente aleatório. Em modo 'Sync Wave', o knob SEMITONES funciona como "seletor de forma de onda". Girar o knob irá mudar o conteúdo harmônico do som. A seleção de onda Sync não é contínua, mas em passos que correspondem às marcas de oitava ao redor do knob SEMITONES. Isto pode ser controlado com a função Velocity/Morph, mas não é afetado por LFO 1, Modulation Envelope ou Modulation Wheel, mesmo que estes tenham Oscillator 2 selecionado como destino de modulação.

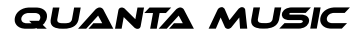

## nora

Freqüência

#### Amplitude

Tempo

White Noise não "sincado" contém todas as freqüências em níveis iguais.

#### Amplitude

#### Sync Oscillator

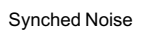

O Synched Noise se repete a cada vez que o Sync Oscillator inicia um novo período.

Amplitude

Sync Oscillator em afinação mais alta

> Aqui, o sinal de ruído é o mesmo que antes, somente o Sync Oscillator possui agora uma afinação mais alta.

s (estáticos) Amplitude

Amplitude

∣° W

 $\epsilon$  =  $\alpha$ 

 $\cdot$  1

 $\epsilon \simeq 0$ 

 $\bar{z}$ 

O Synched Noise sproduz um tipo especial de formas de onda com características de ressonância de corpo estáticas

Amplitude

Picos Formantes (estáticos).

Synched Noise em afinação mais alta. Como você pode ver, os picos formantes são os mesmos, mesmo que a afinação seja mais alta.

#### SEMITONES

Este ajuste é usado para definir a afinação do Oscillator 2, em relação ao Oscillator 1. O ajuste é feito em passos de semitom. A extensão vai de 5 oitavas abaixo do Oscillator 1 à 5 oitavas acima do Oscillator 1. Porém, a extensão completa pode não estar disponível, dependendo do ajuste de Oct Shift (veja pág 59). Para ajudá-lo a ajustar o valor, o LED acima do knob acende quando o ajuste está em oitavas perfeitas.

#### FINE TUNE

Este parâmetro serve para afinar o Oscillator 2, assim como o knob SEMITONES. Adiferença é que este parâmetro opera "dentro" de um semitom. Se você ajustar ambos os osciladores em igual volume (veja Mix abaixo), certificarse de que Sync e Ring Mod estão desativados, ajustar o valor de Semitones do Oscillator 2 em '0' e girar o knob FINE TUNE levemente, as suaves diferenças de afinação irão tornar o som mais "rico". O LED acima do knob Semitone irá piscar brevemente quando você ajustar FINE TUNE em 0.

#### KBD TRACK

Quando este parâmetro está ativado, o Oscillator 2 irá ter afinações diferentes quando você tocar teclas diferentes, assim como o Oscillator 1 sempre faz. Quando este parâmetro é desativado, o Oscillator 2 irá tocar sempre a mesma afinação. Existem principalmente três situações onde isto é útil:

- Quando Sync está ativo (neste modo, a afinação básica do som é determinada pelo Oscillator 1 de qualquer forma).
- Quando FM ou Ring Modulation são usados, para obter sons não harmônicos com timbre muito variável através do teclado.
- Para efeitos especiais e sons de percussão, que supostamente devem soar com a mesma afinação por todo o teclado.

#### AJUSTES PARA AMBOS OS OSCILADORES

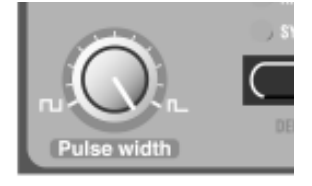

#### FM AMOUNT

Esta é a clássica modulação "deep linear FM". A função FM não tem muito a ver com o conceito "analógico" do Nord Lead 2X, mas como você poderá ver, é uma adição muito útil. Ao usar FM, a freqüência do Oscillator 2 modula o Oscillator 1. Em linguagem FM, Oscillator 1 é o Carrier (portador) e Oscillator 2 é o Modulator (modulador). Isto significa que mudar a afinação do Oscillator 2 basicamente não afeta a afinação do som, mas sim o timbre. O knob FM AMOUNT controla a quantidade de FM do Oscillator 2 para o Oscillator 1.

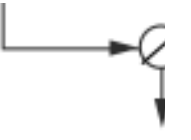

Para sons FM clássicos, use Sine Wave no Oscillator 1 e Triangle Wave no Oscillator 2.

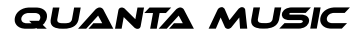

## nora

#### MODULATION OU FM AMOUNT

Por favor, note que a quantidade de FM pode ser modulada por Mod Env e LFO 1, e também pode ser controlada manualmente através da MOD WHEEL.

#### RING MOD

Ative Ring Modulation pressionando a tecla RING MOD/SYNC até que o LED RING MOD esteja aceso. Esta é uma função (também conhecida como Amplitude Modulation) onde as formas de onda dos dois osciladores são multiplicadas. Isto resulta em um som não harmônico, ótimo para timbres metálicos ou do tipo sino.

Ao experimentar Ring Modulation, certifique-se de que você está ouvindo o Oscillator 2, pois este é o principal componente afetado pelas alterações de timbre!

Girar o knob SEMITONES do Oscillator 2 irá modificar o timbre, assim como com FM. Porém, com Ring Modulation, isto também irá afetar a afinação do som! Isto significa que ativar Ring Modulation pode resultar em um som com uma afinação completamente diferente daquela em sons "normais". Para corrigir isto, você deve usar o knob Ring Mod TUNE:

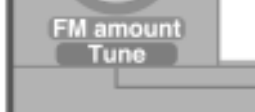

Quando Ring Modulation é ativada, o knob FM AMOUNT serve como um knob Tune com uma extensão de mais ou menos uma oitava. para ajustar a afinação em "normal", desative Ring Modulation e toque uma nota, então ative Ring Modulation, toque a mesma nota e ajuste o knob Tune até que afinação seja a mesma. Por favor, note que a afinação irá mudar novamente se você mudar o timbre ajustando o knob Semitones.

Quando Ring Modulation está ativa, você não pode controlar manualmente FM Amount, pois o knob serve como um knob Tune. Ao invés disto, você pode usar a Modulation Wheel, com seu destino ajustado em FM.

Syl<sub>c</sub> Osc

#### **SYNC**

Ative Oscillator Sync pressionando a tecla RING MOD/SYNC até que o LED Sync esteja aceso. Neste modo, o Oscillator 2 é "sincado" ao Oscillator 1. Isto significa que cada vez que um período na forma de onda do Oscillator 1 inicia, o Oscillator 2 é forçado a iniciar um novo período também.

Exemplo: uma onda Sawtooth "sincada" por um Sync Oscillator. A onda Sawtooth é reiniciada cada vez que o Sync Oscillator começa um novo ciclo. O sinal resultante obtém ressonância profunda em seus harmônicos.

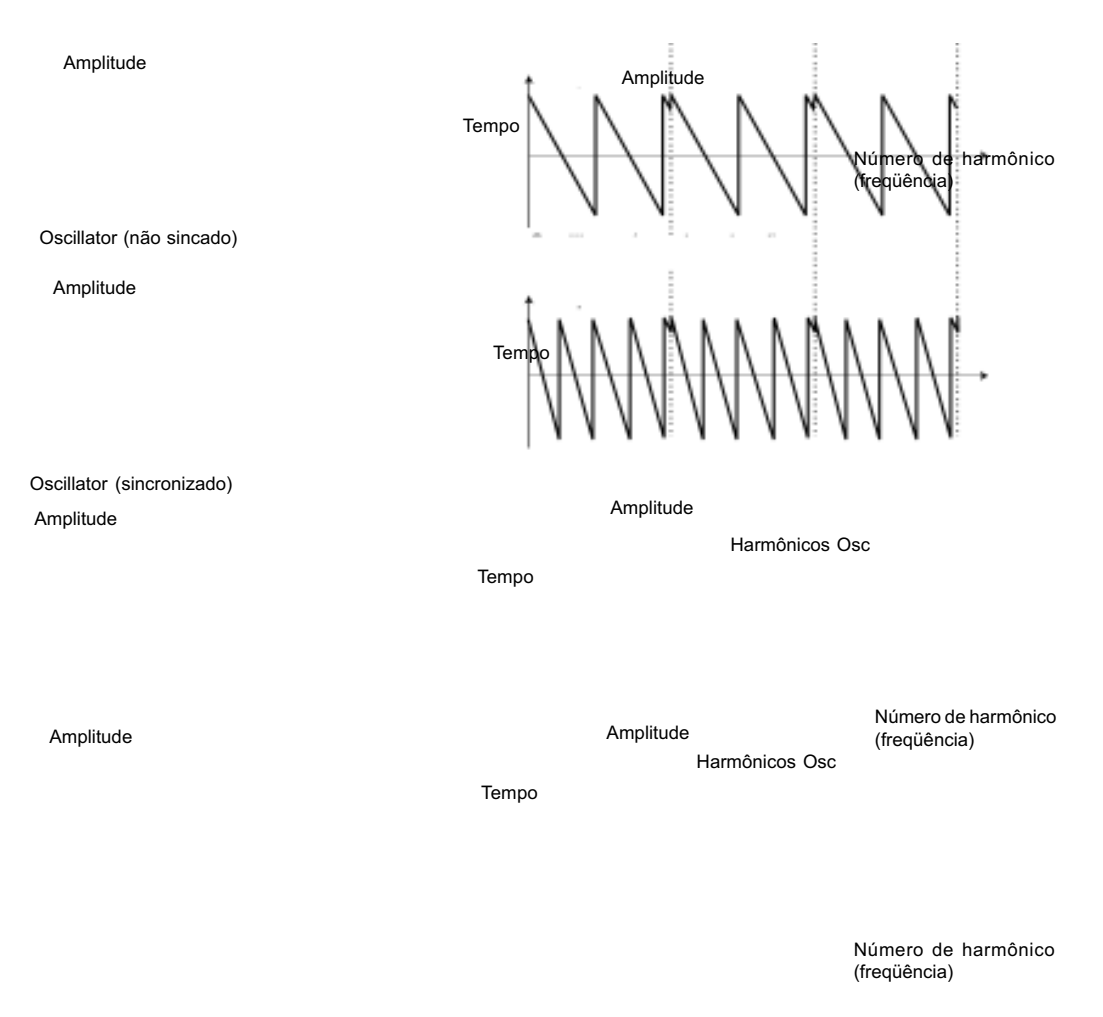

O efeito disto é que se a afinação do Oscillator 2 é mais alta que a do Oscillator 1, sua forma de onda resultante terá uma afinação determinada pelo Oscillator 1, mas um timbre dependente da afinação do Oscillator 2. Veja a página 82 para mais detalhes.

#### MODULAÇÃO DA AFINAÇÃO DO OSCILLATOR 2

Por favor, note que você pode modular a afinação do Socillator 2 de diversas formas: a partir do LFO1, do Mod Env e da MOD WHEEL, por exemplo. isto pode ser usado para criar timbres harmonicamente variáveis com som muito característico. Sync e Ring Modulation podem ser ativados ao mesmo tempo. Simplesmente pressione a tecla RING MOD/SYNC até que ambos os indicadores estejam acesos (veja "Ring Mod" na página 40).

## nor

#### PULSE WIDTH

Esta função somente tem efeito se a onda Pulse estiver selecionada para qualquer um dos osciladores (ou ambos). Ajusta a largura de pulso (pulse width) das ondas Pulse. Há somente um ajuste de Pulse Width e este é comum para ambos os osciladores.

Ao girar o knob totalmente para a esquerda você pode obter uma onda quadrada (Square Wave) que possui uma qualidade "oca" muito característica.

Ao girar o knob em sentido horário, o som se torna progressivamente mais "magro". Veja a página 18 para um introdução geral às ondas Pulse e largura de pulso.

#### MODULAÇÃO DE LARGURA DE PULSO

Por favor, note que Pulse Width pode ser modulado pelo LFO e pelo Modulation Envelope., Isto cria um efeito de varredura tipo chorus, adequado para sons de pads e strings.

MIX

Ajuste o balanço entre Oscillator 1 e Oscillator 2 na mixagem com o knob MIX.

#### AMPLIFIER

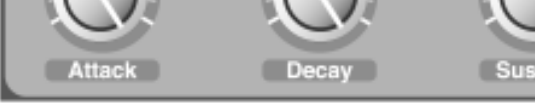

Um Amplifier (amplificador) é na maioria das vezes usado no estágio final da cadeia de som de um sintetizador, para controlar o volume. Ao modular o amplificador com um envelope, pode ser dado ao som sua "forma" básica. Na verdade, a "forma de volume" é um dos fatores mais importantes para identificarmos o som. Ao ajustar apropriadamente o envelope de volume, você pode tornar um som "suave", "agressivo", "estático", etc.

 $\mathbf{I}$ 

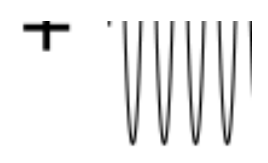

A curva do envelope de volume (à esquerda) determina como a amplitude da forma de onda varia no tempo.
# nora

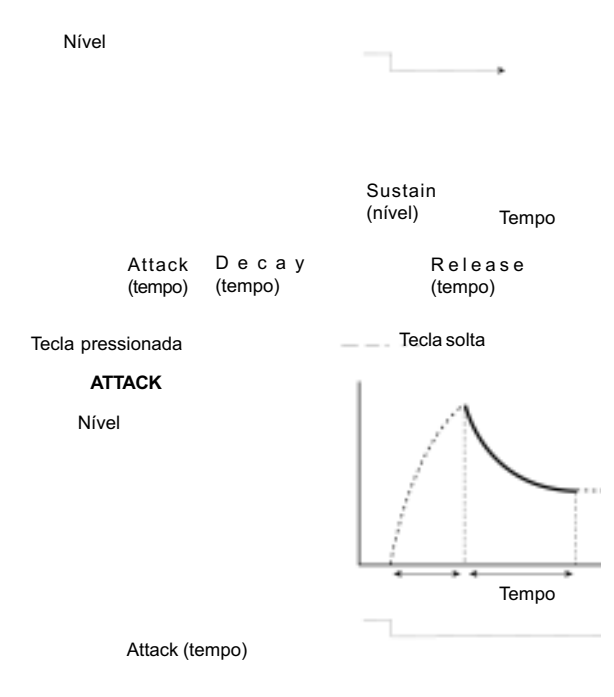

Tecla pressionada

Este controle é usado para ajustar o tempo levado para que o som alcance volume máximo após uma tecla ser pressionada. Se o knob é girado completamente em sentido anti-horário, o ataque é quase que instantâneo. Se o knob é girado totalmente para a direita, este tempo de ataque pode levar muitos segundos. Nota: Um tempo de ataque muito curto pode gerar um "click" no início do som. Este é um fenômeno físico normal. para eliminar qualquer "click", simplesmente aumente um pouco o tempo de ataque.

**DECAY**

Nível

Tempo

Attack (tempo) D e c a y (tempo

Tecla pressionada

Após terminada a fase de Attack (e você ainda não soltou a tecla), o Decay (decaimento) inicia. Durante a fase de Decay, o som diminui de nível, e continua a diminuir até alcançar o nível de Sustain (veja a seguir). O knob Decay é usado para ajustar quanto tempo isto deve tomar.

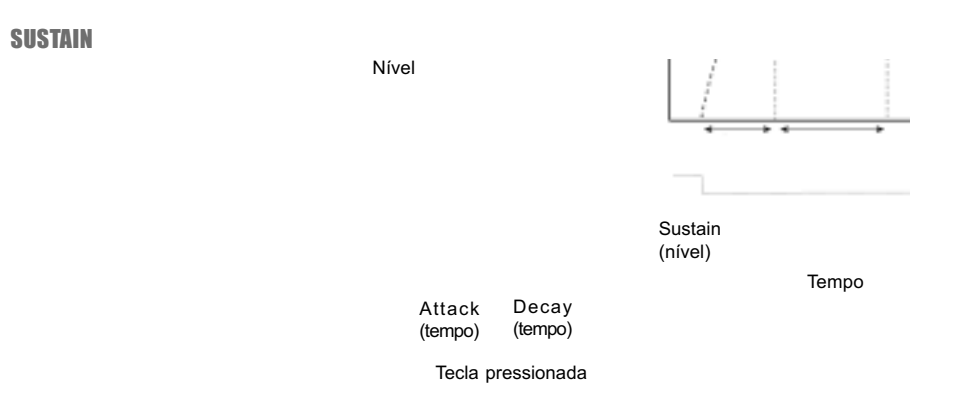

Este é nível que o som irá alcançar após a fase de Decay. uma vez acontecido isto, o som permanecerá estável neste volume até que a tecla seja solta. Por favor, note que o parâmetro Sustain é usado para ajustar um "nível", enquanto que Attack, Decay e Release são todos usados para ajustar "tempo".

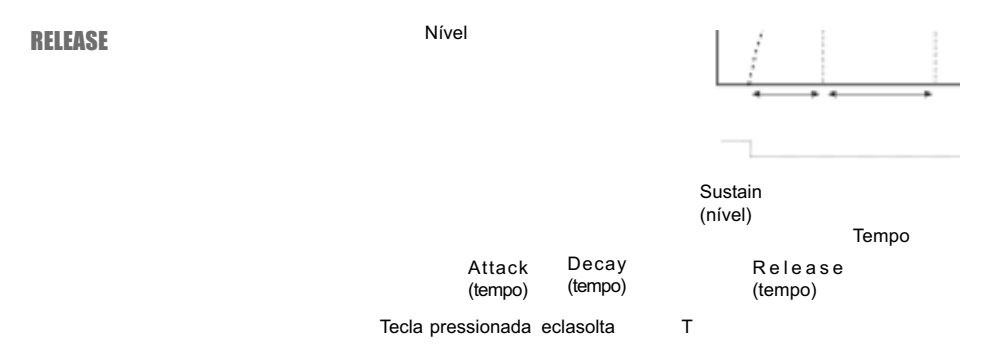

Este knob é usado para ajustar quanto tempo deve ser tomado para que o som caia para o silêncio após a tecla ter sido solta. Nota: Um tempo de Release muito curto pode produzir um "click" no final do som (ao soltar a tecla). Este é um fenômeno físico normal. Para eliminar qualquer "click", simplesmente aumente um pouco o tempo de Release.

# COMPORTAMENTO DO ADSR ENVELOPE

Se você ajustar o Sustain em nível máximo, o ajuste de Decay não terá importância pois o volume do som nunca é reduzido (até você soltar a tecla).

Tempo

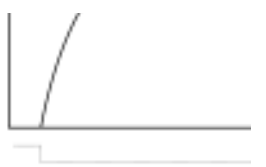

Nível

Tecla pressionada Teclasolta

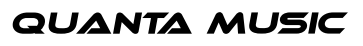

# nor

Se você ajustar o Sustain em 0, o som irá se tornar silencioso após o estágio de Decay ter terminado. Com Attack curto e tempo de Decay moderado, isto pode ser usado para simular o comportamento de instrumentos de cordas tangidas (guitarra, piano, etc.), onde o som sempre cai para o silêncio após um tempo.

Nível

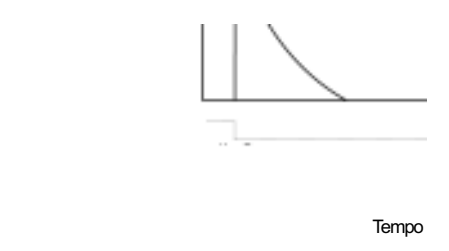

Tecla pressionada Tecla solta

Se uma tecla é solta antes do Envelope ter completado um ou mais estágios, este irá saltar diretamente para o estágio de Release no nível correspondente.

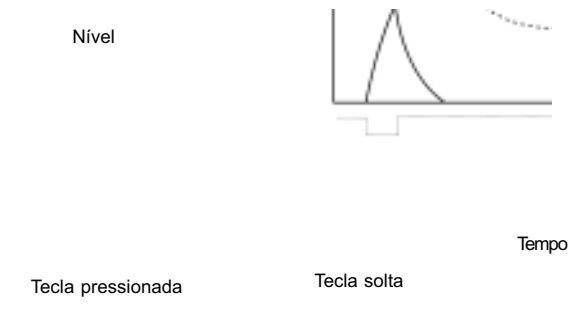

**GAIN** 

Este controle é usado para ajustar o nível (Level) total do som. Este parâmetro é usado principalmente para balancear um Program contra outro. O parâmetro Gain envia e recebe o controle MIDI CC#7 (Volume).

# FILTER

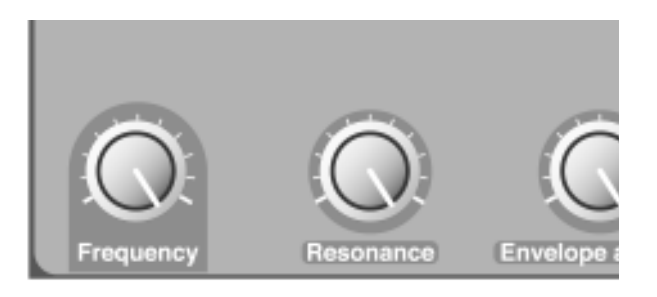

O Filtro é a seção mais importante para modelar o timbre geral de um som. O filtro do Nord Lead 2X pode ser selecionado entre vários "tipos". possui os controles padrão de Frequency e Resonance. Os parâmetros Attack, Decay, Sustain e Release constituem o Filter Envelope. Estes, juntamente com o knob Evelope Amount, podem ser usados para fazer variar a freqüência do filtro enquanto o som progride, quando você pressiona e segura uma tecla. Para uma introdução teórica ao filtro, veja a página 83.

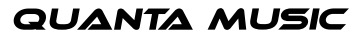

# FILTER TYPE

LP 12 DB

LP significa Low Pass (passa baixa). Um filtro low pass permite passar as freqüências baixas e corta as freqüências altas. As freqüências exatas a serem cortadas são determinadas pelo ajuste Filter Frequency (e vários outros controles, como descrito abaixo).

Em modo 12 dB Low Pass, o filtro possui uma curva de roll-off gentil (12 dB = 2 poles). Este modo deixa mais harmônicos que a variação 24 dB discutida abaixo. Este tipo de filtro foi usado em vários sintetizadores Oberheim e outros.

Freqüência de Corte (Cutoff)

Amplitude

Freqüência

LP 24 DB

Este é o clássico filtro usado no Minimoog e no Prophet 5, entre outros. Este filtro corta as freqüências altas mais drasticamente (24 dB = 4 poles).

Amplitude

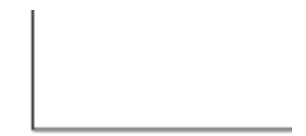

Freqüência

HP 24 DB

HP significa High Pass (passa alta). Este filtro é o oposto do filtro Lowpass, ou seja, permite passar as freqüências altas e corta as freqüências baixas. O filtro tem uma curva bastante íngreme.

Freqüência de Corte (Cutoff)

Amplitude

Freqüência de Corte (Cutoff)

Freqüência

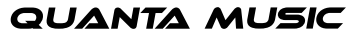

### **RP**

Para selecionar este tipo de filtro, pressione a tecla Filter Type até que ambas as luzes HP e LP 24 estejam acesas. BP significa Band Pass (passa banda). Neste modo, o filtro permite passar as freqüências na "extensão média", enquanto que as freqüências baixas e altas são cortadas. Cada "slope" neste filtro possui roll-off de 12 dB (2-pole).

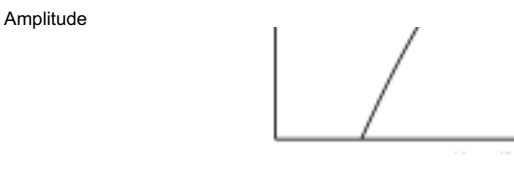

Freqüência

Freqüência de Corte (Cutoff)

# NOTCH + LP

Para selecionar este tipo de filtro, pressione a tecla Filter Type até que ambas as luzes LP 12 e LP 24 estejam acesas. Um filtro Notch (ou Band Reject - Rejeita Banda) pode ser imaginado como o opsto do filtro Band Pass. Este filtro corta as freqüências em uma banda de "médios", permitindo passar as freqüências acima e abaixo desta banda. Porém, um filtro notch simples não é muito útil musicalmente, pois deixa muitas freqüências passarem, resultando em um som muito "brilhante". Sendo assim, o Notch Filter no Nord Lead 2X é combinado com um filtro Lowpass de 12dB, resultando em uma curva de filtro que se parece com isto:

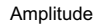

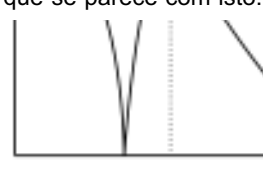

Freqüência

### Freqüência de Corte (Cutoff)

O resultado audível desta combinação de filtros é um som cheio de "corpo", com algo da agressividade da extensão médio-aguda cortada, porém com uma certa quantidade de freqüências agudas presente. Este tipo de som pode ser muito útil para pads suaves e claros, etc. As características especiais do filtro Notch+LP serão mais óbvias com ajustes baixos de Resonance.

# **FREQUENCY**

Este é o controle geral para qual parte do espectro de freqüências o filtro deve operar. É o ponto de corte do filtro (Cutoff). Se você, por exemplo, selecionar um filtro low pass e girar o knob Frequency em sentido horário, mais e mais freqüências altas serão deixadas passar através do filtro.

Freqüência

Amplitude

Quanto mais você "abre" um filtro low pass, mais freqü~encias agudas estarão presentes no sinal de saída.

Freqüência

Por favor, note se que o ajuste Envelope Amount está levantado em sua posição máxima, girar o knob Frequency pode não realizar as alterações como esperado. Para informações, veja abaixo.

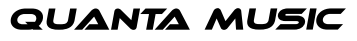

# **RESONANCE**

Este controle é usado para enfatizar a amplitude das freqüências próximas do ponto de Cutoff. Se você está usando um filtro low pass, aumentar a ressonância enfatizará freqüências ao redor do parâmetro Filter Frequency ajustado e atenuará o restante do espectro de freqüências, tornando o som mais magro. Aumentar ainda mais o knob RESONANCE tornará o som ressonante a tal ponto onde o filtro adiciona uma qualidade tipo "ringing" ao som (o filtro auto-oscila). Exatamente onde no espectro de freqüências este "ringing" aparece depende do ajuste Filter Frequency.

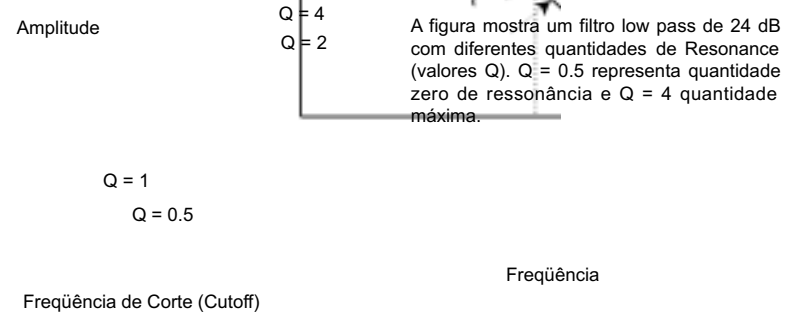

Se você selecionou um filtro High Pass ou LP+Notch, aumentar Resonance irá funcionar parecido com o que acontece com o Low Pass Filter.

Quando você usa um Band Pass Filter, ajustar Resonance também ajusta a abertura do band-pass. Ao aumentar Resonance, a banda onde as freqüências são deixadas passar se torna mais estreita.

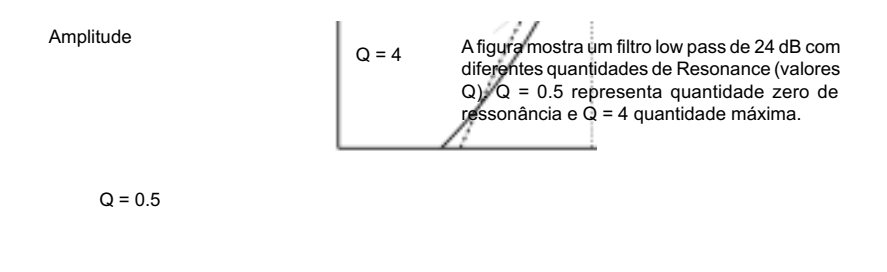

Freqüência de Corte (Cutoff)

Freqüência

nor

### ENVELOPE AMOUNT

Este controle é usado para ajustar a que grau o Envelope (veja a seguir) afeta o filtro. Quanto mais você aumenta este knob, mas drástico é o efeito.

Este knob opera em adição ao ajuste Filter Frequency. Isto significa que se, por exemplo, você ajustar o knob Frequency pela metade, o filtro já estará meio-aberto no momento que você pressionar uma tecla. O Envelope irá então ser usado para abrir "mais" o filtro. Exatamente "quanto mais" é determinado pelo ajuste Envelope Amount.

Amplitude Velocity Range

Ajuste a freqüência de corte inicial com o knob FREQUENCY. O valor de Envelope Amount é adicionado ao valor inicial de Cutoff. se você selecionar VELOCITY, o valor de Envelope Amount muda de acordo com a força aplicada nas teclas (Velocity).

Frequência de Corte (Cutoff) Amolentyelope

Freqüência

Vamos tomar outro exemplo da relação entre Frequency e Envelope Amount: Se o knob Filter Frequency já está totalmente para a direita, o ajuste Envelope Amount não tem efeito nenhum, pois o filtro já está totalmente aberto no momento que a tecla é pressionada.

# **VELOCITY**

Quando esta tecla é ativada, o Envelope Amount varia com Velocity (força usada para tocar as teclas). para que esta tecla tenha algum efeito, o ajuste Envelope Amount não pode ser zero (totalmente para a esquerda). Por favor, note que um controle mais detalhado de Velocity pode ser obtido com a função Velocity Programming.

# KBD TRACK

Com esta tecla não acionada (nenhum dos indicadores aceso), o ajuste Filter Frequency é constante desconsiderando o local tocado no teclado.

Quando Keyboard Tracking é ativado (um dos indicadores aceso), o ajuste Filter Frequency será mais alto para notas mais agudas como indicado na ilustração a seguir. Você pode selecionar entre três graus de Keyboard Track: 1/3, 2/3 e Full, como indicado pelo LED sobre a tecla.

Kbd Track de 1/3  $\frac{1}{3}$  Track de 2/3  $\frac{1}{3}$  Track FulKbd Kb

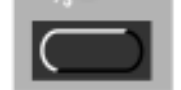

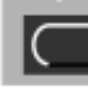

A razão para usar a tecla Keyboard Track é relacionada à acústica básica. se você aumenta a afinação de uma forma de onda, os harmônicos naturalmente aumentam de freqüência. Se a freqüência do filtro é constante, o som será percebido como sendo mais "abafado" quanto mais agudo você toca no teclado. Para evitar este "efeito", use KBD Track.

# nor

Amplitude

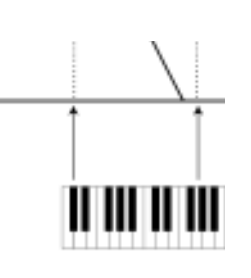

Freqüência

A figura mostra como o valor Frequency muda de acordo com o local tocado no teclado quando KBD Track está ativo.

# **DISTORTION**

Quanto ativado, o som é levemente distorcido, o que acrescenta alguns harmônicos e cria um som novo, mais "gritante".

ATTACK, DECAY, SUSTAIN, RELEASE

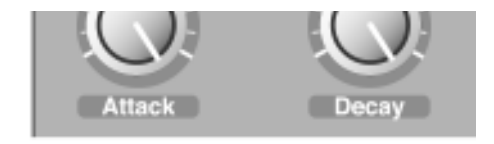

Estes são os parâmetros para o Filter Envelope. São idênticos aos ajustes no Amplifier Envelope, descritos na página 42.

# LFO 1

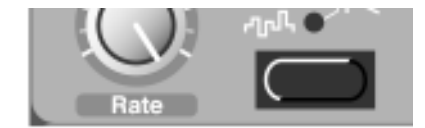

LFO significa Low Frequency Oscillator. Um LFO produz formas de onda com uma determinada afinação, assim como Oscillator 1 e 2. as diferenças são duas:

O LFO produz formas de onda com freqüências muito baixas.

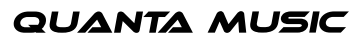

Você nunca ouve a saída real do LFO. Ao invés disto, a saída do LFO é usada para modular, ou seja, controlar outras funções como, por exemplo, a freqüência de um oscilador principal (gerando vibrato) ou a freqüência do filtro (criando wah-wah).

# WAVEFORM

Esta tecla é usada para selecionar a forma de onda de saída do LFO:

# SOFT RANDOM

Esta onda adiciona modulação randômica suave ao destino. É mais usada para sons de efeito.

# SQUARE

Esta é a forma de onda para alterações "abruptas" de modulação, adequada para trinados, tremolos distintos, etc.

# **TRIANGLE**

Esta é adequada para "vibrato convencional" e para modulação clássica de largura de pulso.

# **SAWTOOTH**

Esta cria uma rampa que pode ser usada, por exemplo, para auto-repetições quando aplicada ao filtro.

# RANDOM

Esta adiciona ao destino um tipo de modulação randômica em passos. É especialmente útil para sons de efeito.

# RATE

Este controle é usado para ajustar a freqüência do LFO, em outras palavras, a "velocidade de modulação". Rate pode ser controlado externamente, via MIDI, veja a página 66.

# **DESTINATION**

Este controle é usado para determinar qual parâmetro o LFO deve afetar.

# FM

Isto endereça o LFO à FM Amount, para alterações de timbre especiais.

# $OSC 1 + 2$

Isto endereça o LFO à freqüência de ambos os osciladores, em quantidades iguais. Juntamente com a forma de onda Triangle, isto pode ser usado para criar vibrato tradicional.

# OSC 2

Isto endereça o LFO à afinação do oscilador 2 somente. isto pode ser usado, por exemplo, juntamente com Sync (veja página 41) para criar uma alteração "pulsante" ao timbre.

### FILTER

Isto endereça o LFO à Filter Frequency. Pode ser usado, por exemplo, para efeitos de wah-wah (onda Trinagle) ou para sons de auto-repetição (onda Sawtooth).

# PW

Isto endereça a saída do LFO à Pulse Width de ambos os osciladores. Para que isto tenha efeito, é claro que a onda Pulse deve estar selecionada para ao menos um dos osciladores. Este destino pode ser usado com uma forma de onda Triangle no LFO para criar um som "tipo chorus", adequado para strings e pads.

**QUANTA MUSIC** 

Por favor, note que esta função opera relativa ao ajuste Pulse Width. para resultados otimizados, iguale os ajustes de Pulse Width e LFO Amount (veja abaixo).

# AMOUNT

Isto é usado para ajustar a que razão o sinal do LFO deve ser endereçado ao destino, ou seja, a profundidade de modulação. Por favor, note que Amount pode também ser controlado a partir da Modulation Wheel, veja a página 57.

# LFO 2 / ARPEGGIATOR

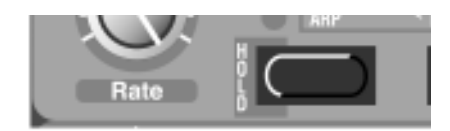

# ARP SWITCH

Esta tecla é usada para selecionar a funcionalidade para o LFO 2. quando o indicador sobre a tecla está aceso ou piscando, o LFO 2 funciona como um arpeggiador (ou um eco, veja abaixo). Quando o indicador está apagado, o mesmo funciona como um LFO comum. Nas páginas a seguir, estes dois modos são chamados "Modo Arpeggiator" e "Modo LFO".

Ao deixar o modo Arpeggiator pressionando a tecla Arp, o arpeggio é desligado, mas a função do LFO 2 não é ativada até que você pressione a tecla correta de destino (LFO 2 Destination) uma vez. Isto permite ajustar os knobs rate e Amount antes de aplicar vibrato, wah-wah ou tremolo.

# LFO 2: MODO ARPEGGIATOR

Neste modo, o LFO 2 trabalha como um arpeggiador. Se você tocar um acorde e manter as teclas pressionadas, as notas do acorde serão tocadas repetidamente, uma após a outra. Os parâmetros governam a direção, a extensão e a velocidade do arpeggio:

# **RATE**

Este controle ajusta a velocidade do arpeggio.

Quando "Echo" é selecionado (veja a seguir), o ajuste Rate determina a "velocidade", ou seja, o tempo de delay entre cada nota e o "eco". Valores mais altos de Rate proporcionam um eco mais rápido (tempo de delay mais curto).

A velocidade do arpeggio pode também ser controlada externamente, via MIDI (veja a página 66).

### ARPEGGIO MODE

Ao pressionar a tecla à direita na versão LFO2/Arpeggiator, você pode selecionar em qual direção o arpeggio deve rodar:

### ARP UP

Neste modo, as teclas tocadas no teclado serão tocadas uma após a outra, de baixo para cima, na velocidade determinada com a tecla RATE. Para mais detalhes, veja Arp Range, abaixo.

# ARP DOWN

Assim como Arp Up, porém para baixo.

# ARP UP/DOWN

Para obter um arpeggio para cima e para baixo, pressione a tecla até que ambos os indicadores Arp Up e Arp Down estejam acesos.

# RND ARP

Neste modo (os dois LEDs superiores acesos), o Nord Lead 2X irá criar arpeggios randômicos a partir dos acordes que você toca no teclado. Isto significa que as notas no acorde são reproduzidas uma de cada vez, mas em ordem aleatória e em oitavas aleatórias.

# **ECHO**

Neste modo (LED superior aceso), o LFO 2 cria um efeito de eco usando disparos repetidos com velocity decrescente (veja a explicação na próxima página).

# ARP RANGE

Este knob é usado para ajustar a extensão de oitavas para o arpeggio, como indica o painel. A posição Off desliga completamente o arpeggio. Quando Echo está selecionado, o knob determina o número de repetições de eco (0- 8). Você pode selecionar se deseja que as notas do arpeggio gerado sejam transmitidas via MIDI Out. Veja a página 64.

# ARPEGGIO HOLD

Normalmente, o arpeggio continua pelo tempo em que as teclas são mantidas pressionadas. Ao ativar a função Arpeggio Hold, você pode soltar as teclas e o arpeggio continuará a tocar.

Ative Arpeggio Hold mantendo pressionada a tecla SHIFT e pressionando a tecla ARP SWITCH. O LED acima da tecla pisca para indicar que Arpeggio Hold está ativo. O arpeggio continuará a tocar até você pressionar a tecla ARP SWITCH novamente.

Se o Arpeggiator está ativo, mas a tecla ARP RANGE está ajustada em "Off", a tecla Arpeggio HOLD irá funcionar como uma chave normal de Hold. Se você tocar uma nota e soltar a tecla, a nota irá continuar soando, como se você ainda estivesse pressionando a tecla.

# SOBRE A FUNÇÃO ECHO

É importante compreender que a função Echo não é a mesma coisa que um delay de áudio comum. O que acontece quando você toca uma nota com a função Echo ativada é que a mesma nota é disparada (tocada) novamente pelo número ajustado de vezes, com velocity gradualmente decrescente. Isto possui as seguintes conseqüências:

- Se o som que você está tocando não é sensível a velocity (Filter Envelem mount Velocity e Velocity/Morph estão ambos desligados), não haverá diferença entre as repetições de eco.
- Por outro lado, é totalmente possível usar a funçãdo dity/Morph para fazer o som mudar completamente com as repetições de eco, tornando a função ideal para efeitos especiais.
- O eco consome polifonia, ou seja, cada repetição "rouba" uma voz, assim como se você estivesse tocando as repetições a partir do teclado. Isto não deve ser um problema ao usar o efeito de eco com sons curtos, mas se você tocar notas longas e sustentadas com eco, você poderá experimentar notas sendo cortadas pelas repetições de eco. A solução é diminuir o ajuste Amt (diminuir o número de repetições) e possivelmente tocar notas mais curtas.
- A função Echo proporciona resultados não esperados se você usar outro modo Play diferente de Poly. Por exemplo, em modo Mono, cada nota que se sustenta será cortada pela próxima repetição de eco, e em modo Legato você pode terminar com som nenhum, pois as notas não irão re-disparar os envelopes.

# nord

# LFO 2: MODO LFO

Quando "LFO Mode" está selecionado para o LFO 2 (tecla Arp desligada), o LFO 2 funciona como um LFO comum, produzindo vibrato, wah-wah ou tremolo. Os parâmetros

Possuem as seguintes funções:

# RATE

Este parâmetro determina a velocidade de modulação.

# **DESTINATION**

# OSC 1+2

Quando isto está selecionado, o LFO 2 produz uma onda triangular endereçada à afinação dos Oscillators 1 e 2 em quantidades iguais - em outras palavras, um vibrato comum.

### AMP

Quando isto está selecionado, o LFO 2 produz uma onda triangular endereçada ao volume, para efeitos de tremolo.

# FILTER

Quando isto está selecionado, o LFO 2 produz uma onda triangular endereçada à Filter Frequency, para efeitos de wah-wah.

# AMT

Isto determina a quantidade de modulação. Gire o knob para a direita para vibrato/tremolo/wah-wah mais proninciado.

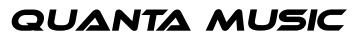

# MODULATION ENVELOPE

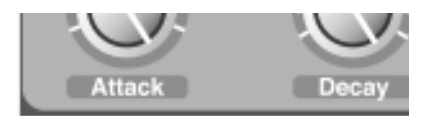

Este é um tipo simples de envelope que contém somente controles de Attack, Decay e Amount. Existe uma diferença entre a forma que este envelope funciona comparado ao outro: Este envelope sempre partirá do "zero" cada vez que uma nova tecla for pressionada, desconsiderando qual valor o envelope tinha quando você soltou a tecla.

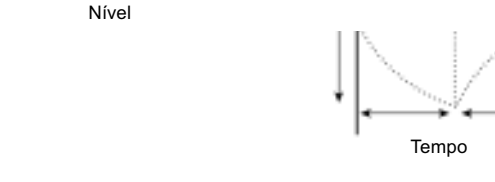

Attack (tempo) Decay (tempo)

### ATTACK

Amount(s)

Este parâmetro é usado para ajustar o tempo levado para que o envelope alcance "nível máximo" após uma tecla ser pressionada.

# **DECAY**

Quando a fase de Attack termina, o envelope cai de volta ao nível zero. O knob Decay é usado para ajustar quanto tempo isto irá levar.

### AMOUNT

Este parâmetro é usado para ajustar a que grau o envelope deve afetar o destino. O knob é bi-polar, ou seja, a quantidade zero está no centro da ação do knob (doze horas). Girar o knob para a esquerda introduz envelope negativo e girar o knob para a direita introduz envelope positivo.

### **DESTINATION**

### NONE

Você pode desligar ambos os LEDs, para desativar completamente o Modulation Envelope. Enquanto isto é a mesma coisa que ajustar Amount na posição central, este método é simplesmente mais rápido.

### FM AMT

Quasdo isto está selecionado, o envelope é endereçado à quantidade de modulação FM. Variar a quantidade de FM modifica o conteúdo harmônico do som, sendo assim isto pode ser usado para ter alterações de timbre da mesma forma que quando o Filter Envelope é usado para modificar Filter Frequency. Por favor, note que este parâmetro opera em adição ao ajuste FM Amount na seção Oscillator.

# nord

### PW

Quando isto está selecionado, o envelope modifica a largura de pulso (Pulse Width) da forma de onda dos osciladores (desde que qualquer um destes tenha a onda Pulse selecionada).

# OSC 2

Quando sito é selecionado, o envelope modifica a afinação do Oscillator 2. Isto pode ser usado em várias situações. Por exemplo:

- Com Sync para criar sons "sweeping" distintos.
- Com FM para sweeps tipo efeito.

Para criar "bleeps" no início de um som tipo brass (metais). Vamos observar alguns exemplos:

Se Attack é ajustado em zero, e você tem um ajuste positivo de Amount, a afinação do Oscillator 2 irá cair para a afinação normal como ajustado com o knob DECAY.

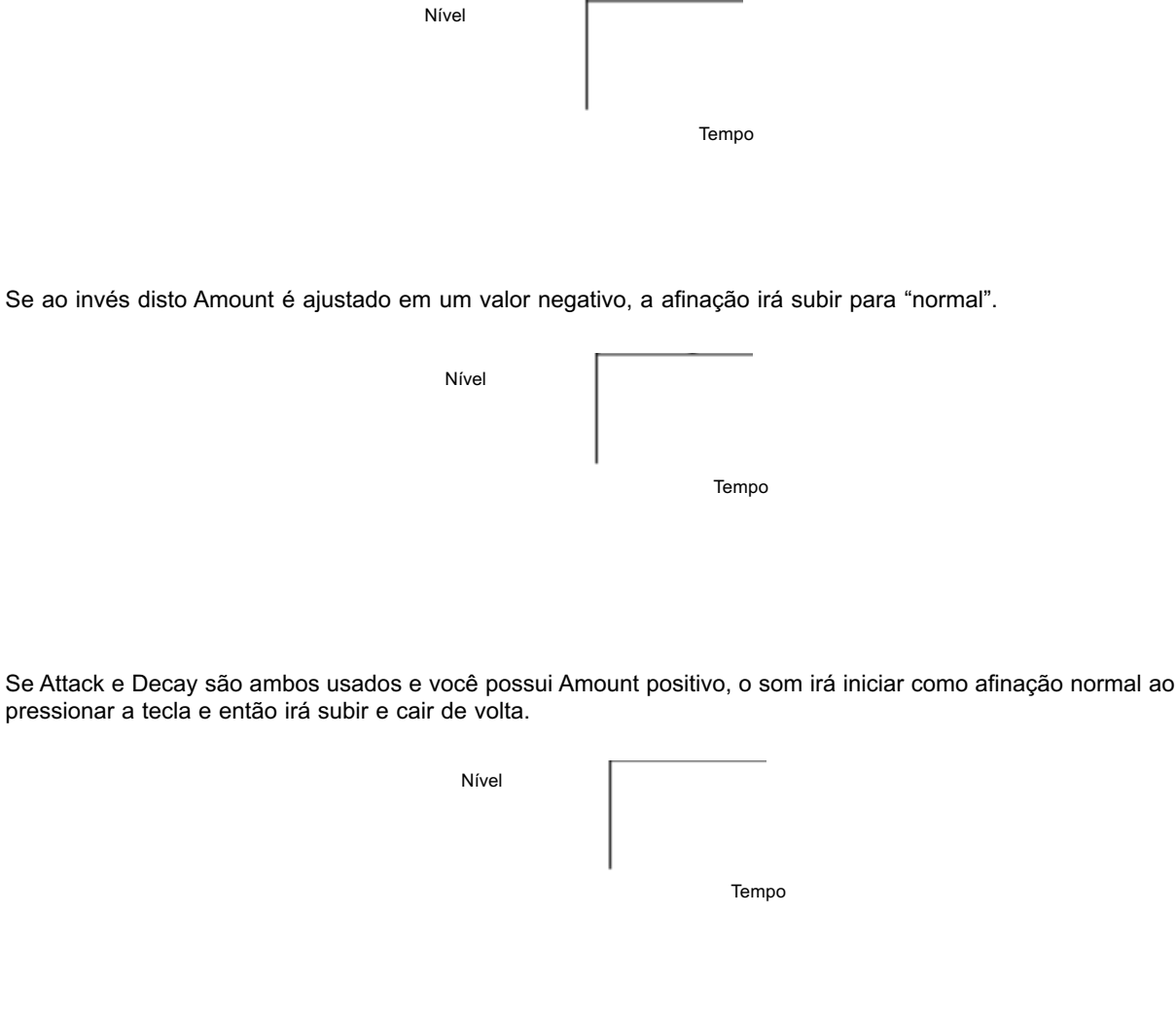

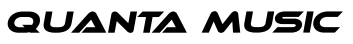

# MOD WHEEL DESTINATION

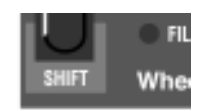

Esta tecla é usada para determinar que efeito terá mover a MODULATION WHEEL.

# MORPH

Neste modo, a MODULATION WHEEL é usada para morphing. Veja a página 25.

### LFO 1

Quando isto está selecionado (os dois LEDs superiores acesos), a MODULATION WHEEL ajusta a quantidade de saída do LFO 1. Isto permite, por exemplo, adicionar vibrato com a MODULATION WHEEL.

### OSC 2

Com isto selecionado, a MODULATION WHEEL é diretamente endereçada à afinação do Oscillator 2. Isto pode ser usado, por exemplo, juntamente com Oscillator Sync e FM para variar o timbre do som ao tocar.

# FM

Quando isto é selecionado (os dois LEDs inferiores acesos), a MODULATION WHEEL controla a quantidade de FM (veja a página 39).

# FILTER

Isto endereça a MODULATION WHEEL diretamente para o parâmetro Filter Frequency.

**Por favor, note que o endereçamento da MODULATION WHEEL acontece em adição ao ajuste básico do parâmetro ao qual está endereçada. Se você, por exemplo, endereçar a Modulation Wheel ao filtro, e este já está totalmente aberto, mover a MODULATION WHEEL não tem efeito.**

# POLY, LEGATO, MONO

A tecla e o LED "play mode":

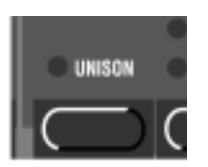

A tecla "play mode" é usada para determinar exatamente como sua forma de tocar o teclado deve ser interpretada pelo sintetizador:

# POLY

Este modo permite tocar acordes.

# **LEGATO**

Este modo torna o instrumento monofônico. Além disto, se você tocar uma tecla sem soltar a tecla anterior, a afinação irá mudar, porém os envelopes não serão re-disparados. Ou seja, não haverá um novo "attack".

# MONO

Este modo torna o instrumento monofônico. Mas se você pressionar uma tecla sem antes soltar a anterior, os envelopes vão ainda ser re-disparados, da mesma forma que quando você solta todas as teclas e então pressiona uma nova tecla.

Além disto, se você toca uma tecla, a mantém pressionada, pressiona uma nova tecla e então a solta, a primeira nota é também "re-disparada".

# UNISON

A tecla e o LED Unison:

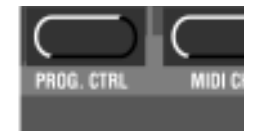

Quando isto é ativado, mais de uma voz é tocada quando você toca uma tecla. Isto proporciona um som mais "gordo", porém reduz a polifonia.

- Se Poly Mode está selecionado, duas vozes são usadas para cada tecla. Isto permite tocar oito notas ao mesmo tempo (desde que você não esteja usando layers).
- Se Mono Mode ou Legato Mode está sendo usado, quatro vozes são usadas para cada tecla, para um som ainda mais pesado.

# **PORTAMENTO**

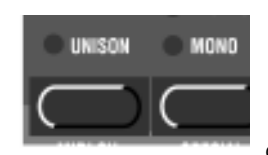

Os controles de Portamento:

### PORTAMENTO (TIME)

Este parâmetro é usado para determinar quanto tempo deve ser tomado para que a afinação "escorregue" de uma nota para outra. Se você não deseja nenhum Portamento, ajuste este knob em zero.

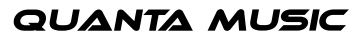

# AUTO

Quando Auto está ativo (LED aceso), a afinação somente escorrega se você tocar em legato, ou seja, se você tocar uma nova nota antes de soltar a nota anterior.

O efeito de Auto Portamento é bastante óbvio quando você tem selecionado o "play mode" Mono ou Legato. Se, por outro lado, Poly está selecionado, o efeito de Portamento será imprevisível de certa forma caso Auto esteja acionado. Para o modo Poly, recomendamos desativar Auto.

# OCT SHIFT

As teclas OCTAVE SHIFT possuem duas funções, Slot Shift e Keyboard Shift (explicadas abaixo). Para trocar entre os dois modos de Octave Shift, pressione simultaneamente ambas as teclas OCTAVE SHIFT e mantenhaas pressionadas até que os LEDs mudem de modo de indicação, como mostrado na figura a seguir:

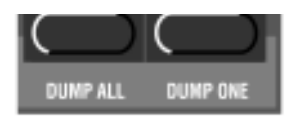

Slot Octave Shift (padrão)

Keyboard Octave Shift (LEDs invertidos)

# SLOT OCTAVE SHIFT

Este modo será automaticamente selecionado ao ligar o Nord Lead 2X. Neste modo, as teclas Octave Shift afetam somente o Program no Slot selecionado. Notas enviadas via MIDI não são transpostas. Isto significa que neste modo, o Nord Lead 2X pode enviar somente notas MIDI na extensão de 4 oitavas.

# KEYBOARD OCTAVE SHIFT

Neste modo (LEDs invertidos), o teclado é realmente afetado pelas teclas Octave Shift. Isto significa que todos os Slots ativos são afetados, assim como as notas enviadas via MIDI. Este modo é adequado se você deseja controlar outros instrumentos MIDI através do Nord Lead 2X, pois permite controlar uma extensão de notas de oito oitavas. É também o modo a ser usado ao tocar uma Performance constituída de dois ou mais Slots, para poder realizar Shift em todos os Slots simultaneamente.

**Nota: Ajustes de oitava baixa/alta em combinação com ajustes extremos de afinação para o Oscillator 2 podem produzir afinações fora da extensão de audição.**

# noro

# • 9. FUNÇÃO SHIFT

# ACESSANDO AS FUNÇÕES SHIFT

- **1.** Mantenha pressionada a tecla SHIFT.
- **2.** Pressione qualquer uma das teclas de "Tune" a "System". A maioria dos LEDs do painel frontal se apagam e o DISPLAY mostra a função selecionada.

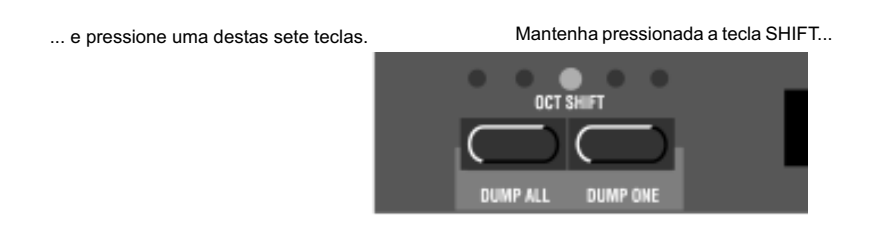

**3.** Se a função Shift que você selecionou é usada para mais de um parâmetro, pressione repetidamente a tecla até que o DISPLAY mostre a função desejada. Se você, por exemplo, selecionou a tecla "PRG.CTRL", o dígito da esquerda no display troca entre 'P' (Program), 'C' (Controllers) e 'A' (Arpeggiator MIDI Send) quando você a pressiona.

Pressione a tecla de função para trocar entre as possibilidades (nesta figura, as funções Program [P], Controller [C] e Arpeggiator MIDI [A]).

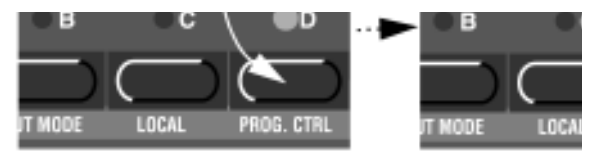

Quando uma tecla de função é usada para mais de um parâmetro, o dígito da esquerda no display indica o parâmetro, e o dígito da direita mostra o valor.

# nord

**QUANTA MUSIC** 

# LISTA DE FUNÇÕES SHIFT

A tabela abaixo mostra quais funções Shift estão disponíveis para cada uma das sete teclas e exemplos de como o DISPLAY deve se parecer para cada função.

Cada vez que você liga o Nord Lead 2X, Local On/Off é ajustado em On, e todas as funções Special são desabilitadas!

(Porém, os ajustes Special são armazenados com as Performances).

# SOBRE AS FUNÇÕES GLOBAL E SLOT

Se a função selecionada pode ser ajustada independentemente para cada Slot (A a D), o LED do Slot selecionado pisca. Para fazer ajustes para um Slot específico, selecione-o pressionando a tecla SLOT correspondente.

Se a funçãoelecionada é global para todos os Slots, a tecla do SLOT selecionado permanece acesa. Qual Slot está selecionado não tem relevância para o ajuste.

# AJUSTANDO O VALOR

Uma vez selecionada uma função, o valor é ajustado com as teclas UP/DOWN.

# SAINDO DO MODO DE FUNÇÕES SHIFT

Para voltar ao "modo play" normal, pressione mais uma vez a tecla SHIFT.

Não há necessidade de armazenar os ajustes das funções Shift. Os ajustes são automaticamente armazenados na memória. Porém, algumas funções são sempre re-ajustadas aos seus valores padrão quando você desliga o instrumento (veja a descrição de cada função Shift para detalhes).

# TUNE (MASTER TUNE)

Esta função é usada para afinar o Nord Lead 2X com outros instrumentos. '00' é a afinação normal de 440 Hz. Afinações mais baixas são indicadas por um ponto à direita do número e valores mais altos que a afinação normal são indicados sem um ponto. Os valores são em "cents" (centésimos de semitom).

# OUT MODE

Esta função é usada para ajustar como os sons devem ser endereçados dos Slots para as saídas (Outputs). Os ajustes Out Mode são globais para o instrumento inteiro, o que significa que todos os Programs compartilham os ajustes feitos aqui.

O Nord Lead 2X possui quatro saídas Output, chamadas A-D. pode ser uma boa idéia imaginar estas saídas como dois pares de saída (A-B e C-D), pois é assim que as saídas são normalmente usadas.

Basicamente, existem três possibilidades de como um som aparece nas saídas:

- A p rimeira é que um Program aparece com níveis iguais em duas saídas, o que chamamos de "mono".
- A segunda opção é que as vozes (as teclas que você toca) aparecem alternadamente entre as duas saídas em um par de saídas (A-B ou C-D). Isto é chamado de "estéreo". Se você tocar acordes em modo estéreo, o som será espalhado na imagem estéreo.
- Quando Unison é ativado, mais de uma voz é usada cada vez que você pressiona uma tecla, como descrito na página 58. Se um Program Unison é usado em modo estéreo, cada vez que você toca uma tecla você obtém pelo menos uma voz em uma saída em um par e pelo menos uma na outra, o que resulta em um som "amplamente" estéreo.
- A terceira opção é que quando você está tocando diversos Programs ao mesmo tempo, os diferentes Programs aparecem separados em saídas diferentes.

A função Out Mode permite ajustar diferentes modos de saída para os Slots A/B e C/D:

- Para ajustar o modo de saída para os Slots B, mantenha pressionada a tecla SHIFT e pressione a tecla "OUT MODE" uma vez. Note, porém, que os ajustes feitos para os Slots A e B podem também afetar os Slots C e D, se o ajuste '-cd' é selecionado para os Slots C e D, como descrito abaixo.
- Para ajustar o modo de saída para os Slots C e D, mantenha pressionada a tecla SH&F pTressione a tecla "OUT MODE" duas vezes. Pressionar as teclas repetidamente irá trocar entre os ajustes para os Slots A/B e C/D.

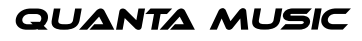

# nord

# AJUSTES PARA OS SLOTS A E B:

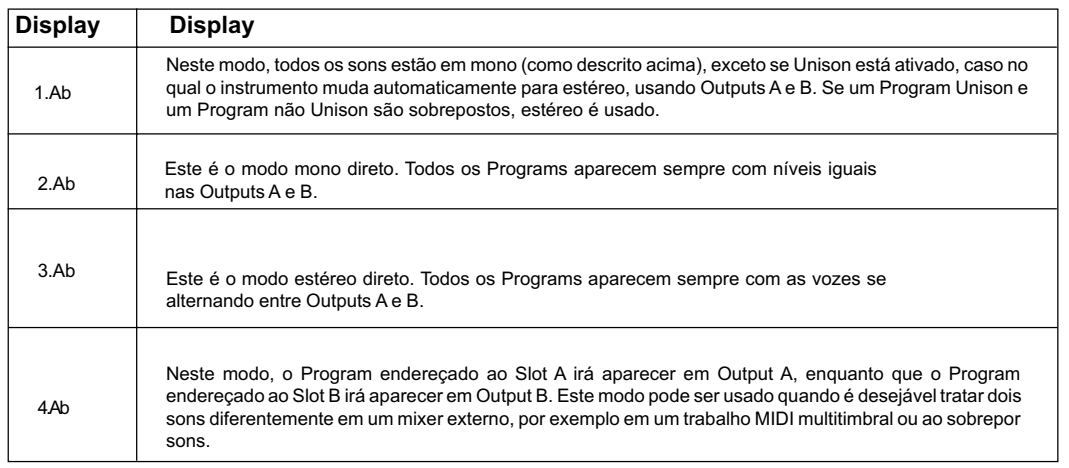

# AJUSTES PARA OS SLOTS C E D:

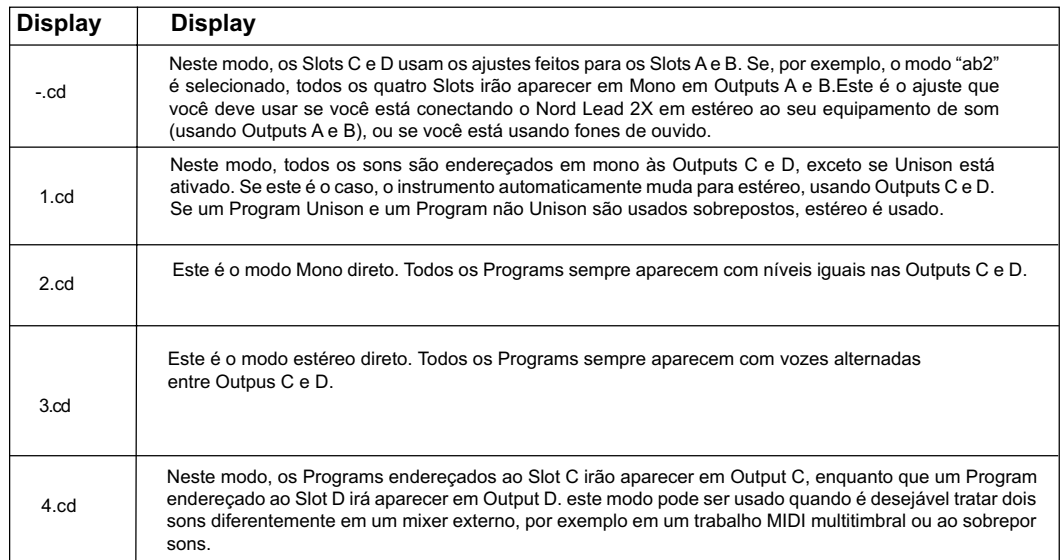

Os Modos 1 (1.Ab ou 1.cd) não são recomendados ao usar o Nord Lead 2X multitimbralmente, pois um Program pode estar ajustado em Unison e outro não, o que pode levar a uma imagem estéreo não esperada.

# LOCAL

Isto é usado para ligar e desligar o controle MIDI local (MIDI Local Control).

- Local On é o Play Mode normal.
- Wm modo Local & ações no painel frontal e seus toques no teclado são transmitidos via MIDI, mas não afetam o sintetizador diretamente. MIDI Input, porém, funciona normalmente. Este modo deve ser usado quando você está trabalhando com um sequencer, quando o Nord Lead 2X é usado para gravar e também para reproduzir MIDI, e quando o sequencer possui uma função MIDI Through (as vezes chamado "Merge" ou "Echo Back").

Ao ligar o instrumento, este está sempre em modo Local On.

# SOBRE LOCAL CONTROL E TRANSMISSÃO DE CONTROL CHANGE

O ajuste Local Control também afeta o painel frontal.

Em modo Local Off, os controles do painel frontal não podem ser usados para mudar o som diretamente, devem ser endereçados via MIDI, assim como o teclado.

Porém, se você usar a função Prog/Ctrl para desligar a recepção e transmissão de mensagens de Control Change, os controles do painel frontal podem ser usados novamente para mudar o som diretamente, pois de outra forma não haveria jeito de usar os controles do painel frontal de forma alguma.

# PROG/CTRL

Isto é usado para ajustar como mensagens de Program Change e MIDI Control Change devem ser manipuladas, e para ligar e desligar a função Arpeggio MIDI Out.

Estes parâmetros são Globais para o instrumento inteiro, ou seja, os ajustes são válidos para todos os Programs e Performances.

Para trocar entre os três parâmetros diferentes, mantenha pressionada a tecla SHIFT e pressione a tecla PROG/ CTRL. O caractere da esquerda no DISPLAY muda entre 'P' (Program), 'C' (Control) e 'A' (arpeggio).

Para os dois primeiros parâmetros ('P' e 'C'), você pode usar as teclas UP/DOWN para trocar entre 'oF' e 'on'. O valor 'oF' significa que nenhum dado deste tipo é transmitido ou recebido; 'on' significa que este tipo de dado é transmitido e recebido. A função Arpeggio MIDI necessita alguma explicação:

# ARPEGGIO E MIDI OUT

Se você desejar, todas as notas em um arpeggio gerado podem ser enviadas para fora como notas MIDI. Isto torna possível arpeggiar notas em sintetizadores e módulos de som conectados, e gravar arpeggios em um sequencer.

Você pode ativar isto usando mo menu Prg. Ctrl.:

- **1.** Mantenha pressionada a tecla Shift e pressione a tecla Prg/Ctrl para selecionar o parâmetro. O caractere da esquerda no DISPLAY muda entre 'P' (Program), 'C' (Control) e 'A' (Arpeggio).
- **2.** Use as teclas UP/DOWN para mudar entre 'A.oF' e 'A.on'.

Para os parâmetros Program e Control, o ajuste 'on' significa que estes respectivos dados MIDI são transmitidos e recebidos pelo Nord Lead 2X, enquanto que o ajuste 'oF' significa que não.

Para o parâmetro Arpeggio, o ajuste 'A.on' significa que os arpeggios gerados podem ser enviados como notas MIDI. Isto torna possível arpeggiar acordes em sintetizadores e módulos de som conectados, e gravar arpeggios em um sequencer. Com o ajuste 'A.oF', o real acorde tocado no teclado é enviado via MIDI Out, desconsiderando a condição ligado/desligado do arpeggio do Nord Lead 2X.

Certifique-se de desativar a função Arpeggio MIDI Out se você está usando o Nord Lead 2X em modo Local Off e/ ou em um "Thru Loop" com um sequencer, outros instrumentos, etc! Sob tais condições, a função Arpeggio MIDI Out poderá silenciar totalmente o sintetizador, ou causar um feedback de MIDI em loop.

# MIDI CHANNEL

SLOT MIDI CHANNEL

Para ajustar o MIDI Channel com o qual um determinado Slot recebe e transmite, proceda como segue:

- **1.** Mantenha pressionada a tecla SHIFT e pressione 'MIDI CH'.
- **2.** O DISPLAY mostra o canal MIDI para o Slot ativo.
- **3.** Selecione o Slot para o qual você deseja fazer o ajuste. O LED do Slot pisca.
- **4.** Use as teclas UP/DOWN para ajustar o MIDI Channel. Se você deseja que o Slot não transmita ou responda MIDI, ajuste o parâmetro em 'oFF'.

Para mais informações sobre Slots e MIDI Channels, veja a página 74.

### GLOBAL MIDI CHANNEL

Este é o MIDI Channel (canal MIDI) usado para transmitir e receber mensagens dfe Program Change para trocar entre Performances. Para ajustar o Global MIDI Channel, proceda como segue:

- **1.** Mantenha pressionada a tecla SHIFT e pressione a tecla "MIDI CH".
- **2.** Pressione "MIDI CH" novamente. O DISPLAY mostra o Global MIDI Channel.
- **3.** Use as teclas UP/DOWN para ajustar o Global MIDI Channel.

# **Note que o Global MIDI Channel NÃO deve ser ajustado com o mesmo número que o canal MIDI de qualquer um dos Slots, para evitar conflitos.**

Para mais informações sobre Global MIDI Channel, veja a página 74.

# SPECIAL

Existem cinco funções especiais que tornam possível usar MIDI para funções previamente reservadas para usuários de sistemas de sintetizador analógico modular.

# ACESSANDO AS FUNÇÕES ESPECIAIS

- **1.** Mantenha pressionada a tecla SHIFT e pressione SPECIAL.
- **2.** Pressione a tecla Special quantas vezes forem necessárias para fazer com que o dígito à esquerda no DISPLAY mostre a função desejada ('1', '2', 'F', 'A', 'S', 't' e 'E').
- **3.** Selecione o Slot (A D) para o qual você deseja fazer os ajustes.
- **4.** Use as teclas UP/DOWN para ajustar os valores (dígito da direita).

As funções Special podem ser ajustadas de forma diferente para cada Slot, e cada Slot pode usar todas ou qualquer uma das funções Special ao mesmo tempo, se desejado.

# FUNÇÃO "1" - SINCRONIZANDO LFO 1 COM MIDI CLOCK

Para que isto funcione você precisa enviar um sinal de MIDI Clock a partir de um sequencer ou similar para a entrada MIDI In do Nord Lead 2X e ativar Play no sequencer para que MIDI Clock seja realmente transmitido.

A função sincroniza o início do LFO 1 ao MIDI Clock recebido, para que o LFO inicie novamente em determinados intervalos. Qual intervalo é usado pode ser ajustado com o valor do parâmetro:

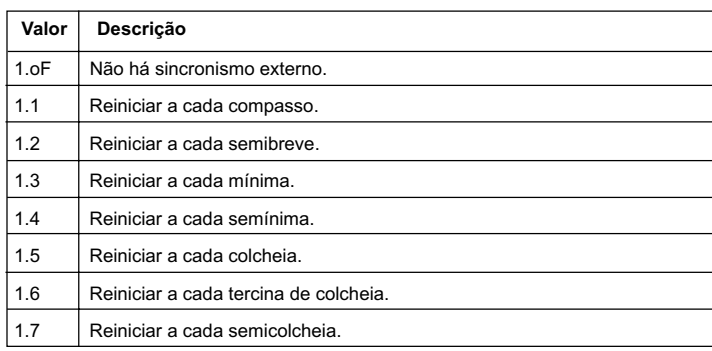

**Por favor, note que isto somente faz reiniciar o LFO no valor de nota especificado. Entre estes reinícios, o LFO roda na velocidade determinada pelo knob RATE.** Sendo assim, para fazer "hard sync" do LFO com o andamento da música quando as ondas triangle ou sawtooth são usadas, ajuste LFO rate o mais próximo possível do andamento do sequencer. Por outro lado, valores não usuais de Rate podem levar a efeitos rítmicos muito interessantes.

Quando Random está selecionado (ou quando o Arpeggio é usado, veja abaixo), para executar "hard sync", você precisa somente certificar-se de rate está ajustado com um valor menor que o valor de rate imposto via MIDI.

### UM EXEMPLO DE SINCRONISMO DE LFO

**1.** Selecione um Program para o Slot A, que toque um som "estável" com sustain alto, por exemplo, um som de strings ou pad.

**QUANTA MUSIC** 

- **2.** Diminua o parâmetro Filter Envelope AMOUNT para 0.
- **3.** Ajuste o parâmetro Filter Cutoff FREQUENCY em "nove horas".
- **4.** Na seção LFO, selecione uma onda Sawtooth, ajuste DESTINATION para Filter e ajuste AMOUNT no máximo.
- **5.** Toque o teclado. Você deve ouvir um som que se repete.
- **6.** mantenha pressionada a tecla SHIFT e pressione SPECIAL. O DISPLAY deve mostrar o ajuste para Special Function "1".
- **7.** Pressione a tecla SLOT A.
- **8.** Use as teclas UP/DOWN para ajustar o valor em '5' (colcheias).
- **9.** Certifique-se de que todas as outras funções Special estão desligadas para o Slot A. faça isto pressionando a tecla SPECIAL repetidamente e verifique se o dígito esquerdo no DISPLAY está ajustado em 'oF' para todas as funções, exceto "1".
- **10.** Pressione SHIFT novamente para voltar para o "modo normal".
- **11.** Ajuste seu sequencer (ou outro aparelho MIDI) para transmitir MIDI Clock para o Nord Lead 2X. Ajuste o andamento ao redor de 120 BPM e ative Play no sequencer/aparelho MIDI para que MIDI Clocks sejam realmente transmitidos.
- **12.** Toque o teclado do Nord Lead 2X e ajuste o knob RATE na seção LFO 1. Inicie em aproximadamente 12 horas e ajuste até obter colcheias que estejam em sincronismo com o sequencer. Se você aumentar levemente rate a partir desta posição, você irá obter uma repetição de notas em shuffle de semicolcheias, etc.

# FUNÇÃO "2" - SINCRONIZANDO LFO2/ARPEGGIO COM MIDI CLOCK

Isto funciona exatamente como a função Special 1, porém funciona somente no LFO2 e no Arpeggio. Por favor, note que a explicação sobre a relação entre LFO Rate e o reinício via MIDI Clock também se aplica ao Arpeggio.

# FUNÇÃO "F" - DISPARO EXTERNO DE FILTER ENVELOPE

Esta função pode ser usada para disparar ("triggar") o Filter Envelope através de notas recebidas via MIDI, ao invés de tocar o teclado. O Filter Envelope é disparado a partir de seu próprio Canal MIDI e de sua própria Nota MIDI (ou Notas MIDI), completamente independente do Canal MIDI usado para definir quais teclas devem ser tocadas. Isto pode ser usado para reproduzir ritmos pré-programados em seu sequencer MIDI, enquanto as reais afinações são inseridas tocando-se o teclado ou via MIDI.

Use as teclas UP/DOWN para trocar entre 'oF' e 'on'.

Para ajustar o canal MIDI a ser usado e possivelmente quais notas MIDI devem ser usadas para disparo, faça assim:

**1.** Ative a função mantendo pressionada a tecla SHIFT e pressionando a tecla SPECIAL três vezes.

- **2.** Selecione 'F.on' com as teclas UP/DOWN.
- **3.** Pressione STORE. O DISPLAY mostra o MIDI Channel usado no momento. Ajuste o MIDI Channel com as teclas UP/DOWN.
- **4.** Pressione STORE novamente. O DISPLAY mostra qual número de Nota MIDI está sendo usado no momento. Os números começam em C0 (Nota MIDI número 24), e notas em sustenido (#) são indicadas por um símbolo H. O "Middle C" (Do Central) é mostrado como 'C3'. Selecione o número da Nota MIDI pressionando uma tecla no teclado, ou selecionando uma com as teclas UP/DOWN. O valor '- - -" significa que o número de Nota MIDI é ignorado e que todas as notas no MIDI Channel ajustado serão usadas para disparo (triggering). Este valor é encontrado abaixo de todos os "números de valor de nota".

# GUIA PARA USO DE TRIGGERING DE FILTER ENVELOPE

Se você possui notas transmitidas a partir de um sequencer e deseja usar estas notas para "somente" disparar o envelope, certifique-se de que o MIDI Channel usado para esta função não está sendo usado por nenhum Slot.

Por favor, note que se a função Velocity na seção Filter está ativa, os valores de Velocity das notas MIDI que chegam são endereçados ao parâmetro Filter Envelope Amount. Isto permite ajustar o timbre so som com Velocity das notas recebidas via MIDI.

UM EXEMPLO DE FILTER ENVELOPE TRIGGERING

- **1.** Selecione um Program para o Slot A, que toque um som estável com sustain alto, por exemplo um som de "strings" ou "pad".
- **2.** Reduza o parâmetro Filter Cutoff FREQUENCY para 0.
- **3.** Aumente o parâmetro Filter ENVELOPE AMOUNT e ajuste o Filter Envelope para que o som tenha um caráter curto e "snappy".
- **4.** Mantenha pressionada a tecla SHIFT e pressione MIDI CH. Ajuste o MIDI Channel para o Slot A em '1'.
- **5.** Pressione cada uma das teclas SLOT e ajuste os Slots para MIDI Channel '16'. Isto é simplesmente para garantir que estes Slots não são usados neste exemplo.
- **6.** Mantenha pressionada a tecla SHIFT e pressione SPECIAL.
- **7.** Pressione a tecla SPECIAL até qur o dígito da esquerda no DISPLAY mostre 'F'.
- **8.** Certifique-se de que o Slot A está selecionado. Se não estiver, pressione a tecla SLOT A.
- **9.** Use as teclas UP/DOWN para ajustar o valor em 'F.on'.
- **10.** Pressione STORE. Use as teclas UP/DOWN para selecionar MIDI Channel '2'.
- **11.** Pressione STORE novamente e então a tecla DOWN para selecionar '- -' (qualquer nota MIDI).
- **12.** Pressione STORE novamente.

- **13.** Certifique-se de que todas as outras funções Special estão desligadas para este Slot. Faça isto pressionando a tecla SPECIAL repetidamente e verifique se o dígito da esquerda no display está ajustado em 'oF' para todas as funções, exceto 'F'.
- **14.** Pressione SHIFT novamente para voltar para o "modo normal". Se você tocar o teclado agora, você não obtera nenhum som, pois o parâmetro Filter Cutoff FREQUENCYestá totalmente abaixado, e o Filter Envelope não está mais sendo disparado pelo teclado.
- **15**. Ajuste seu sequencer para tocar um padrão de notas repetitivo e simples no MIDI Channel 2A afinação das notas não importa, somente o ritmo.
- **16.** Mantenha pressionadas algumas teclas no teclado e dispare o sequencer. As teclas pressionadas devem agora ser tocadas com o ritmo do sequencer.

# FUNÇÃO "A" - TRIGGERING EXTERNO DE AMPLIFIER ENVELOPE

Esta função pode ser usada para disparar ("triggar") o Amplifier Envelope através de notas vidas via MIDI, ao invés de tocar o teclado. Assim como com a função anterior, isto pode ser usado para tocar ritmos pré-programados em seu sequencer MIDI enquanto você insere as afinações reais (notas) tocando o teclado.

Você deve tocar teclas no teclado, ou via MIDI (no Canal MIDI do Slot), para obter qualquer som!

Os parâmetros são os mesmos que para a função Filter Envelope, veja acima.

Se esta função for ativada e não existirem notas MIDI disparando o Amplifier Envelope, o instrumento permanecerá silencioso!

# FUNÇÃO "S" - EXTERNAL VELOCITY MORPH

Esta função é usada para controlar a função Velocity/Morph através dos números de Velocity de notas que chegam via MIDI.

Isto difere da maneira com a qual Velocity/Morph é normalmente aplicado. Normalmente, velocity é aplicado cada vez que você pressiona uma tecla. Com a função External Velocity Control, porém, você pode pressionar e segurar notas e variar seu timbre através do velocity das notas que chegam, sem soltar as teclas (ou seja - sem re-disparar os envelopes).

Você pode usar as teclas UP/DOWN para trocar entre 'oF' e 'on'.

O controle de velocity acontece em seu próprio MIDI Channel e número(s) de nota(s), completamente independente do MIDI Channel usado para definir quais teclas devem ser tocadas. Isto pode ser controlado a partir de todas as notas em um canal MIDI ou um número de nota específico em um canal MIDI (veja a Função 3 acima para saber como especificar o número de nota MIDI e o MIDI Channel).

- Quando esta função está ativa, e uma mensagem de MIDI Note On chega, os valores dos parâmetros são ajustados de acordo com o valor de Velocity das notas.
- Quando uma mensagem de MIDI Notéddega, a função Velocity/Morph é "resetada" para o mínimo valor.

Por favor, note que você deve tocar o teclado para ouvir qualquer coisa. Também, note que Velocity/Morph deve ser ajustado de ante mão para que esta função tenha qualquer efeito no som.

UM EXEMPLO DE EXTERNAL VELOCITY MORPH

- **1.** Selecione um Program para o Slot A.
- **2.** Edite o Program para obter um efeito de morphing que você deseja ao mover a MODULATION WHEEL. Não é realmente necessário endereçar a programação de velocity para a MODULATION WHEEL, mas é uma maneira prática de experimentar o efeito antes de aplicá-lo via MIDI.
- **3.** Mantenha pressionada a tecla SHIFT e pressione MIDI CH. Ajuste o MIDI Channel para o Slot A em '1'.
- **4.** Pressione cada uma das teclas SLOT e ajuste os MIDI Channels em '16'. Isto é simplesmente para garantir que estes Slots não são usados neste exemplo.
- **5.** Mantenha pressionada a tecla SHIFT e pressione SPECIAL.
- **6.** Pressione a tecla SPECIAL até que o dígito da esquerda no display mostre 'S'.
- **7.** Certifique-se de que o Slot A está selecionado. Se não estiver, pressione a tecla SLOT A.
- **8.** Use as teclas UP/DOWN para ajustar o valor em 'on'.
- **9.** Pressione STORE. Use as teclas UP/DOWN para selecionar o MIDI Channel '2'.
- **10.** Pressione STORE novamente e então a tecla DOWN para selecionar '- -' 9qualquer nota MIDI).
- **11.** Pressione STORE novamente.
- **12.** Certifique-se de que todas as outras funções Special estão desligadas para este Slot. Faça isto pressionando a tecla SPECIAL repetidamente e verifique se o dígito da esquerda no display está ajustado em 'oF' para todas as funções, exceto 'S'.
- **13**. Pressione SHIFT novamente para voltar ao "modo nmormal". Se você tocar o teclado agora, não haverá controle através de velocity pois você ajustou o instrumento para fazer isto em um canal MIDI separado.
- **14.** Ajuste seu sequencer para tocar uma seqüência de notas com valores drasticamente diferentes de velocity. A afinação das notas não importa, somente o ritmo e os valores de velocity.
- **15.** mantenha uma tecla pressionada no teclado e dispare o sequencer. O som deve variar de caráter com os valores de velocity vindos do sequencer.

# AJUSTES DE AFTERTOUCH E EXPRESSION PEDAL

O menu Special contém também ajustes de endereçamento de parâmetros para Aftertouch ('t') e Expression Pedal ('E'). Estas funções são descritas em seus respectivos conteúdos na página 17 (Expression Pedal) e na página 72 (Aftertouch).

# **SYSTEM**

Sob este menu você irá encontrar funções diferentes, chamadas 'SP', 'br' e 'Un'.

Para selecionar uma das funções, mantenha pressionada a tecla SHIFT e pressione a tecla SYSTEM. Pressione então a tecla SYSTEM repetidamente até que o dígito da esquerda no DISPLAY mostre a letra desejada.

### SUSTAIN PEDAL (SP)

Isto é usado para alterar a polaridade de um Pedal de Sustain conectado. Veja a página 17 para detalhes.

Este parâmetro é global para o instrumento inteiro, ou seja, este ajuste é válido para todos os Programs e Performances.

# PITCH BEND RANGE (BR)

Isto permite ajustar a extensão do PITCH STICK, em semitons. O valor é também usado para ajustar que efeito mensagens de MIDI Pitch Bend devem ter sobre a afinação.

A tabela abaixo mostra quantos semitons cada valor no display representa.

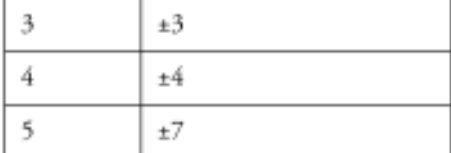

Este parâmetro é global para todos os Slots. Porém, é armazenado com uma Performance, o que significa que você pode ter diferentes extensões de pitch bend para diferentes Performances.

### UNISON DETUNE (UN)

Isto permite ajustar quão longe as vozes "desafinadas" devem estar ao ativar Unison. Para mais informações sobre Unison, veja a página 58.

Este parâmetro é global para todos os Slots. Porém, é armazenado com uma Performance, o que significa que você pode ter diferentes valores de Unison para diferentes Performances.

# • 10. MIDI

# SOBRE A IMPLEMENTAÇÃO MIDI

As seguintes mensagens MIDI podem ser transmitidas e recebidas pelo Nord Lead 2X:

# NOTAS

- Mensagens de Note On e Notepotde é claro ser transmitidas ao tocar o teclado. Se você usar as teclas OCTAVE SHIFT em seu modo "Keyboard" (veja página 59), você pode mudar o teclado do Nord Lead 2X em +/- 2 oitavas, proporcionando uma extensão efetiva de teclado de 8 oitavas.
- Notas podem ser recebidas sobre toda a extensão MIDI. Ou seja, ao tocar via MIDI você tem acesso a uma extensão de afinação mais ampla que 10 oitavas.

# PITCH BEND

- Mensagens de Pitch Bend são sempre transmitidas a partir do PITCH STICK.
- exAtensão de Pitch Bend (usada ao receber mensagens de pitch bend) pode ser ajustada, veja a página 71.

# **CONTROLLERS**

- O controle MODULATION WHEEL é transmitido e recebido via MIDI como Controller 1 (Modulation Wheel).
- Se você tem um Pedal de Expressão conectado à entrada CONTROL INPUT, este é transmitido como Controller 11.
- Se você tem um Pedal de Sustain conectado, este é transmitido como Controller 64 (Damper Pedal).
- Todos os outros controles (knobs e teclas) no painel frontal (exceto MASTER LEVEL), também são transmitidos e recebidos como mensagens de Control Change. Isto pode ser usado para gravar suas ações no painel frontal em um sequencer MIDI, para reprodução juntamente com a performance musical. Para uma lista completa de quais parâmetros correspondem a quais números de controle, veja a seção Implementação MIDI na página 92.
- V ocê pode ativar/desativar a transmissão/recepção de Controllers do painel frontal, veja a página 64.

# **AFTERTOUCH**

O Nord Lead 2X pode receber (mas não enviar) mensagens de Aftertouch (Channel Pressure). Você pode ajustar quais parâmetros devem ser controlados por mensagens de Aftertouch para cada Slot:

**1.** mantenha pressionada a tecla SHIFT e pressione a tecla SPECIAL.

# **NOT**

- **2.** Pressione a tecla SPECIAL repetidamente até que o caractere da esquerda no DISPLAY mostre "t" (para "touch" - toque).
- **3.** Selecione o Slot para o qual você deseja ajustar a função de Aftertouch.
- **4.** Para endereçar um parâmetro para Aftertouch, pressione STORE. O DISPLAY irá piscar, mostrando uma das abreviações na tabela abaixo.
- **5.** Use as teclas UP/DOWN para selecionar uma das seguintes funções de controle:

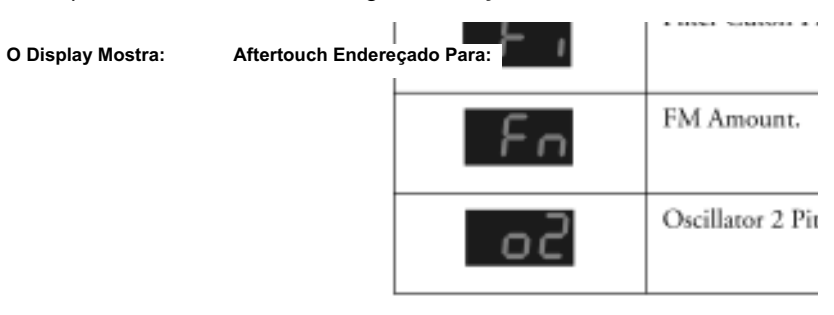

- **6.** Após ter feito sua escolha, pressione STORE novamente. Você volta ao display "t".
- **7.** Use as teclas UP/DOWN para selecionar um valor de quantidade de controle ('oF' ou '1' a '7'). Este valor (mostrado à direita no DISPLAY), determina quanto o parâmetro endereçado deve ser afetado por um valor máximo de Aftertouch recebido. Se você não deseja que o Slot seja afetado por mensagens de Aftertouch, ajuste o valor de quantidade em 'oF'.
- **8.** Se necessário, repita os passos 3 a 7 para ajustar o endereçamento de Aftertouch para os outros Slots.
- **9.** Pressione SHIFT para sair do menu Special e voltar ao "modo play".

# PROGRAM CHANGE

As descrições abaixo são verdadeiras somente se a transmissão/recepção de mensagens de Program Change (troca de programa) está ativada, veja a página 64.

- Quando você seleciona um novo Program para um Slot, uma mensagem de Bank Select (veja abaixo) e uma mensagem de Program Change são transmitidas via MIDI, no Canal MIDI do Slot.
- Da mesma forma, se uma mensagem de Program Change é recebida em um determinado Canal MIDI, todos os Slots ajustados naquele canal MIDI irão trocar para um novo Program.

- Quando você seleciona uma noa Performance, uma mensagem de bank Select (veja abaixo) e uma mensagem de Program Change são transmitidas no Canal MIDI Global. Para informações sobre como ajustar o Global MIDI Channel, veja a página 65.
- Quando uma mensagem de Program Change é recebida no Global MIDI Channel, uma nova Performance é selecionada.

# **Se o Global MIDI Channel está ajustado com o mesmo número que um dos Slots de Program, a Performance toma precedência. Ou seja, mensagens de Program Change neste Canal MIDI irão selecionar Performances, não Programs.**

# BANK SELECT

Mensagens de bank Select (seleção de banco) são transmitidas e recebidas como MIDI Controller 32.

Mensagens de Bank Select são usadas para determinar qual Banco de Programs/Performances é usado no momento. Cada mensagem de Program Change enviada a partir do Nord Lead 2X é precedida por uma mensagem de Bank Select. O número de seleção de banco mais baixo, '0', seleciona o primeiro banco. O número de seleção de banco '1' seleciona o segundo banco e assim por diante. Bank Select deve sempre ser usado em combinação com Program Change, ou nenhuma troca de banco irá acontecer.

# SYSTEM EXCLUSIVE

Ajustes de Programs podem ser transmitidos como "bulk dump" de System Exclusive. Veja a página 76.

# USANDO O NORD LEAD 2X COM UM SEQUENCER

# **CONEXÕES**

- **1.** Conecte a saída MIDI OUT do Nord Lead 2X à entrada MIDI IN do sequencer.
- **2.** Conecte a saída MIDI OUT do sequencer à entrada MIDI IN do Nord Lead 2X.

# LOCAL ON/OFF

Se o seu sequencer "ecoa" através da(s) sua(s) saída(s) MIDI todos os sinais MIDI recebidos (o que provavelmente acontece, procure por uma função chamada "MIDI Thru", "MIDI Echo", "MIDI Merge", "Soft Thru" ou similar), o Nord Lead 2X deve ser ajustado em MIDI Local Off. Veja a página 64.

# MIDI CHANNEL

- Em qual Canal MIDI o Nord Lead 2X transmite depende de qual dos quatro Slots está ativo (veja a página 13).
- Todos os quatro Slots sempre recebem MIDI, desconsiderando qual Slot está selecionado, ou se "layering" (sobreposição) de um ou mais Slots está ativado ou não. Porém, todos os Slots usados em um Layer (todos os Slots ativos) irão também receber no Canal MIDI ajustado para o primeiro Slot ativo da esquerda! Isto significa que se você tem um layer constituído pelos Slots A, B e D, e o Slot A está ajustado no Canal MIDI 1, os Slots B e D irão receber no Canal MIDI 1, assim como em seus respectivos Canais MIDI.

Sendo assim, se você deseja que o sequencer controle os quatro Slots independentemente (não em layer), certifiquese de que somente um dos Slots está ativo no Nord Lead 2X (somente um LED de Program Slot aceso)!

- **1.** Ajuste os Slots que você planeja usar para que estes transmitam/recebam nos Canais MIDI desejados. Para ajustar o Canal MIDI de um Slot, mantenha pressionada a tecla SHIFT, e pressione MIDI CH. Selecione então o Slot e ajuste o valor. Veja a página 65 para detalhes.
- **2.** Ajustes os Slots de Program que você não deseja usar em MIDI Channel 'oFF'. Isto é para assegurar que estes Slots não irão tocar nenhum som não intencionalmente.
- **3.** Selecione os Programs desejados para cada Slot.
- **4.** Se o seu sequencer requer que você transmita em um determinado Canal MIDI (o mesmo Canal MIDI que o Slot recebe), selecione o Slot desejado antes de gravar.
- **5.** Se necessário, ajuste o sequencer para gravar e reproduzir no Canal MIDI desejado.
- **6.** Ative a gravação e toque o Nord Lead 2X.
- **7.** Para um "overdub" com um novo som, selecione outra Pista com um novo Canal MIDI no sequencer.

# PROGRAM CHANGE

Para que o Nord Lead 2X transmita e receba mensagens de Program Change (troca de programa), Program Change deve estar ativado, veja a página 64.

Para gravar uma mensagem de Program Change para um determinado Slot, ative a gravação no sequencer e simplesmente selecione um novo Program para o Slot.

Para gravar uma mudança de Performance, entre em modo Performance, ative a gravação no sequencer e simplesmente selecione a Performance com as teclas UP/DOWN.

Ao reproduzir a mensagem de Performance Program Change a partir do sequencer, certifique-se de que esta é transmitida no Global MIDI Channel do Nord Lead 2X (veja a página 65).

# **CONTROLLERS**

Para que o Nord Lead 2X transmita e receba mensagens de Control Change a partir do painel frontal, isto deve estar ativado, veja a página 64. Modulation Wheel e Pedal, porém, são sempre transmitidos/recebidos.

- Ao gravar movimentos do painel frontal, certifique-se de que você tem o Slot correto ativado, e de que o sequencer "ecoa" as alterações de volta no Canal MIDI correto, ou suas alterações irão afetar o som errado!
- Se dois (ou mais) Slots estão ajustados para receber no mesmo Canal MIDI, ambos serão afetados pelas alterações!
- Por favor, leia mais sobre transmissão de Controllers em modo Local Off na página 64.

## ALGUMAS NOTAS SOBRE CONTROLLERS E "CHASING"

Considere uma situação onde você grava uma mensagem de Controller, por exemplo, um filtro abrindo, no meio da sua música no sequencer. Então você "rebobina" a sequencer, para uma posição anterior a abertura de filtro gravada. O problema é que o filtro do Nord Lead 2 irá continuar aberto, mesmo que devesse estar como estava antes da gravação da abertura de filtro. Para resolver tais problemas, alguns sequencer possuem uma função chamada "chasing", que "se lembra" das alterações de Controller e tenta ajustar os parâmetros no instrumento de acordo com a atual posição na música do sequencer.

Porém, em nosso caso, isto não ajudaria muito, pois a abertura de filtro foi a primeira mensagem de Controller na música. O sequencer não tem informações sobre os ajustes do filtro antes da alteração gravada, e assim não pode "caçar" os ajustes apropriadamente. Para resolver isto, você pode gravar uma "fotografia" de todos os ajustes de Controllers no painel do Nord Lead 2, no início de sua música no sequencer. Isto é melhor realizado ao enviar uma mensagem de "All Controllers Request" a aprtir do sequencer para o Nord Lead 2, que irá responder realizando um dump de todos os seus valores de Controller ao sequencer para gravação. Amensagem de "All Controllers Request" é descrita na seção Implementação MIDI.

# MIDI SYSEX BULK DUMP

Para realizar dump de um ou mais Programs ou Performances via MIDI como dados de System Exclusive, para reprogramação de outro Nord Lead 2X ou para gravar os dados em outro aparelho MIDI, faça assim:

- **1.** Conecte um cabo MIDI da saída MIDI OUT do Nord Lead 2X à entrada MIDI In do outro aparelho.
- **2.** Ajuste o aparelho receptor para aceitar dados de MIDI System Exclusive.
- **3.** Para realizar o dump de Performances, entre em modo Performance (veja a página 30). Para realizar dump de Programs ou Percussion Kits, certifique-se de estar em modo Program.
- **4.** Se você deseja transmitir somente um Program/Performance, selecione o Program ou Performance com as teclas UP/DOWN.
- **5.** Se necessário, ajuste o outro aparelho em "modo de gravação". Mantenha pressionada a tecla SHIFT e pressione "Dump One" (OCT SHIFT +) para transmitir somente o atual Program/Performance, ou "Dump All" (OCT SHIFT -) para transmitir todos os Programs/Performances do atual Banco.

Para receber um Bulk Dump, proceda como segue:

- **1.** Conecte um cabo MIDI da saída MIDI Out do aparelho transmissor à entrada MIDI IN do Nord Lead 2X.
- **2.** Se você vai receber um Banco completo, você precisa escolher um Program no Banco (Banco de Programs ou Banco de Performances) que você deseja substituir com o Banco recebido.
- **3.** Inicie a transmissão no aparelho transmissor.

Se o dump contém um Banco completo, este irá tomar o lugar do Banco selecionado no Nord Lead 2X. Se o dump contém somente um Program/Performance, este será colocado no "buffer de edição" do Slot ativo, ao invés de no Program/Performance que você estava tocando. Porém, este não é permanentemente armazenado. Para armazenalo, use Store como descrito nas páginas 21 e 33.

**Lembre-se de que quaisquer Percussion Kits em uma Performance serão incluídos somente como "referências" ao realizar dump de Performance. Se você deseja realizar dump de Percussion Kits incluindo todos os parâmetros, você deve estar em modo Program.**

# • 11. FUNDAMENTOS DE SÍNTESE

# **INTRODUÇÃO**

Síntese Subtrativa (Subtractive Synthesis) é uma das mais antigas e popularizadas formas de sintetizar sons. É o método empregado em instrumentos clássicos como os sintetizadores Moog, Sequential Prophet 5 e 10, sintetizadores Arp, a maioria dos sintetizadores Oberheim, os modelos Roland Jupiter e TB-303, etc. A lista é praticamente infinita. Mesmo instrumentos digitais novos como workstations e aparelhos sample playback empregam muitos dos princípios básicos da síntese subtrativa.

Com o primeiro Nord Lead, a Clavia introduziu um novo conceito: um instrumento digital moderno que combinava uma reprodução fiel do comportamento dos antigos favoritos analógicos com a conveniência e a estabilidade dos designs mais novos. O Nord Lead 2X leva este conceito ainda mais além, adicionando novas e valiosas características e funcionalidades.

O propósito deste capítulo é de proporcionar a você uma rápida introdução a este universo da síntese subtrativa, como usada no Nord Lead 2X e em seus predecessores analógicos. Se você deseja saber mais, existe uma boa quantidade de livros sobre o assunto.

# OS "BLOCOS CONSTITUINTES"

Asíntese subtrativa iniciou sua existência em sintetizadores modulares, amplos gabinetes que abrigavam módulos eletrônicos separados, conectados através de cabos chamados patch cords. Com o avanço da tecnologia, a funcionalidade de muitos destes módulos pôde ser colocada em uma única placa de circuito. Porém, em relação à funcionalidade, a síntese subtrativa ainda é construída pelos mesmos módulos (ou blocos constituintes) que eram usados décadas atrás.

Iremos agora observar mais de perto estes blocos constituintes. Primeiramente vamos observar os três blocos que realmente criam e processam som:

### Oscillator (oscilador)

O oscilador é na verdade a única coisa em um sintetizador que realmente produz som, (todos os outros módulos simplesmente modelam o som do oscilador). O oscilador é como uma corda em um instrumento de cordas, vibra para criar som.

# Filter (filtro)

O sinal do oscilador é enviado através do filtro, que modela o timbre do som para torna-lo "brilhante", "opaco", "magro", etc.

### Amplifier (amplificador)

O amplificador modela o volume do som, tornando-o "suave", "agressivo", "lento" ou "curto".

Em adição a estes três módulos principais, todos os sintetizadores também possuem "modulators" (moduladores), dispositivos que podem variar continuamente o volume, timbre, afinação e outras qualidades do som ao pressionar uma tecla. Basicamente, são estes moduladores que adicionam animação ao som, diferenciando o som estático de um órgão do som dinâmico e interessante de um sintetizador. Os dois moduladores mais comuns são Envelopes e LFOs

# Envelopes (envolventes)

Uma envolvente (ou envoltória) é usada para dar a um som a sua "forma". Se você aplica uma envolvente ao amplificador (que controla o volume), você pode, por exemplo, fazer com que o som surja lentamente do nada e então desapareça para o silêncio ao manter pressionada uma tecla.

# LFOs

LFO é uma abreviação para Low Frequency Oscillator (oscilador de baixa freqüência). É usado para variações repetitivas em um som, como vibrato e tremolo.

# **CONEXÕES**

Existem muitas maneiras através das quais os módulos descritos acima podem ser conectados em um sintetizador. A forma na ilustração abaixo é uma das mais básicas e comuns. É a forma usada no Nord Lead 2X (embora a ilustração esteja bem aquém de todas as possibilidades deste instrumento!).

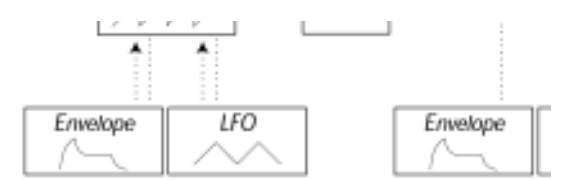

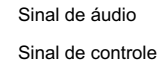

**Note que as linhas horizontais indicam a forma com a qual o som trafega. As linhas verticais pontilhadas indicam sinais de controle. As envolventes, por exemplo, apenas modulam (controlam) o oscilador, filtro e amplificadores, não afetam o som diretamente.**

# OS OSCILADORES E AS FORMAS DE ONDA

As duas qualidades básicas de um oscilador são a forma de onda (waveform) e a afinação (pitch).

# Pitch

A figura da forma de onda sawtooth (dente de serra) no painel frontal do Nord Lead 2X mostra uma onda sawtooth durante um período de som. Durante este tempo, a onda sobe gradualmente até um nível máximo e então instantaneamente cai de volta para o nível mínimo.
A duração do período determina a afinação (freqüência) do som. Quanto mais curto o período, mais alta é a afinação. Se você, por exemplo, fizer um oscilador tocar uma freqüência de 440 Hz, haverá 440 períodos de ondas sawtooth idênticos gerados por segundo.

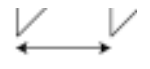

Um período

Normalmente existem três formas de alterar a freqüência de um oscilador:

- Fazendo ajustes no painel frontal.
- No Nord Lead 2X, por exemplo, você possui o ajuste "Oct Shift" para ambos os osciladores e ajustes separados de Semitone e Fine Tune para o Oscillator 2.Tocando o teclado.
- O teclado é obviamente conectado ao oscilador para que ao pressionar teclas diferentes sejam produzidas afinações diferentes. Em alguns casos esta conexão pode ser desabilitada, para que o oscilador toque sempre a mesma afinação, desconsiderando a tecla pressionada no teclado. No Nord Lead 2X, isto pode ser feito para o Oscillator 2, desativando "Kbd Track".
- Através de modulação.

Modulação permite variar "automaticamente" a afinação. O exemplo mais comum é provavelmente o uso do LFO para fazer a afinação subir e descer, para criar vibrato. Mas é possível também colocar a afinação sob controle de envolvente, ou fazer a afinação variar de acordo com a força usada ao tocar as teclas (velocity).

#### Waveform

A waveform (forma de onda) do oscilador afeta seu conteúdo harmônico e assim a "qualidade sonora" (timbre). As formas de onda mais comuns são sawtooth (dente de serra), pulse (pulso) e triangle (triangular).

Observar a forma de uma onda pode não dizer muito sobre como a mesma soa. Ao invés disto, existe uma forma melhor de desenhar as formas de onda, chamada espectro. Vamos observar uma rápida teoria:

Matematicamente, todas as formas de onda podem ser consideradas como construídas a partir de um número de harmônicos, adicionados juntos.

Cada um dos harmônicos consiste de uma sine wave (onda senoidal), a mais pura e simples forma de onda que existe (uma sine wave não possui nenhum harmônico). Em outras palavras, se você adiciona um número de sine waves juntas, cada uma com sua própria afinação (freqüência) e volume (amplitude), então você pode construir qualquer forma de onda desejada.

O harmônico mais baixo é chamado "fundamental". A fundamental determina a afinação básica do som. Se a fundamental possui uma freqüência de 440 Hz, perceberemos o som todo como tendo uma afinação de 440 Hz.

Outros harmônicos são então adicionados à fundamental, chamados overtones. Normalmente, o primeiro overtone aparece em uma freqüência que é o dobro da fundamental (em nosso exemplo, 880 Hz). O próximo harmônico aparece em uma freqüência três vezes mais alta que a fundamental (em nosso exemplo, 1320 Hz), e assim por diante.

Em uma mostra espectral de uma forma de onda, você pode ver a freqüência (afinação) de cada harmônico e sua amplitude (nível). Isto é feito desenhando-se cada harmônico como uma linha que sobe verticalmente a partir de uma escala horizontal.

Cada posição de linha vertical na escala indica a freqüência de um harmônico. A linha mais a esquerda é a fundamental, a próxima é o primeiro harmônico, etc. Para tornar a vida mais fácil, usualmente não se denominam as freqüências em Hertz na escala, mas sim os números dos harmônicos.

A altura de cada linha representa a amplitude de cada harmônico.

Se você compreender o princípio, você também irá compreender que se os harmônicos com números altos possuem amplitude alta, o som será percebido como "brilhante".

Vamos observar algumas formas de onda comuns e seus espectros.

Na ilustração abaixo, somente alguns dos primeiros harmônicos são mostrados. Na realidade, formas de onda como estas possuem um número infinito de harmônicos.

#### Sawtooth

A forma de onda sawtooth (dente de serra) possui um espectro simples. Todos os harmônicos estão presentes na onda, em valores proporcionais. Como você pode ver, os harmônicos altos possuem uma certa amplitude, o que torna o som "brilhante".

Amplitude

Amplitude

Tempo

Número de harmônico (freqüência)

#### **Triangle**

A forma de onda triangle (triangular) não possui harmônicos muito fortes. Além disto, aparecem somente em números de harmônicos ímpares. O primeiro fato torna o som puro, parecido com o de uma flauta, e o segundo fato dá ao som um caráter ligeiramente "oco".

Amplitude

Amplitude

Tempo

Número de harmônico (freqüência)

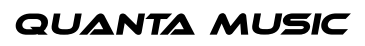

# nor

### Pulse Wave

A pulse wave (onda pulso) é ligeiramente mais complexa, pois não é somente uma forma de onda, e sim muitas diferentes. Uma onda pulse é uma forma de onda que, durante um período, salta entre amplitude completamente positiva e amplitude completamente negativa, e então repete o ciclo. O que pode ser variado é onde dentro do período acontece o salto entre amplitude máxima e amplitude mínima. Vamos observar alguns exemplos.

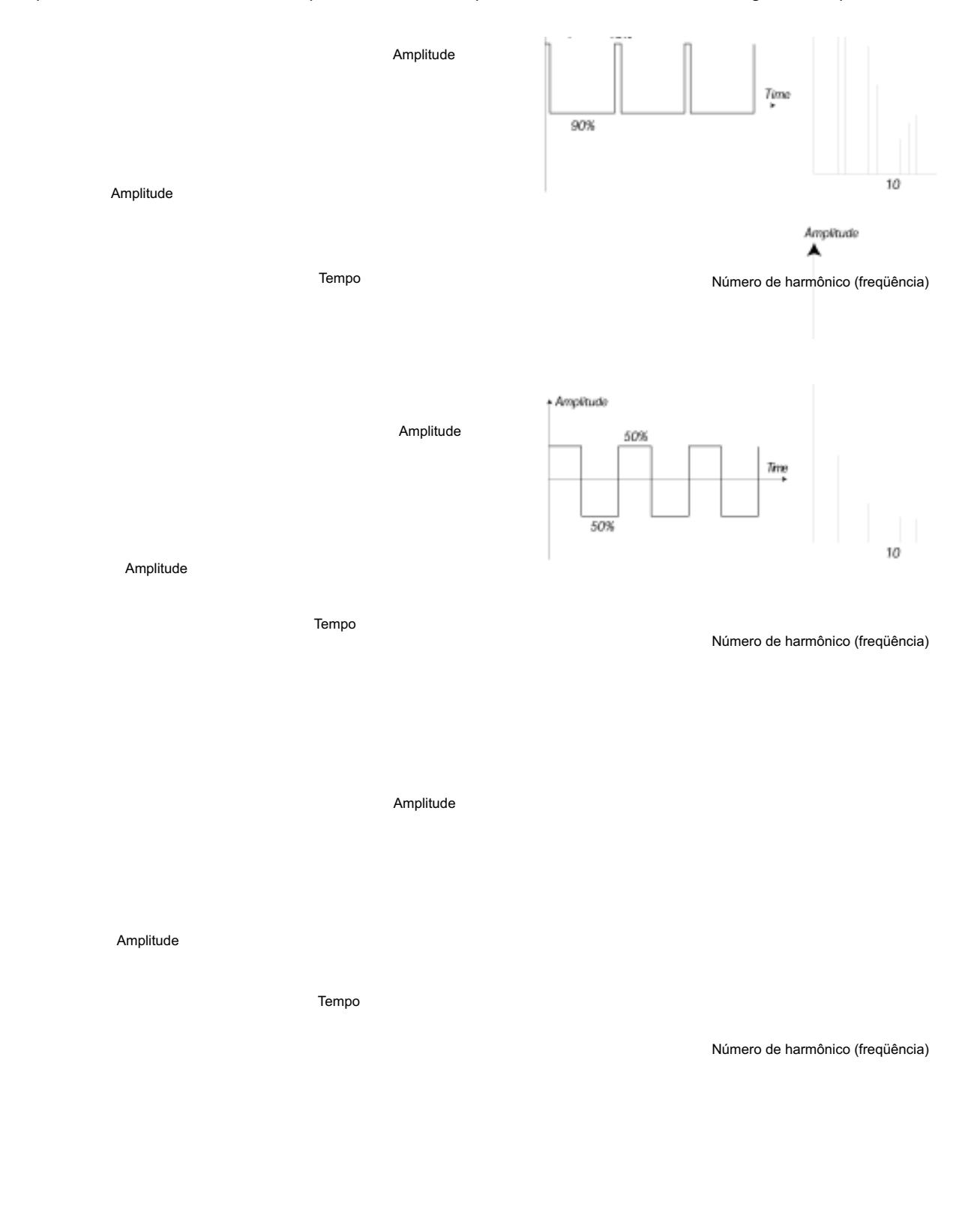

No primeiro exemplo, o salto acontece em 5% a partir do início do período. Isto é chamado de pulse wave com 5% de pulse width (largura de pulso, chamada as vezes de duty cicle). A segunda onda possui uma largura de pulso de 10%. A terceira possui uma largura de pulso de 50%.

Esta terceira forma de onda é um caso especial de onda pulso, chamada square wave (onda quadrada), e possui uma particularidade, contém somente harmônicos de número ímpar, o que dá à onda um caráter "oco".

Em muitos sintetizadores (incluindo o Nord Lead 2X), a largura de pulso pode ser ajustada, para ajustar o timbre da onda pulso. Quanto mais estreita a largura de pulso, mais "magro" será o som.

Você pode também variar continuamente a largura de pulso, por exemplo, através de um LFO ou envelope. Isto é chamado de pulse width modulation (modulação de largura de pulso). Modular larguras de pulso a partir de um LFO cria um efeito rico tipo chorus, usado comumente em sons de "strings".

#### Sobre Inharmonic Spectra

Acima discutimos somente espectros onde os overtones aparecem como harmônicos perfeitos. Enquanto isto é verdadeiro para todas as formas de onda discutidas acima, é definitivamente falso para todo e qualquer som. Se você, por exemplo, usar as capacidades de Frequency Modulation (FM – modulação de freqüência) ou Ring Modulation do Nord Lead 2X, com os dois osciladores ajustados em intervalos "não usuais" (não oitavas ou quintas, por exemplo), você irá obter um espectro onde os overtones aparecem com freqüências em algum lugar "entre" harmônicos perfeitos. O resultado é um som inharmonic (não harmônico), que na maioria das vezes soa "metálico".

Amplitude

Amplitude

Tempo

Número de harmônico (freqüência)

#### Sync

Em alguns instrumentos (incluindo o Nord Lead 2), os dois osciladores podem ser sincronizados (ou "syncados"). Se você, por exemplo, sincronizar o Oscillator 2 ao Oscillator 1, o Oscillator 2 irá reiniciar com um novo período da forma de onda cada vez que o Oscillator 1 o fizer. Se o Oscillator 2 possui então uma freqüência mais alta que o Oscillator 1, este irá obter uma forma de onda complexa que depende de sua própria afinação e da afinação do outro oscilador. Isto se chama Oscillator Sync.

Oscillator1

Oscillator 2 (synchronized)

Oscillato 2 (sincronizado)

**QUANTA MUSIC** 

Quando sync é aplicado, a afinação básica do Oscillator 2 é "presa" à afinação do Oscillator 1. Se você mudar a afinação do Oscillator 1, você estará afetando a afinação básica de ambos os osciladores. Além disto, ao variar a afinação do oscilador sincronizado (Oscillator 2), isto será percebido como uma alteração de timbre, ao invés de uma mudança de afinação.

Isto leva a um espectro com ressonâncias profundas nos harmônicos do Oscillator 2, assim:

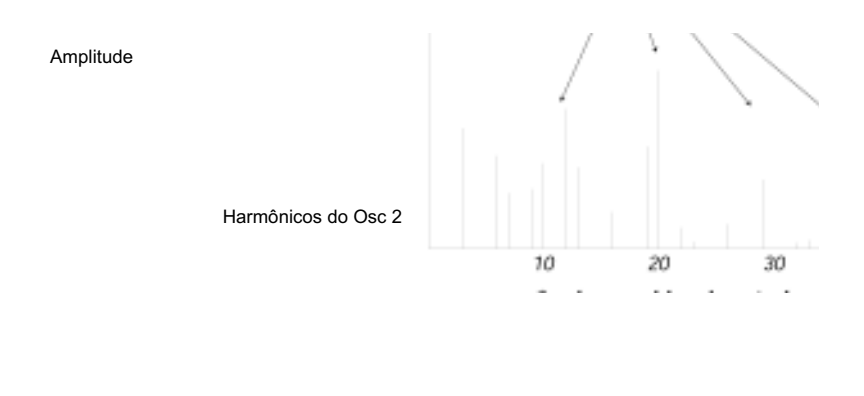

Número de harmônico (freqüência)

**QUANTA MUSIC** 

Se você for mais além e permitir que a afinação do oscilador sincronizado seja variada continuamente, por exemplo, a partir de um LFO ou envelope, você irá alterar o conteúdo harmônico do som de uma forma muito interessante e característica.

### O FILTRO

O filtro (Filter) em um sintetizador é usado para remover ou enfatizar freqüências em um espectro. Um filtro é como um amplificador (um controle de volume) que é aplicado diferentemente a partes diferentes do espectro. Por exemplo, um filtro pode tornar freqüências baixas mais altas em volume, enquanto que ao mesmo tempo torna freqüências altas mais fracas. Aplicar tal filtro pode fazer com que o som tenha mais graves e menos agudos.

Vamos imaginar um som com um espectro onde todos os harmônicos estão disponíveis em nível máximo. Este som se pareceria com isto:

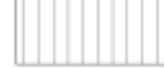

Agora vamos passar este espectro através de lowpass filter (filtro passa-baixa) (este tipo de filtro é discutido com mais detalhes a seguir). O filtro possui uma característica, que pode ser desenhada como uma curva.

# noro

Como você pode ver, a curva é "reta" no registro grave (o que significa que não afeta esta parte do espectro) e então, em um determinado ponto, gradualmente começa a cair. Ao ser aplicado á onda acima, este filtro corta parte do material de freqüências altas, assim:

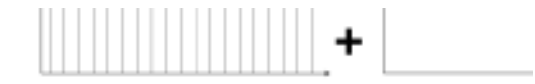

#### Tipos de Filtro

Existem muitos tipos de filtros, todos com propósitos diferentes. Discutiremos aqui os mais comuns, encontrados no Nord Lead 2X.

Lowpass Filter (filtro passa-baixa): O Lowpass Filter atenua as freqüências altas e deixa passar as freqüências baixas, como no exemplo acima. É o tipo de filtro mais comum em sintetizadores, pois pode ser usado para "arredondar" o som agudo de ondas como a sawtooth e a pulse.

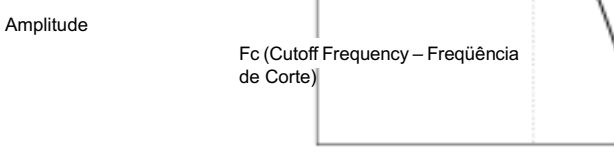

Freqüência

Highpass Filter (filtro passa-alta): Este é o oposto do filtro Lowpass. Deixa passar as freqüências altas do som e corta as freqüências baixas. Isto remove os "graves" de um som, sem afetar os agudos.

Amplitude<br>
Fc (Cutoff Frequency – Frequência de Corte)

Freqüência

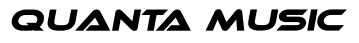

# nor

#### Bandpass Filter

(filtro passa-banda): Este filtro deixa passar as freqüências em uma determinada extensão do espectro (a banda), enquanto atenua as freqüências acima e abaixo desta extensão. Isto atenua os médios do som.

Amplitude

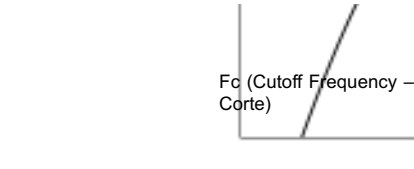

Freqüência

Freqüência de

### Band Reject Filter

(filtro rejeita-banda): Este tipo de filtro, também conhecido como Notch, pode ser visto como o oposto do filtro passa-banda. Corta as freqüências na "extensão média", permitindo passar as freqüências acima e abaixo desta extensão.

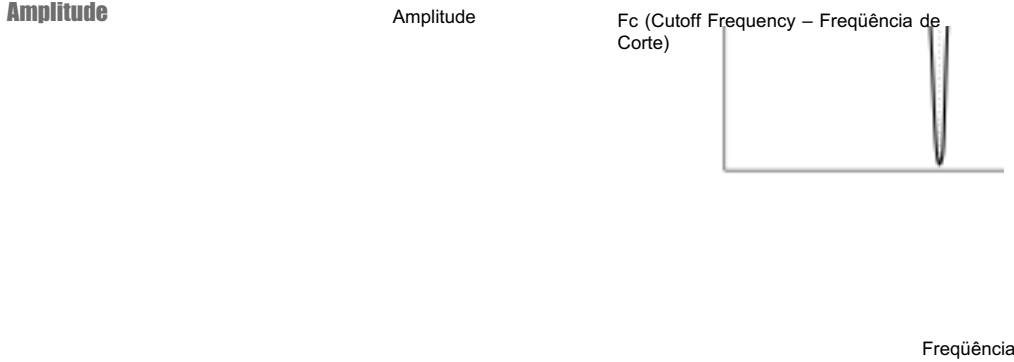

No Nord Lead 2X, o filtro Notch é combinado com um filtro lowpass de 12 dB, para uma versatilidade musical mais ampla.

### Roll-Off

Filtros do mesmo tipo (lowpass, highpass, etc.) podem ter características diferentes. Um dos fatores que determinam a curva exata do filtro é o roll-off, que é medido em dB/Oitava ("decibéis por oitava") ou poles. O filtro mais simples possui um roll-off de 6 dB/Oitava, o que é chamado de "1 pole". Os próximos passos são 12 dB (2 poles), 18 dB (3 poles), etc.

Os filtros mais comuns em sintetizadores são os de 12 dB e 24 dB. A diferença entre estes dois pode ser estudada no gráfico abaixo. O filtro de 12 dB permite a passagem de mais freqüências altas, o que dá ao som um caráter mais brilhante em relação ao filtro de 24 dB.

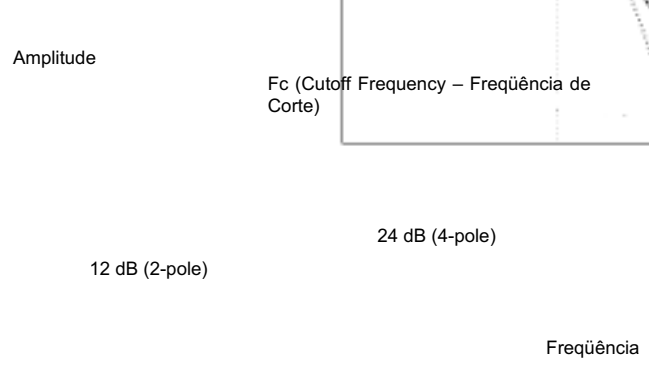

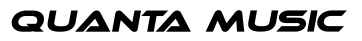

No Nord Lead 2X, o filtro lowpass pode ser trocado entre os modos 12 e 24 dB. Para sons com ressonância alta (veja abaixo), similares àqueles no Roland TB-303, recomendamos a variação de 12 dB. Para a maioria dos outros sons, recomendamos 24 dB.

#### **Cutoff Frequency**

O parâmetro mais importante em um filtro é o Cutoff Frequency (freqüência de corte), que é o ajuste que determina "onde" no material de freqüência deve iniciar o corte. Se a freqüência de corte em um filtro lowpass é ajustada em um valor muito baixo, somente os harmônicos mais baixos (os graves) irão passar. Se você aumentar o cutoff para o valor máximo, todas as freqüências irão passar, como ilustra a figura abaixo.

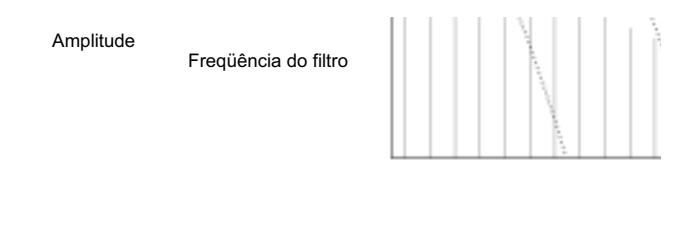

#### Freqüência

Mudar a freqüência de corte de um filtro é comumente chamado de "varrer o filtro" (sweeping). Esta é provavelmente uma das maneiras mais importantes de modelar o timbre do som de um sintetizador. Ao usar o Envelope, você pode, por exemplo, possuir um cutoff alto no início de um som, que é então gradualmente reduzido (o filtro "fecha" enquanto o som decai). Isto iria simular a forma com a qual a maioria dos sons de cordas tangidas (piano, guitarra, etc.) se comporta; a amplitude dos harmônicos diminui enquanto o som decai.

#### Key Tracking

Quando você toca afinações diferentes, os osciladores produzem freqüências diferentes. Isto significa que os overtones na forma de onda aparecem em freqüências diferentes. A freqüência de corte do filtro, porém, é fixa. Isto significa que diferentes overtones serão cortados em diferentes afinações. Para ser mais preciso, quanto mais para cima (para a direita) você toca no teclado, mais opaco será o som.

Para remediar este problema, muitos sintetizadores possuem um parâmetro chamado Filter Keyboard Tracking. Quando isto é ativado, a Freqüência de Corte do filtro varia com as teclas tocadas, assim como a freqüência do oscilador. Isto assegura um espectro harmônico constante para todas as teclas.

Amplitude $Q = 4Q = 4$ 

Freqüência

#### **Resonance**

Resonance (ressonância) em um filtro é criada ao conectar a saída do filtro à sua entrada, em outras palavras, ajustando um "feedback loop" (ciclo de realimentação). A quantidade de realimentação é então controlada com um parâmetro chamado Resonance no painel frontal do instrumento.

Ao aplicar resonance, as freqüências ao redor do ponto de corte (cutoff) do filtro são enfatizadas (se tornam mais altas). Ao aumentar ainda mais a quantidade de resonance, o filtro irá começar a se comportar mais e mais como um filtro bandpass, onde somente as freqüências ao redor do ponto de corte são deixadas passar. O filtro vai começar a "apitar", o que significa que o mesmo soa como se estivesse "adicionando" freqüências ao som. Se a quantidade de resonance é então aumentada ainda mais (em alguns sintetizadores), o filtro começa a auto-oscilar, produzindo som por si próprio, como um oscilador.

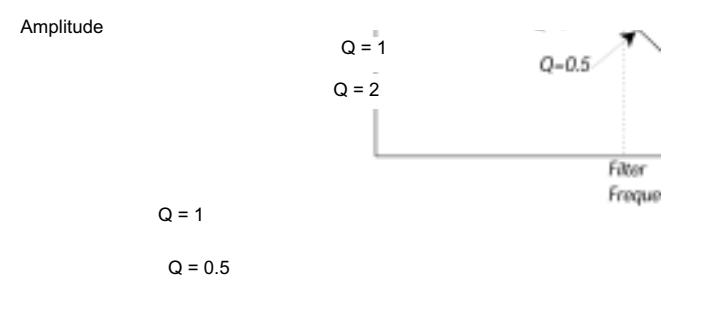

Freqüência

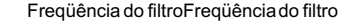

Valores altos de Resonance são também visíveis na forma de onda. Aparecem como formas de onda "superimpostas" com uma freqüência equivalente à freqüência de corte do filtro. Os três exemplos abaixo mostram a mesma onda com resonance aumentando.

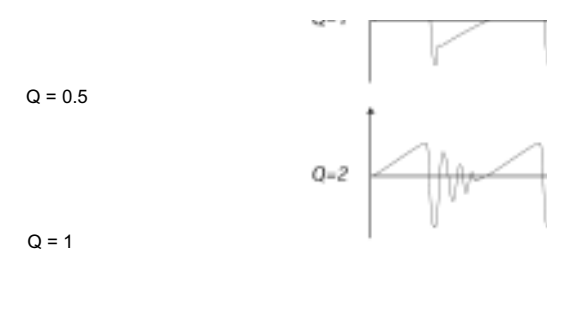

 $Q = 2$ 

Se você adiciona resonance em um som e então varia a freqüência de corte (por exemplo, com um envelope), você irá obter um som de sintetizador muito típico.

### O AMPLIFICADOR

Um amplificador (amplifier) é mais usado no estágio final da cadeia de sinal de um sintetizador, para controlar o volume. Ao modular o amplificador com um envelope, pode ser dada ao som a sua "forma" básica. De fato, a "forma de volume" é um dos fatores mais importantes pelos quais se identifica o som. Ao ajustar o envelope de volume apropriado você pode tornar um som "suave", "agressivo", "tangido", "estático", etc.

A curva do envelope de volume (à esquerda) determina como a amplitude da forma de onda muda no tempo.

### ENVELOPES

#### ADSR-Envelope

Envelopes (envolventes) são usados para modular afinação, amplitude, ponto de corte de filtro, e outros parâmetros em um som. Isto é usado para dar a um som um caráter variante do momento em que uma tecla é pressionada ao momento que é solta.

O envelope clássico de sintetizador possui quatro parâmetros, Attack (ataque), Decay (decaimento), Sustain (sustentação) e Release (liberação), e sendo assim é chamado de "ADSR-Envelope".

Ao pressionar uma tecla, o envelope é disparado ("triggado"). Isto significa que o mesmo começa a subir de zero para nível máximo. Quanto tempo isto deve levar depende do ajuste de Attack (ataque). Se o tempo de Attack é ajustado em "0", o envelope irá alcançar nível máximo instantaneamente. Se o tempo de Attack é aumentado, isto irá levar mais tempo.

Se você tem, por exemplo, um envelope controlando volume, aumentar o tempo de Attack irá dar ao som um caráter mais "suave". Se você tem o envelope endereçado ao filtro, isto pode dar ao som um início tipo "wah".

Key Down

Tempo

Attack (tempo)

Tecla pressionada.

Nível Nível

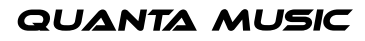

Após o envelope alcançar o nível máximo, o mesmo começa a cair novamente. Quanto tempo isto deve levar pode ser ajustado com o parâmetro Decay (decaimento).

Nível

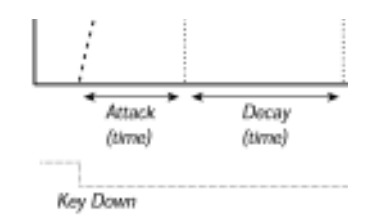

Tempo

nor

Attack (tempo) Decay (tempo)

Tecla pressionada

O nível do envelope não precisa necessariamente cair de volta totalmente para zero ao final do Decay. Ao invés disto, o ADSR-Envelope possui um ajuste de Sustain (sustentação), usado para determinar o nível onde o envelope deve permanecer, após o Decay. Se você, por exemplo, deseja criar um som de flauta, você deve ter um ajuste de Sustain alto no seu envelope de volume, pois o som da flauta basicamente permanece em um nível constante pelo tempo que é tocado. Por outro lado, para um som de piano, você pode querer um nível de Sustain "0", pois o som de um piano decai para o silêncio se você mantém uma tecla pressionada por tempo suficiente.

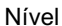

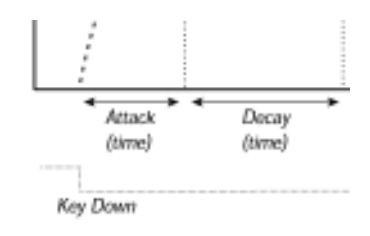

Attack (tempo) Decay (tempo)

Tempo

Tecla pressionada

Por favor note que o parâmetro Sustain representa um "nível", porém todos os outros parâmetros do envelope representam "tempos".

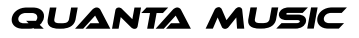

nor Como descrito acima, o envelope permanece no nível de Sustain até que a tecla seja solta. Então cai de volta para nível zero. O tempo que isto deve levar é ajustado pelo parâmetro Release (liberação), que funciona como o Decay, porém não é aplicado até que você levante seu dedo da tecla. Nível Attack Decay (time) (time) Sustain (nível) Release Decay A t t a c k (tempo) (tempo) (tempo) Tempo Tecla pressionada Se você ajustar o Sustain em nível máximo, o ajuste de Decay não tem importância, pois o volume do som nunca é reduzido. Nível

Tempo

Tecla pressionada Tecla solta

Se você ajusta o Sustain em 0, o som se tornará silencioso após a fase de Decay terminar. Com Attacks curtos e tempos de Decay moderados, isto pode ser usado para simular o comportamento de instrumentos de cordas tangidas (guitarra, piano, etc.) onde o som sempre decai para o silêncio após um tempo.

Nível

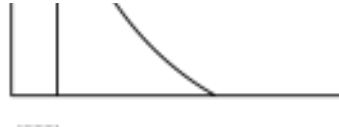

Tempo

Tecla pressionada Tecla solta

Se você solta uma tecla antes do envelope alcançar seu Sustain, este irá imediatamente "saltar" para o estágio de Release. O efeito disto pode ser estudado na ilustração abaixo.

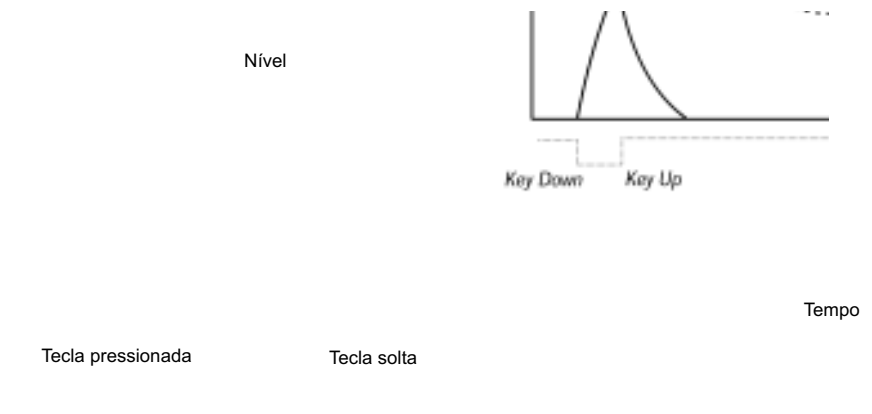

Muitas vezes os níveis de envelope podem ser controlados através da força usada ao tocar as teclas. Isto é usado para fazer com que um som varie com seu estilo de tocar, por exemplo, para fazer o som se tornar mais brilhante (filter envelope) ou mais alto (amplifier envelope).

#### AD-Envelope

Uma forma mais simples de envelope possui somente os parâmetros de Attack e Decay, e sendo assim é chamado de AD-Envelope. De fato, o AD-Envelope se comporta como um ADSR-Envelope com Sustain ajustado em 0 (veja a ilustração no topo desta página). Este tipo de envelope, muitas vezes com controles de amount (quantidade) e inversão, é adequado ao desejar afetar somente o início do som.No Nord Lead 2X, o Modulation Envelope é do tipo A-D. Tipicamente, este envelope pode modular a amplitude de FM ou a afinação do Oscillator 2, para criar um timbre diferente durante a parte de ataque dos sons.

### LFOs

- Um LFO é um oscilador, assim como aqueles que produzem som em um sintetizador, porém com duas diferenças principais:
- O LFO produz freqüências muito baixas, a maioria abaixo da extensão de audição (até 20 Hz).
- O LFO não é usado para produzir som. Ao invés disto, é conectado a outros módulos para proporcionar modulação de parâmetros.
- Se você, por exemplo, endereçar um LFO para afinação, você irá obter vibrato. Se você endereça-lo à freqüência de corte do filtro, irá obter um efeito tipo wah-wah. E se você endereça-lo ao amplificador de um instrumento, irá obter tremolo.
- Os três parâmetros básicos de um LFO são Waveform (forma de onda), Rate (Frequency freqüência ou velocidade) e Amount (quantidade ou profundidade).
- A w a veform determina o tipo de modulação, por exemplo, "regular" (triangle ou sine), em rampa (sawtooth), ou randômica.
- Rate determina a velocidade da modulação.
- Amount controla com que grau o LFO afeta seu destino.

## • 12. IMPLEMENTAÇÃO MIDI

## LISTA DE NÚMEROS DE CONTROLLER

Aseguir está uma lista dos números de MIDI Controllers usados para todos os knobs e teclas no painel frontal. Veja a página 75.

- recepção e a transmissão de Controllers pode ser ligada/desligada. Veja a página 64.
- eclas que controlam funções do tipo liga/desliga possuem um valor de Controller de "0", correspondente à posição "off" (desliga) e um valor "127", correspondente à posição "on" (liga).
- eclas que podem selecionar diversas possibilidades começam com um valor de Controller "0" para o ajuste "mais baixo" e então incrementam com um valor de 1 para cada passo acima.

**Se você deseja enviar Controllers para Percussion Kits, proceda com cuidado! As mensagens de Controller que você enviar irão afetar o último Percussion Kit selecionado para edição, ao pressionar uma tecla preta no teclado (veja a página 27).**

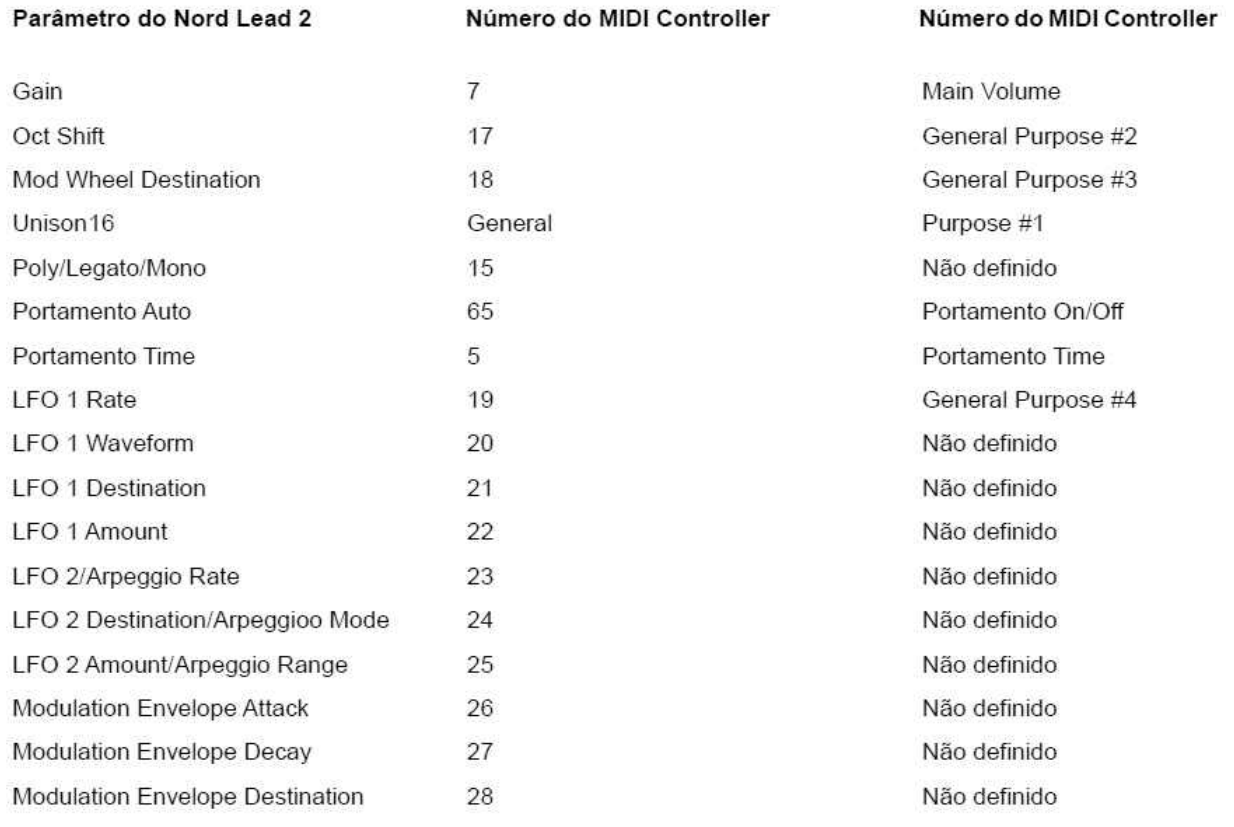

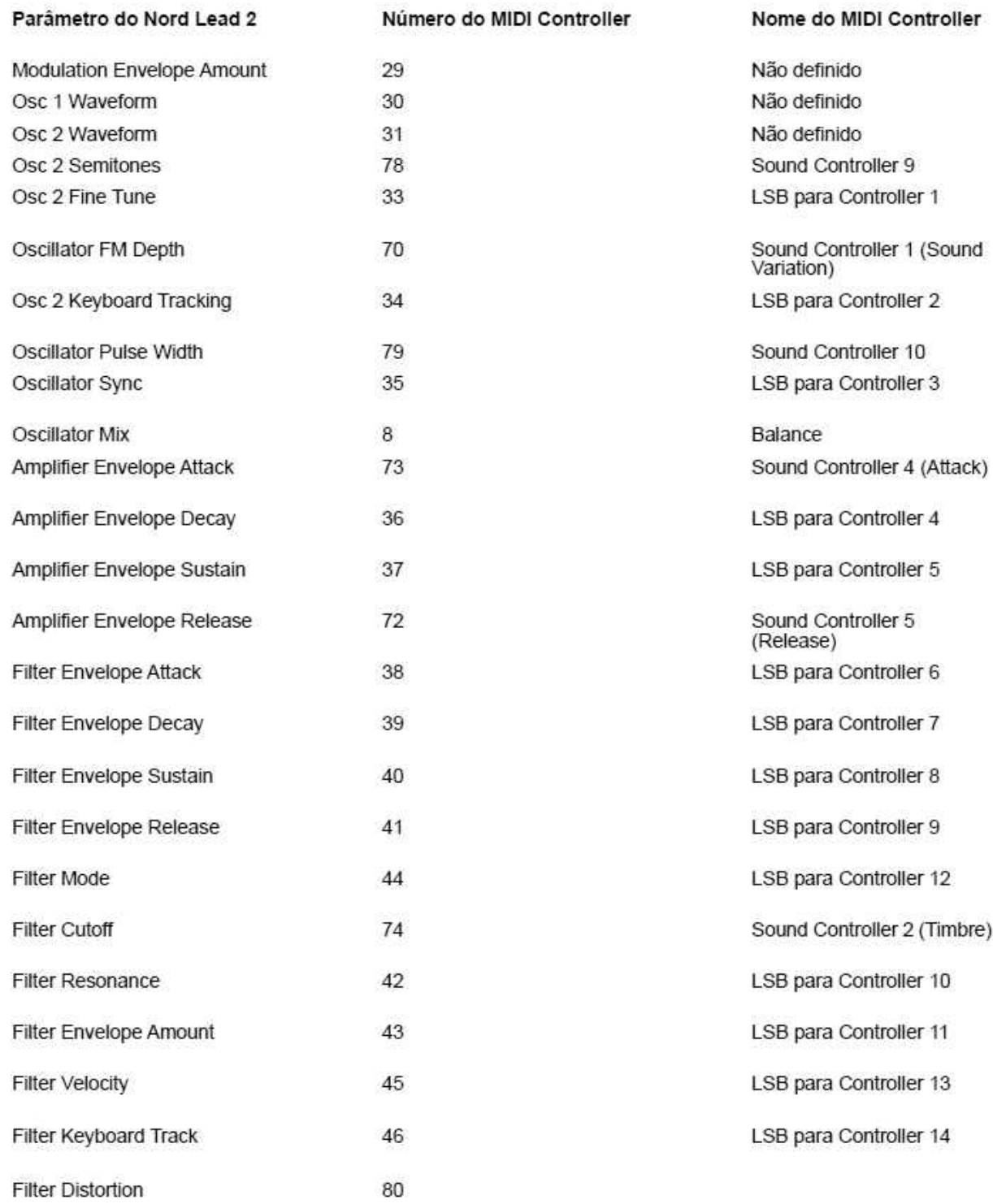

## **Em adição aos Controllers acima, os seguintes Controllers são usados:**

- Modulation Wheel transmite e recebe Controller 1.
- Se a entrada Pedal é usada com um pedal de expressão, isto é transmitido e recebido como Controller 1
- Se a entrada Pedal é usada para sustain, isto é transmitido e recebido como Controller 64 (Damper Pedal).
- Mensagens de Bank Select (Controller 0 e 32) são transmitidas e recebidas como Controller 32.

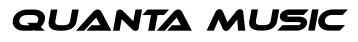

# nor

## IMPLEMENTAÇÃO DE SYSTEM EXCLUSIVE

Números são indicados em decimais, exceto quando precedidos de um caractere "\$", caso no qual estão em formato hexadecimal.

### Formato Geral de Mensagem

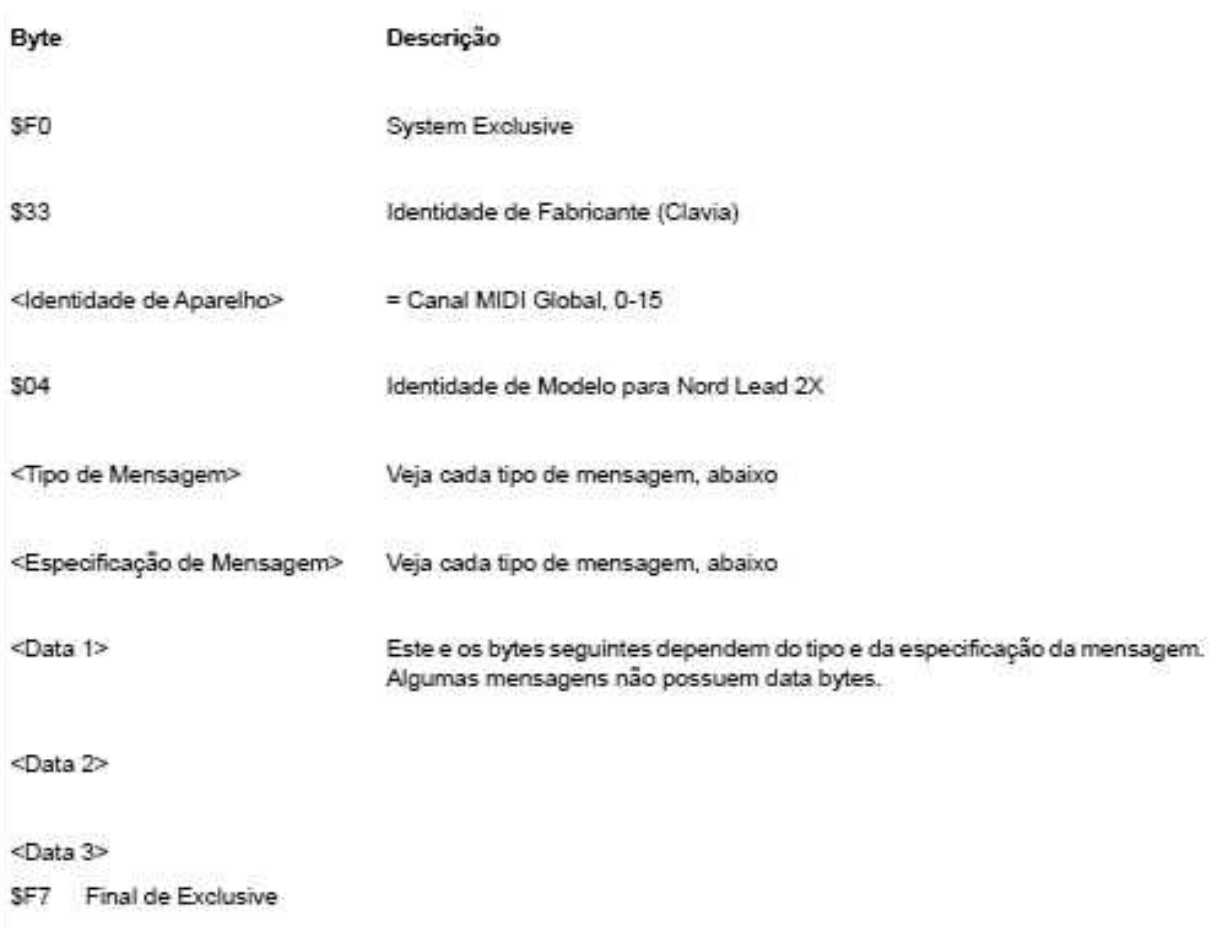

### Patch Dumps

Esta mensagem contém o Patch Dump real. Uma mensagem contém os dados para um Patch. É transmitida a partir do Nord Lead 2X em um de dois casos:

- Quando um Patch Dump é iniciado a partir do painel frontal.
- Quando uma mensagem válida de Patch Dump Request é recebida.

Esta mensagem deve ser enviada ao Nord Lead 2X quando você deseja substituir um Patch no instrumento, com um Patch novo.

Os bytes Message Type e Message Specification (Tipo de Mensagem e Especificação de Mensagem) na mensagem SysEx contém informações sobre de qual localidade o Patch Dump foi enviado. Quando um Patch é enviado ao Nord Lead 2X, irá terminar nesta localidade.

Se dados de SysEx de um Banco completo são enviados (usando o comando "Dump All"), a localidade de Program dentro do Banco é armazenada para cada Patch. Quando qualquer um ou todos estes Patches sã o enviados de volta ao Nord Lead 2X, serão armazenados em suas localidades de Program originais, porém no Banco selecionado no momento no Nord Lead 2X.

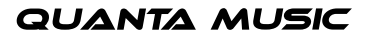

- Se dados de SysEx para um único Patch são enviados usando o comando "Dump One", são enviados a partir do Buffer de Edição do Slot selecionado. Isto significa que quando o Patch é enviado de volta ao Nord Lead 2X, este não é realmente armazenado, mas colocado temporariamente no Buffer de Edição de seu Slot original.
- Se os dados de SysEx para um único Patch são enviados após receber uma mensagem de Patch Dump Request, a Localidade de Program ou o Edit Buffer são armazenados, dependendo do byte Message Type (Tipo de Mensagem) na mensagem Request. Isto também determina onde o Patch deve ser colocado quando enviado de volta ao Nord Lead 2X.

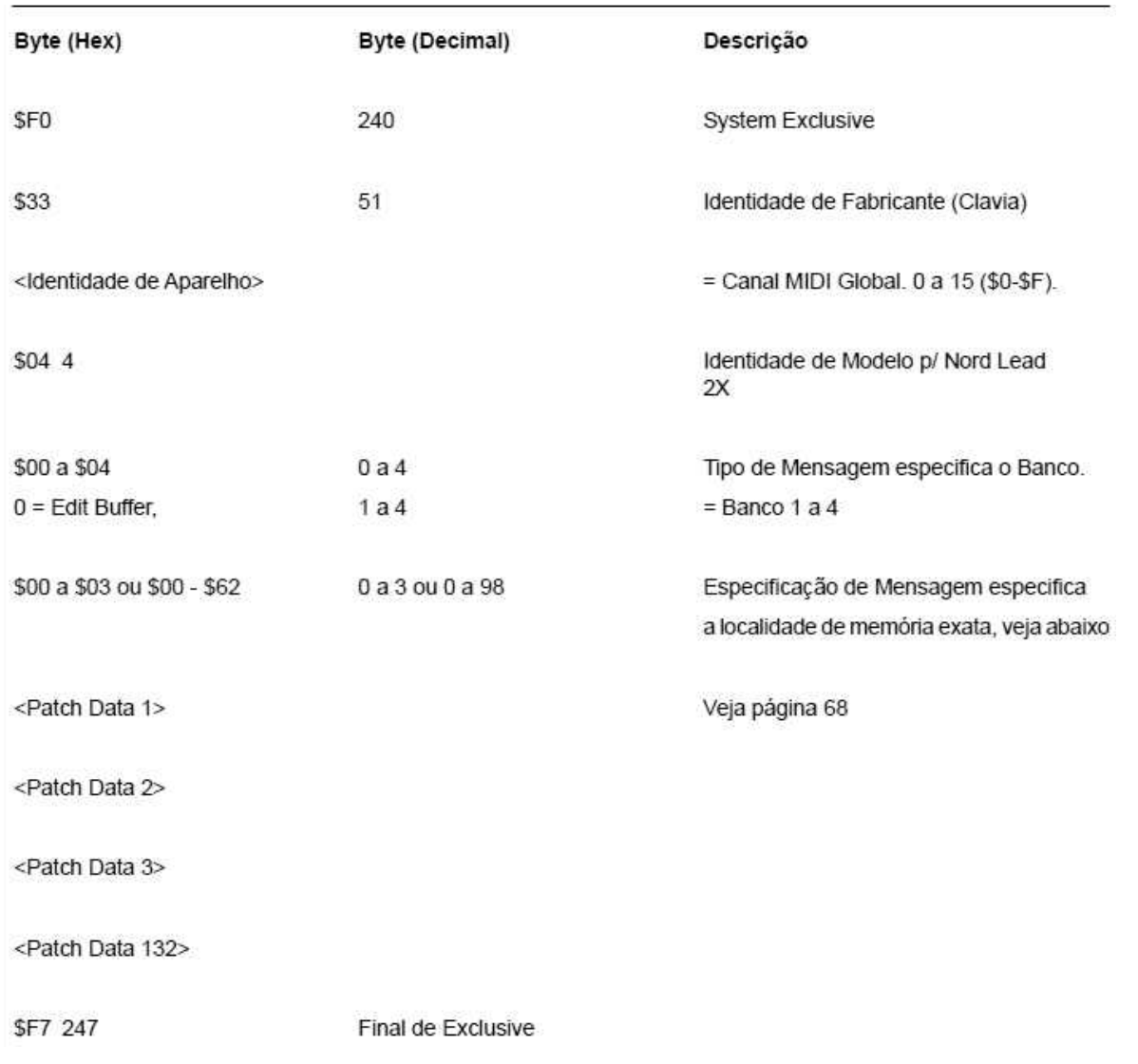

- Se Message Type = 0 (Edit Buffer), Message Specification pode ser de 0 a 3, correspondente as teclas Patch Slot A a D.
- Se Message Type = 1 a 4, então Message Specification (00 a 98) corresponde ao Número de Program dentro do Banco (01 a 99).

### Percussion Kit Patch Dump

Esta mensagem contém todos os ajustes em um Percussion Kit. É transmitida a partir do Nord Lead 2X em um de dois casos:

- Quando um Patch Dump é iniciado a partir do painel frontal e um Percussion Kit está selecionado.
- Quando uma mensagem válida de Patch Dump Request é recebida, especificando uma localidade de Percussion Kit ou Edit Buffer contendo um Percussion Kit.

Mensagens de Kit Patch Dump também serão enviadas caso o comando "Dump All" seja usado.

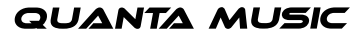

Esta mensagem deve ser enviada ao Nord Lead 2X ao desejar substituir um Percussion Kit no instrumento, com um Percussion Kit novo. Em relação a localidade de recebimento de Percussion Kit Dumps, a mesma regra se aplica como ao receber Program Dumps normais.

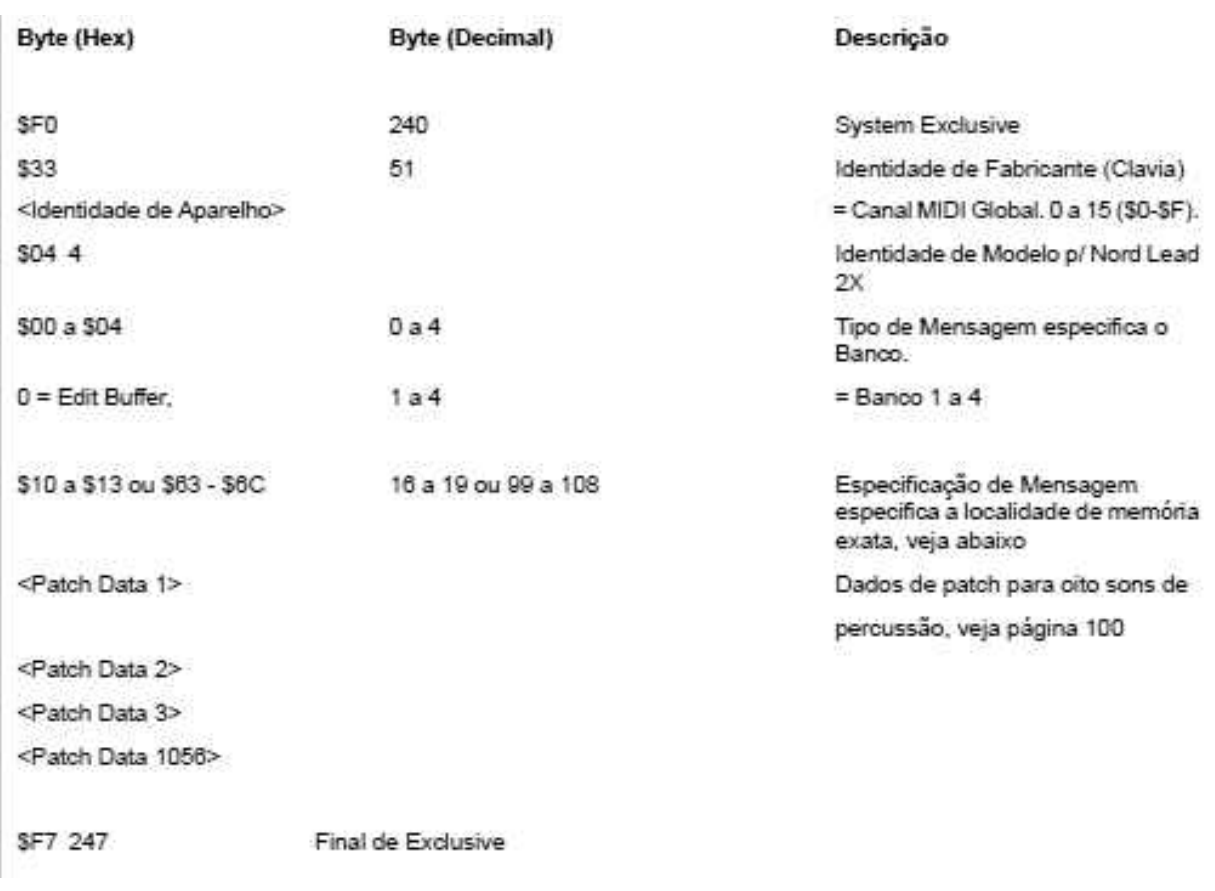

Se Message Type = 0 (Edit Buffer), Message Specification pode ser de 16 a 19, correspondente as teclas Patch Slot A a D.

Se Message Type = 1 a 4, então Message Specification (99 a 108) corresponde ao Número de Program dentro do Banco (P0 a P9).

### **Patch Dump Request**

Esta mensagem é usada para requerer que o Nord Lead 2X transmita uma mensagem de Dump de um Patch ou Percussion Kit. Message Type e Message Specification são usados para especificar qual Patch deve ser transmitido.

Esta mensagem nunca é transmitida pelo Nord Lead 2X.

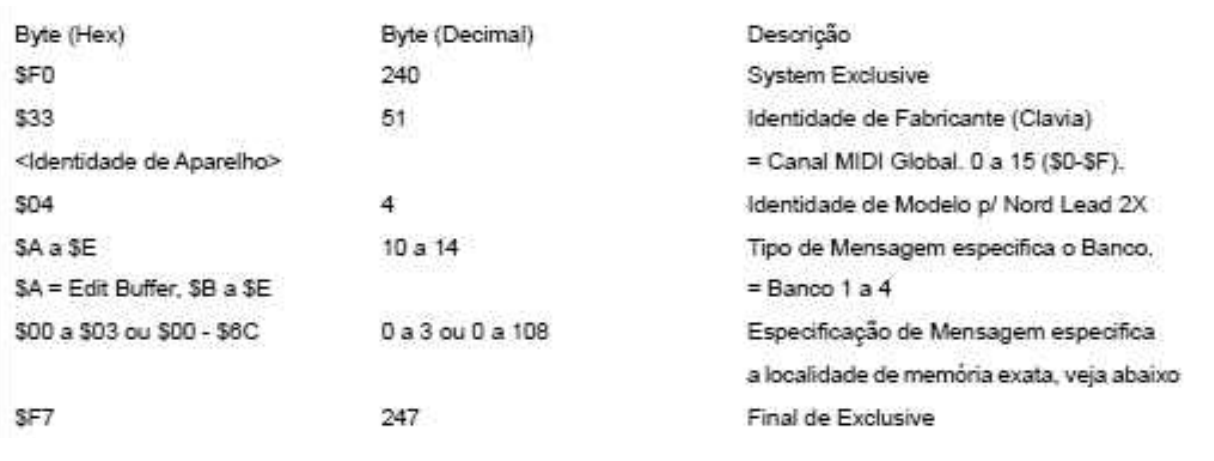

- Se Messagpe = 10 (Edit Buffer), Message Specification pode ser de \$00 a \$03, correspondente as teclas Patch Slot A a D.
- Se Messagge = 11 a 14, então Message Specification (00 a 99) corresponde ao Número de Program dentro do Banco (01 a 99).

### Performance Dump

Esta mensagem contém a Performance real. Uma mensagem completa contém os dados para uma Performance.

Esta mensagem é transmitida a partir do Nord Lead 2X em um de dois casos:

- Quando Performance Dump é iniciado a partir do painel frontal.
- Quando uma mensagem válida de Performance Dump Request é recebida.

Esta mensagem deve ser enviada ao Nord Lead 2 ao desejar substituir uma Performance no instrumento, com uma nova Performance. Message Type e Message Specification especificam em qual localidade de memória a Performance deve ser armazenada.

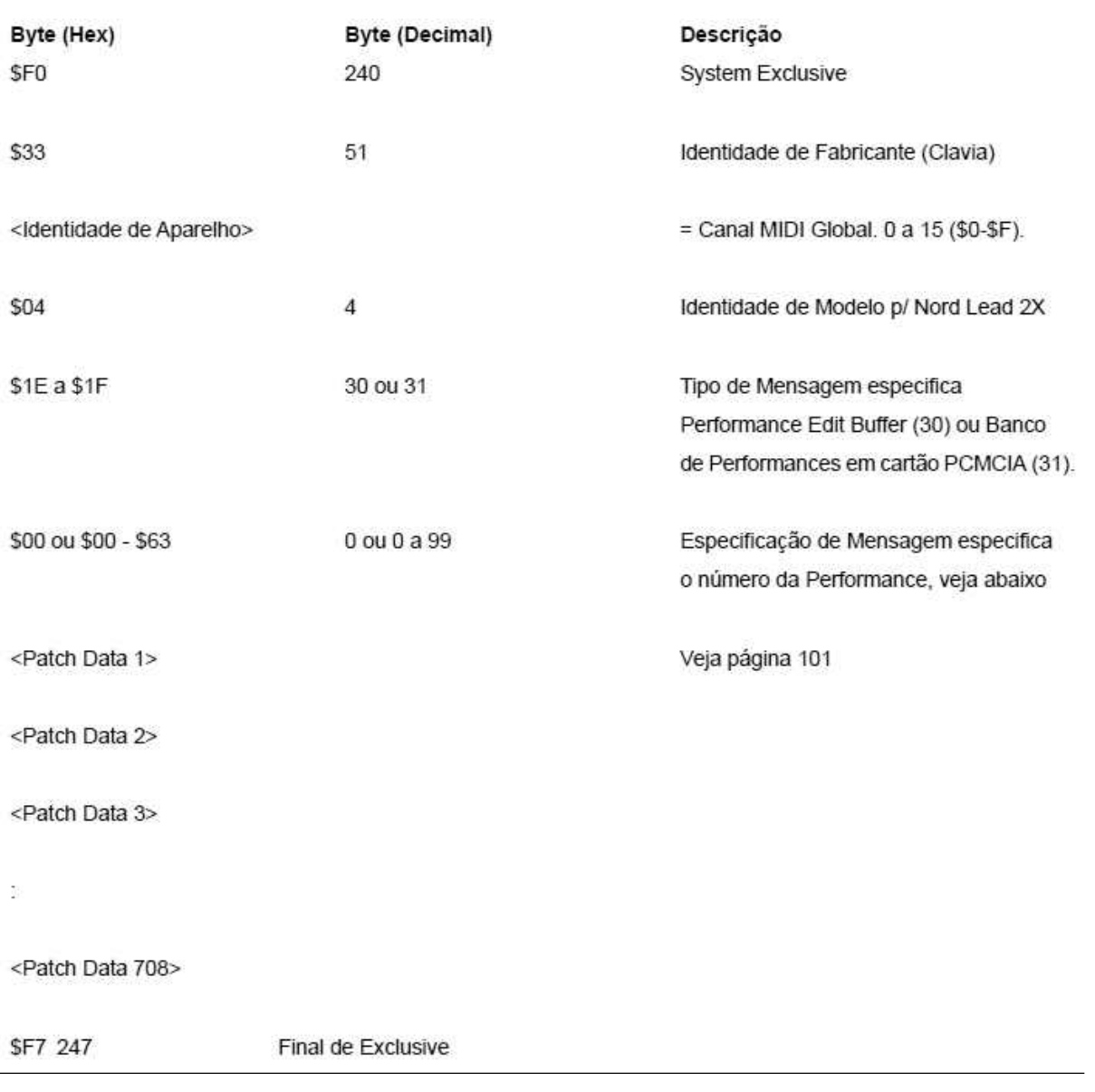

**QUANTA MUSIC** 

nord

# nor

- Se Message Type = 30 (Edit Buffer), Message Specification deve ser sempre 0.
- Se Message Type = 31, Message Specification corresponde ao número da Performance (00 a 99).

#### Performance Dump Request

Esta mensagem é usada para requerer que o Nord Lead 2X transmita uma mensagem de Performance Dump. Message Type e Message Specification são usados para especificar qual Performance deve ser transmitida.

Esta mensagem nunca é transmitida pelo Nord Lead 2.

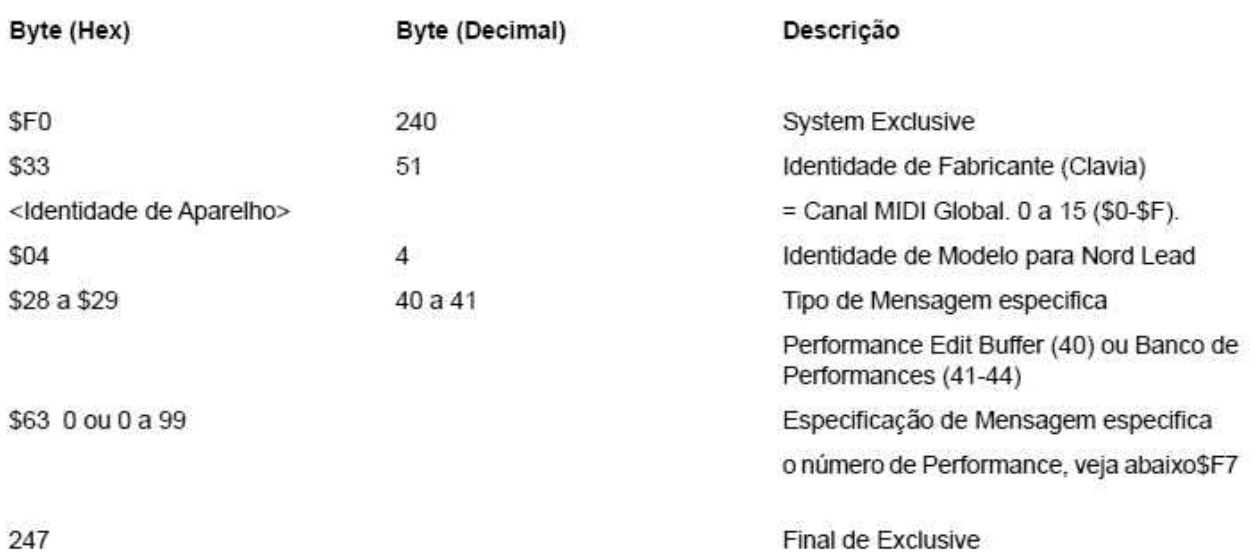

- Se Message Type = 40 (Edit Buffer), Message Specification deve ser sempre 0.
- Se Message Type = 41 ou 42, Message Specification (00 a 99) corresponde ao número da Performance (A0 a L9).

#### All Controllers Request

Esta mensagem instrui o Nord Lead 2X a enviar todos os valores atuais de Controller para um Slot especificado (veja página 76). Esta mensagem nunca é transmitida pelo Nord Lead 2X.

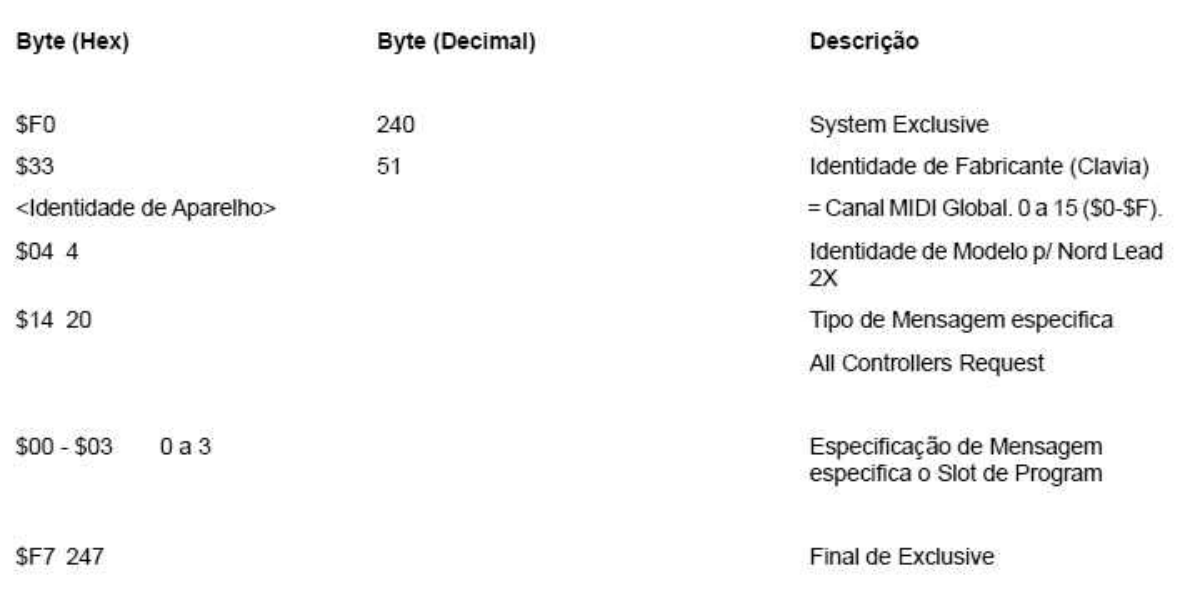

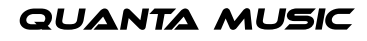

# non

### Formato de Dados de Patch e Performance

Nas mensagens de Dump de Patch e Performance, os Data Bytes contém os ajustes reais do Patch/Performance.

- Todos os parâmetros estão em formato 8 bit, complemento 2s ( = signed). Cada Byte é "Nybbleizado" e codificado em dois bytes MIDI, com o Nybble mais baixo transmitido primeiro.
- Um patch contém 66 parâmetros, o que significa que o bloco de dados de um Patch Dump é transmitido em 132 (66 \* 2) Bytes. Veja a tabela "Formato de Patch Dump" abaixo.
- Uma performance consiste de cinco blocos. Os primeiros quatro blocos contém os quatro Patches (A a D). Este bloco contém 528 MIDI Bytes (4 \* 66 \* 2). Após este, seguem 180 (90 \* 2) dados para parâmetros locais da Performance. Veja a tabela "Formato de Dados de Performance" na página 101.

### Formato de Patch Dump

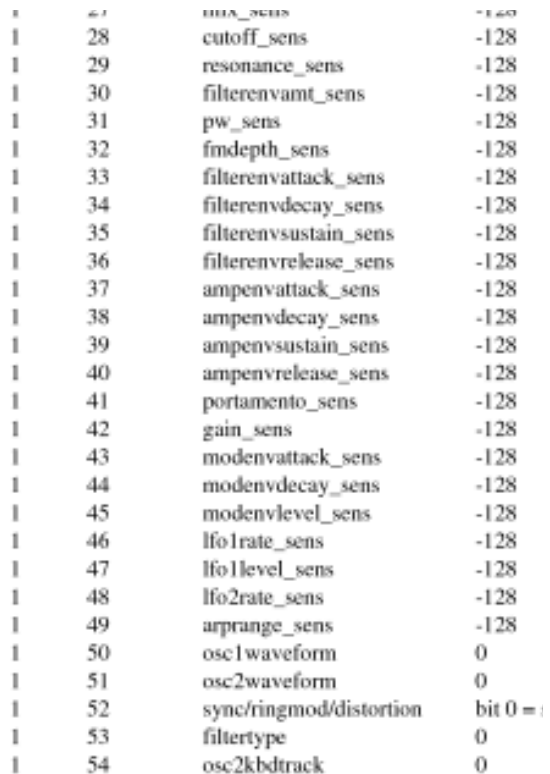

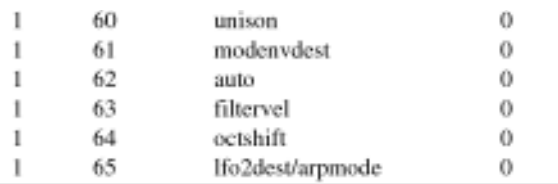

Para Kit SysEx Dumps, os parâmetros acima serão repetidos oito vezes, uma para cada som no Percussion Kit.

Formato de Dados de Performance

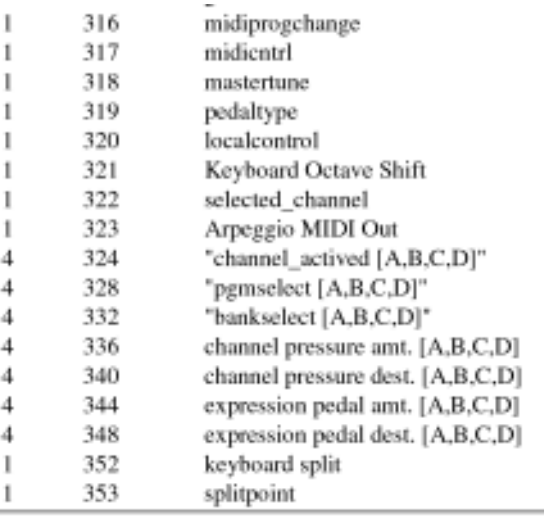

## • 13. AJUSTES DE FÁBRICA

### BANCO DE PROGRAMA 0-3

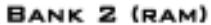

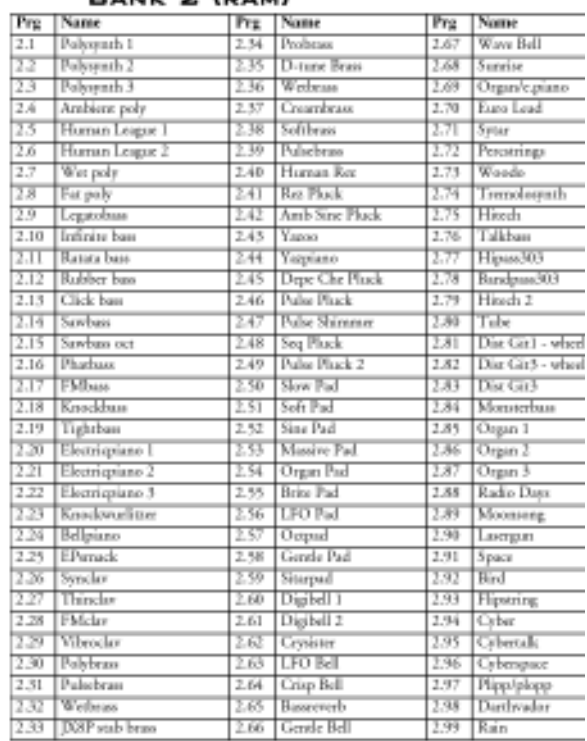

### BANCO DE PROGRAMA 4-7

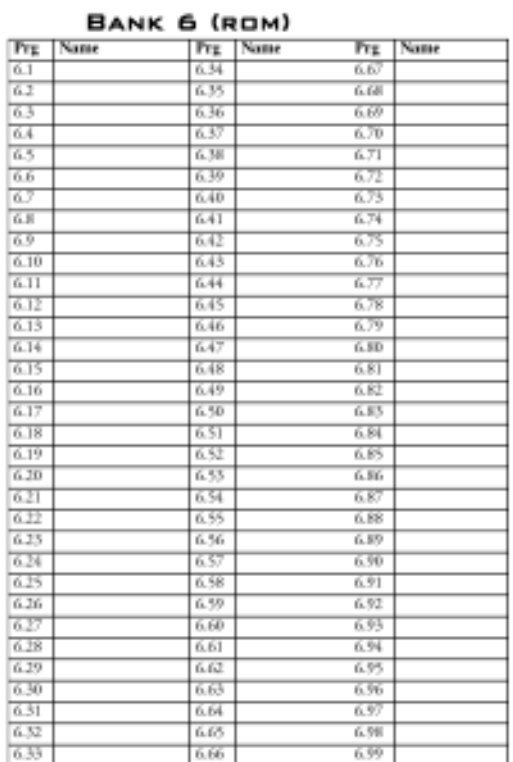

### BANCO DE PROGRAMA 8-9

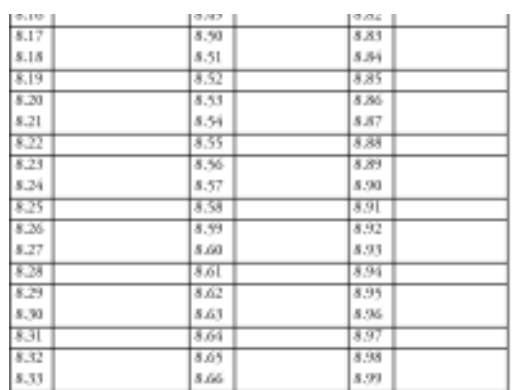

## PERCUSSION KITS

### BANK 2 (RAM)

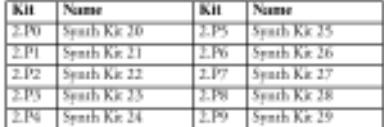

BANCO DE PROGRAMA 0-1

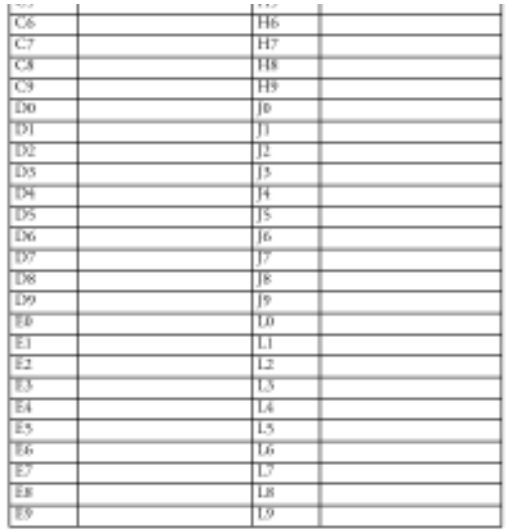

### BANCO DE PERFORMANCES 2-3

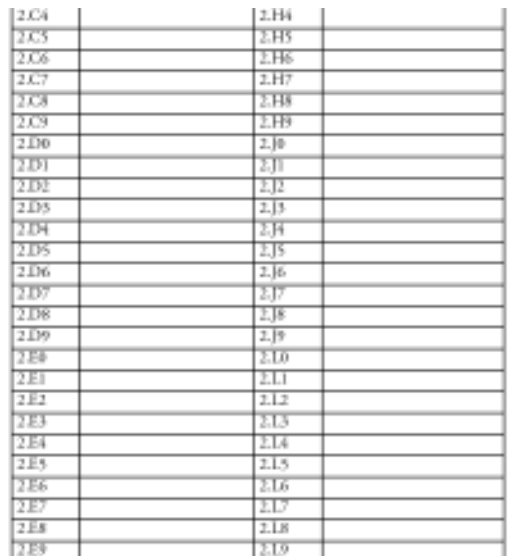

Por favor note que muitas das Performances consistem de dois, três, ou quatro Slots em layer, os quais levarão a polifonia reduzida.

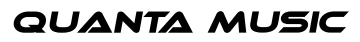

### SOBRE OS SONS DE ÓRGÃO

As Performances 1.G5-1.H7 são reproduções de 13 sons clássicos de órgão. Usando layers (camadas de sons) de diversos Slots, combinados com uma síntese "pseudo-aditiva" especial, a Clavia filtrou um número de "partials" de cada Oscillator e os combinou em diferentes combinações de drawbars, simulando com sucesso o som de órgãos de drawbar como o clássico B3.

### Itens Essenciais do Órgão de Drawbar

Para fazer melhor uso das simulações de órgão e suas características especiais, algum conhecimento sobre os instrumentos originais pode ser útil. Brevemente, os blocos constituintes a seguir foram combinados para criar sons únicos de órgão de drawbar.

Tonewheels: Estes são os dispositivos básicos de geração de som. No Nord Lead 2X, estes dispositivos são substituídos pela seção Oscillator.

Drawbars: Estes são "sliders" com clicks marcadores de posição, usualmente nove, cada um controlando o volume de um determinado partial no timbre do órgão. Os partials são indicados segundo o órgão de tubos, referindo-se a extensão dos tubos do órgão. Sendo assim, configurações padrão de drawbar são (de baixo para cima):

 $3.103$ 

Ao usar as drawbars para alterar o balanço entre os partials, o conteúdo harmônico do timbre do órgão pode ser mudado.

Nos sons de órgão do Nord Lead 2X, os osciladores são usados para gerar os partials. Em alguns casos, existe uma relação direta de "um oscilador – um drawbar"; outros sons usam formas de onda mais complexas para simular até três partials combinados com um oscilador. Usualmente, os osciladores em cada Slot estão em pares, para que o Oscillator 1 gere o(s) partial(s) baixo(s) e o Oscillator 2 os altos. Sendo assim, você pode dar ao som mais corpo ou ponta alterando o balanço entre os osciladores com o knob Mix para cada Slot.

Percussion: Para adicionar algum ataque ao som, a maioria dos órgãos clássicos possuem Percussion – um som de acento com attack rápido, dacay curto, e sem sustain. Usualmente a afinação dos sons de Percussion são 4' ou 2 2/3' (ou ambos misturados), em efeito substituindo os partials de drawbar correspondentes. Alguns dos sons de órgão do Nord Lead 2X usam Percussion no Slot B. Você pode variar o balanço entre as afinações de Percussion com o knob Mix, e também pode mudar o tempo de Decay do som de Percussion para que se torne adequado ao seu estilo de tocar.

Click: Embora não seja uma característica intencional dos órgãos clássicos, o ruído curto e sem afinação que ocorre quando as teclas são pressionadas se tornou uma característica popular. Nos órgãos, o som vem da oxidação nos contatos das teclas; no Nord Lead 2X você pode adicionar ou remover o click como desejar. Todos os sons de órgão nas Performances do Nord Lead 2X possuem o som de click no Slot D, embora este esteja desligado por padrão para alguns dos sons.

Hum: Este som magro e não harmônico é também um artefato não intencional, gerado pelo vazamento entre as tonewheels nos órgãos. Isto está incluso em alguns dos sons de órgão do Nord Lead 2X, adicionando ainda mais realismo.

Rotary Speaker: Uma grande parte do som característico do órgão é devida a caixa de falantes giratórios (Rotary Speaker ou Leslie). Tal caixa "move" o som ao redor da mesma, girando os falantes e/ou direcionando o som com cornetas e rebatedores giratórios. Usualmente, a velocidade de rotação pode ser mudada de lenta (produzindo um efeito de chorus cheio) para rápida (produzindo um efeito muito especial de Doppler e tremolo). Vários dos sons de órgão do Nord Lead 2X incluem um efeito de Rotary Speaker, simulado através dos LFOs e da função Morph. Mude a velocidade do rotor de lenta para rápida levantando a Modulation Wheel.

Esta tabela mostra as configurações de drawbar simuladas por cada Performance de órgão. A configuração é indicada por 9 números, ajustes de volume (0-8) para cada drawbar no som simulado.

Para todas as Performances, você pode ativar o Slot D para adicionar Click ao som.

Performance NomeConfiguração de Drawbar Extra cotary Spkr

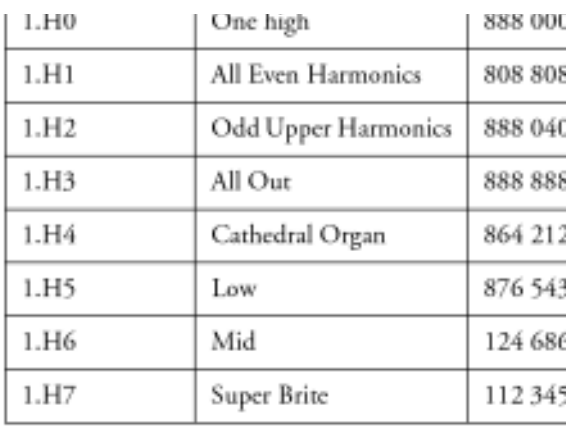

## SOBRE AS RECRIAÇÕES DOS SONS DE FÁBRICA DO PROPHET 5

Mais de 40 dos 120 sons originais de fábrica do sintetizador clássico vintage "Prophet 5" foram fielmente recriados e armazenados nas Performances de fábrica do Nord Lead 2X. Você pode encontrar os sons do Prophet 5 nas localidades de Performance 1.H8 a 1.J9.

Como cada um destes sons usa um Slot somente, quatro sons de Prophet diferentes foram armazenados em cada Performance. Para experimentar os diferentes Patches em uma Performance, selecione os Slots A, B, C ou D, pressionando as respectivas teclas Slot. Os nomes dos patches recriados referem-se a sua localização original nos bancos de programas do Prophet 5.

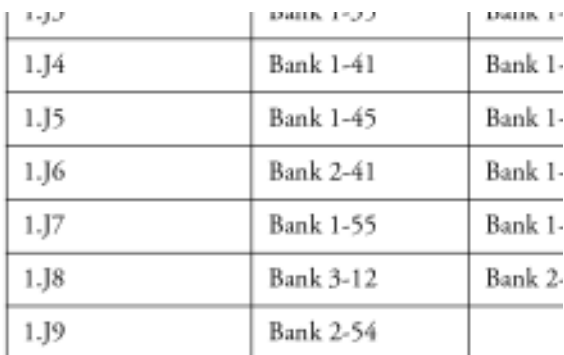

## PROGRAMS DE FÁBRICA DO NORD LEAD 2

Os 40 Programs de fábrica originais do Nord Lead 2 estão nas Performances ROM 1.L0 a 1.L9, como na lista abaixo. Para extrair um destes sons de uma Performance e armazená-lo como um Program normal, siga as instruções na página 35.

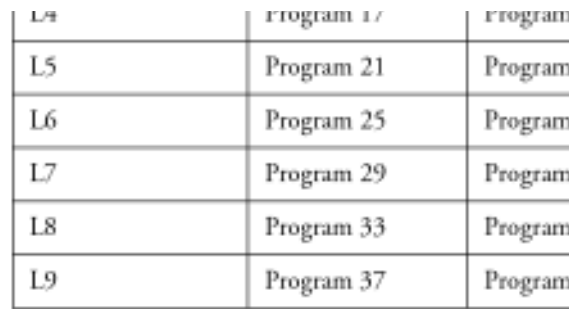

## 14. IMPLEMENTAÇÃO MIDI

Modelo: Clavia Nord Lead 2X (Teclado ou Rack) Data: 25/04/97

**Função ransmitido T Reconhecido Notas**

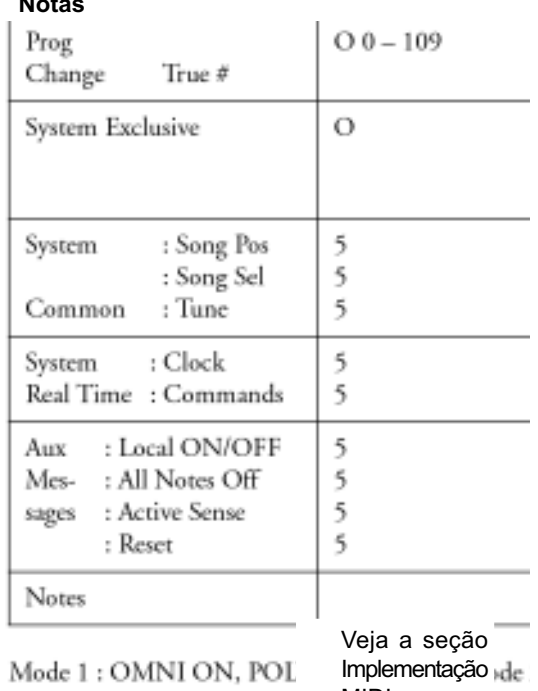

Mode 3 : OMNI OFF, POI

MIDI »de

Veja a seção Implementação MIDI